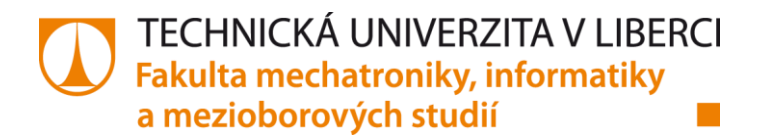

# **Aplikace robotického vidění pro výukovou robotickou buňku FANUC**

# **Diplomová práce**

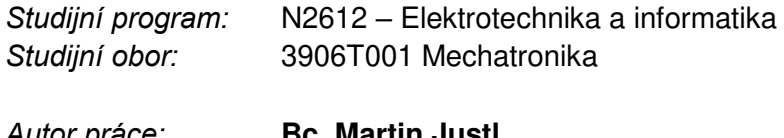

*Autor práce:* **Bc. Martin Justl**  *Vedoucí práce:* Ing. Daniel Kajzr

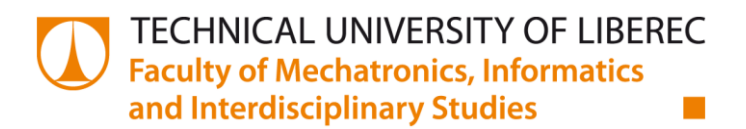

# **Application of robot vision for the FANUC teaching robot cell**

# **Master's thesis**

Study programme: N2612 – Electrical Engineering and Informatics Study branch: 3906T001 Mechatronics

Author: **Bc. Martin Justl**  Supervisor: Ing. Daniel Kajzr

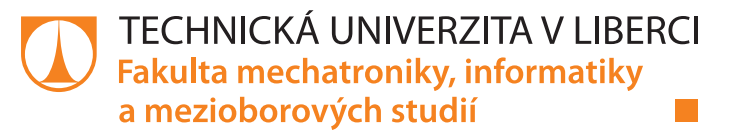

## **Zadání diplomové práce**

# **Aplikace robotického vidění pro výukovou robotickou buňku FANUC**

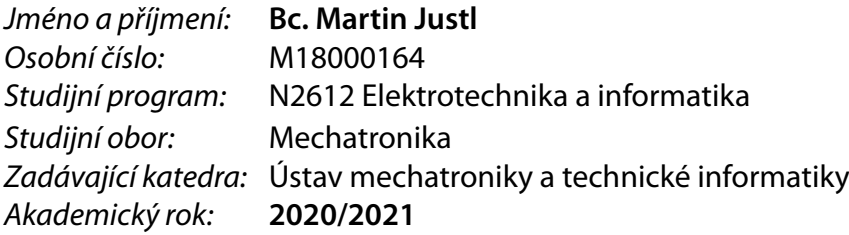

#### **Zásady pro vypracování:**

- 1. Seznamte se s problematikou rozpoznávání obrazu u robotických systémů a seznamte se s kamerovým systémem Cognex instalovaným v robotické buňce, s jeho možnostmi programování a možnými způsoby komunikace s průmyslovým robotem FANUC.
- 2. Vytvořte jednoduchý program pro detekci objektů na pohybujícím se dopravníkovém pásu.
- 3. Navrhněte a realizujte demonstrační úlohu s využitím strojového vidění u robotické buňky.
- 4. Proveďte analýzu a realizaci možných úprav robotické buňky pro zlepšení optických podmínek.

Rozsah pracovní zprávy: 40–50 Forma zpracování práce: tištěná/elektronická Jazyk práce: Čeština

Rozsah grafických prací: dle potřeby dokumentace

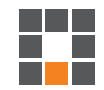

#### **Seznam odborné literatury:**

- [1] SICILIANO, Bruno a Oussama KHATIB. Springer handbook of robotics. Berlin: Springer, 2008. ISBN 978-3- 540-23957-4.
- [2] CORKE, Peter. Robotics, Vision and Control. 2nd ed. 2017. Springer, 2017. Springer Tracts in Advanced Robotics, 118. ISBN 978-3-319-54412-0.
- [3] FANUC Robotics Accompanying Training Manual, Roboguide V6.40 Rev.B

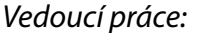

Ing. Daniel Kajzr Ústav mechatroniky a technické informatiky

L.S.

Datum zadání práce: 9. října 2020 Předpokládaný termín odevzdání: 17. května 2021

prof. Ing. Zdeněk Plíva, Ph.D. děkan

doc. Ing. Milan Kolář, CSc. vedoucí ústavu

# **Prohlášení**

Prohlašuji, že svou diplomovou práci jsem vypracoval samostatně jako původní dílo s použitím uvedené literatury a na základě konzultací s vedoucím mé diplomové práce a konzultantem.

Jsem si vědom toho, že na mou diplomovou práci se plně vztahuje zákon č. 121/2000 Sb., o právu autorském, zejména § 60 – školní dílo.

Beru na vědomí, že Technická univerzita v Liberci nezasahuje do mých autorských práv užitím mé diplomové práce pro vnitřní potřebu Technické univerzity v Liberci.

Užiji-li diplomovou práci nebo poskytnu-li licenci k jejímu využití, jsem si vědom povinnosti informovat o této skutečnosti Technickou univerzitu v Liberci; v tomto případě má Technická univerzita v Liberci právo ode mne požadovat úhradu nákladů, které vynaložila na vytvoření díla, až do jejich skutečné výše.

Současně čestně prohlašuji, že text elektronické podoby práce vložený do IS/STAG se shoduje s textem tištěné podoby práce.

Beru na vědomí, že má diplomová práce bude zveřejněna Technickou univerzitou v Liberci v souladu s § 47b zákona č. 111/1998 Sb., o vysokých školách a o změně a doplnění dalších zákonů (zákon o vysokých školách), ve znění pozdějších předpisů.

Jsem si vědom následků, které podle zákona o vysokých školách mohou vyplývat z porušení tohoto prohlášení.

13. května 2021 Bc. Martin Justl

## **Poděkování**

Na tomto místě bych rád poděkoval panu Ing. Danielu Kajzrovi za cenné rady, kreativní přístup při zpracování diplomové práce a neutichající trpělivost.

Také děkuji rodině za projevenou podporu v průběhu celého studijního života. V neposlední řadě mé poděkování patří paní Mgr. Pavle Pešatové za vyčerpávající podporu, kterou mi v průběhu psaní této práce věnovala.

## **Název práce**

Aplikace robotického vidění pro výukovou robotickou buňku FANUC

## **Abstrakt**

Diplomová práce se věnuje problematice kamerového vidění značky Cognex, jež se využívá v robotické buňce. Konkrétně se jedná o staticky umístěnou kameru snímající oblast nad pásovým dopravníkem. Cílem práce je navrhnout zlepšení podmínek pro detekování objektů na základě získaných zkušeností při tvorbě demonstrační úlohy. Během tvorby ukázkového programu je navíc vytvořen manuál, ve kterém je popsáno, jak autor postupuje v jednotlivých bodech. Ten má za cíl budoucího čtenáře vést prostředím In-Sight Explorer a zároveň vysvětlit smysl dílčích kontrol. Vytvořením programu pro detekci černé hrací kostky s bílými puntíky jsou detekovány dva základní problémy. Současné svítidlo uvnitř buňky nevhodně osvětluje oblast, kterou snímá kamera. Druhým problémem je použití odrazivých materiálů uvnitř buňky, které podporují nevhodné světelné podmínky na pracovišti. Problém lesklého PVC pásu je vyřešen podložením bílého papíru, kdy při použití tohoto pozadí program detekuje kostku bezchybně. Následná detekce pomocí všech kontrol vykazuje úspěšnosti více než 94 % při otestování na 50 hodech. Provedený výzkum stávajícího stavu osvětlení podtrhuje problém nevhodně zvoleného zdroje, stejně jako jeho umístění vůči zornému poli kamery. Výsledkem práce je shrnutí současných optických podmínek z pohledu snímače s ohledem na vytvořený program. Současně je vytvořen manuál, jenž je možné využít při výuce jako pomůcku, jak postupovat při tvorbě aplikace strojového vidění. V závěru práce je navrženo, jak zlepšit optické podmínky.

## **Klíčová slova**

Zpracování obrazu, strojové vidění, kamera, Cognex, osvětlení.

## **The title**

Application of robot vision for the FANUC teaching robot cell

## **Abstract**

The master thesis deals with the issue of Cognex camera vision, which is used in a robotic cell. Specifically, it is a statically positioned camera capturing the area above the conveyor belt system. The aim of this work is to propound enhancement to the conditions for object detection. This is based on the gained experience while creating a demonstration task. In addition, in the course of creating a demonstration programme, a manual is created, in which the process of the author's work is described. Its purpose is to guide the future reader through the In-Sight Explorer working environment and at the same time to explain the meaning of individual checks. Creating a programme to detect a black die with white dots detects two main problems. The current luminaire inside the robotic cell inappropriately illuminates the area captured by the camera. The second problem is the use of reflective materials inside the robotic sell that support unsuitable lighting conditions at the workplace. The problem of the reflective PVC conveyor belt system is solved by putting it under white paper. Afterward, when using this white background, the programme detects the black die perfectly. Subsequent detection with all controls shows a success rate of more than 94 % when tested on 50 throws. The research carried out on the current state of lighting underlines the problem of an inappropriately chosen source of lightning, as well as its location in relation to the field of vision of the camera. The result of the work is a summary of the current optical conditions from the point of view of the sensor with regard to the created programme altogether with the creation of a manual. The manual can be used in classes as a teaching tool on how to proceed while creating a machine vision application. Finally, at the end of the work, it is proposed how to improve the optical conditions.

# **Key words**

Image processing, machine vision, camera, Cognex, lighting.

## Obsah

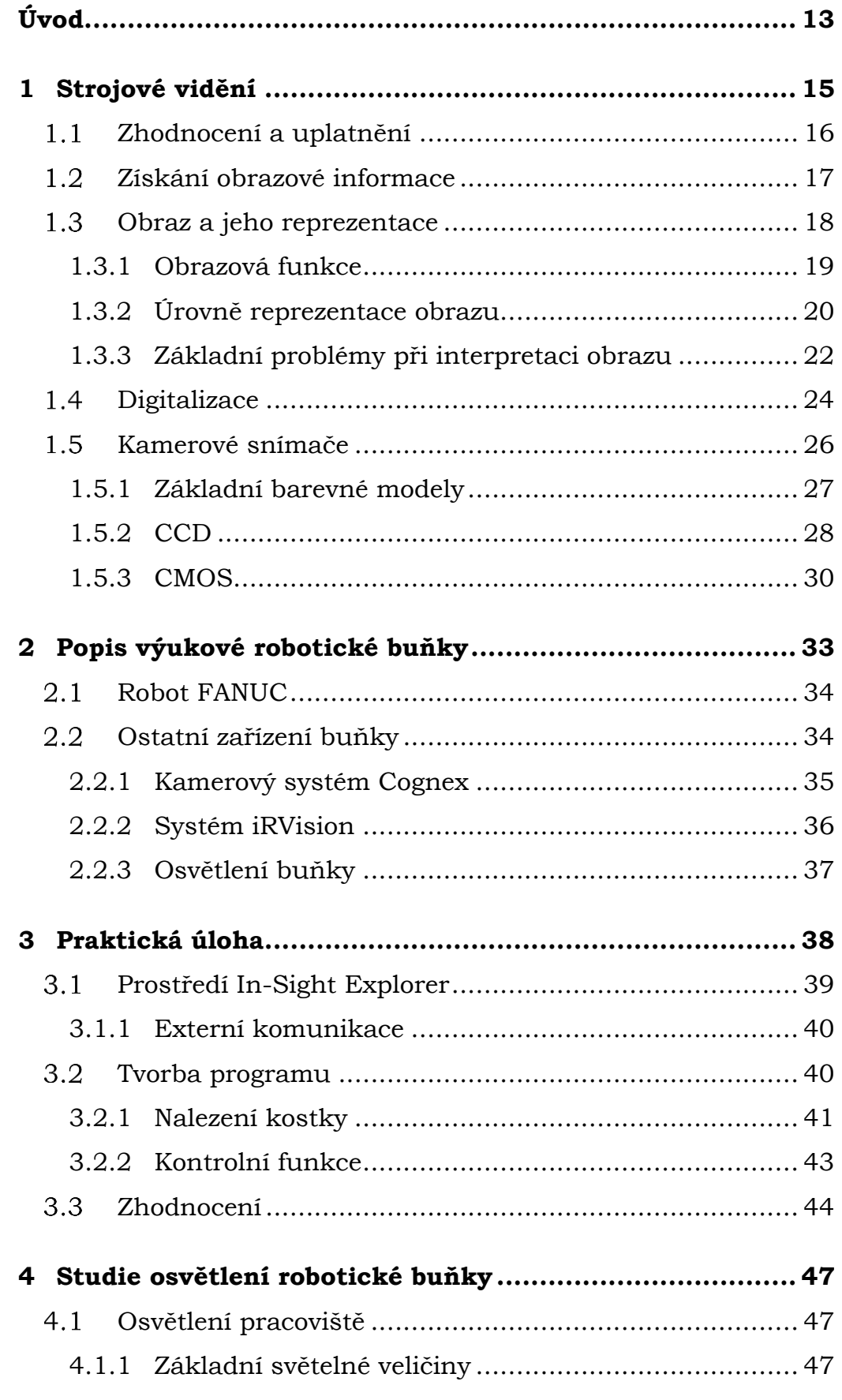

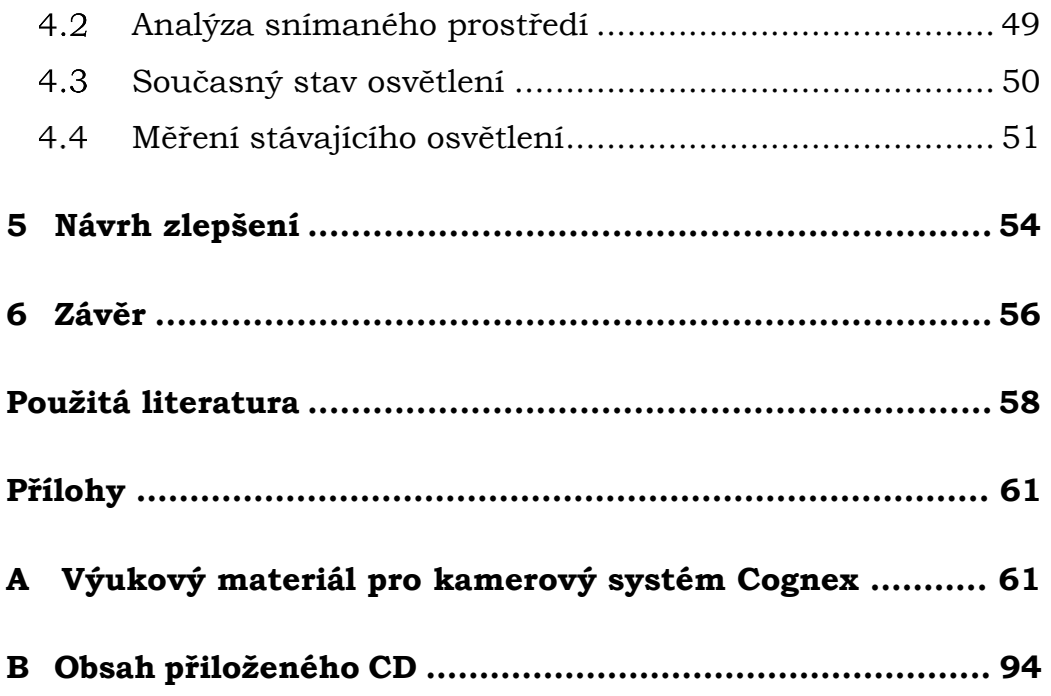

# **Seznam obrázků**

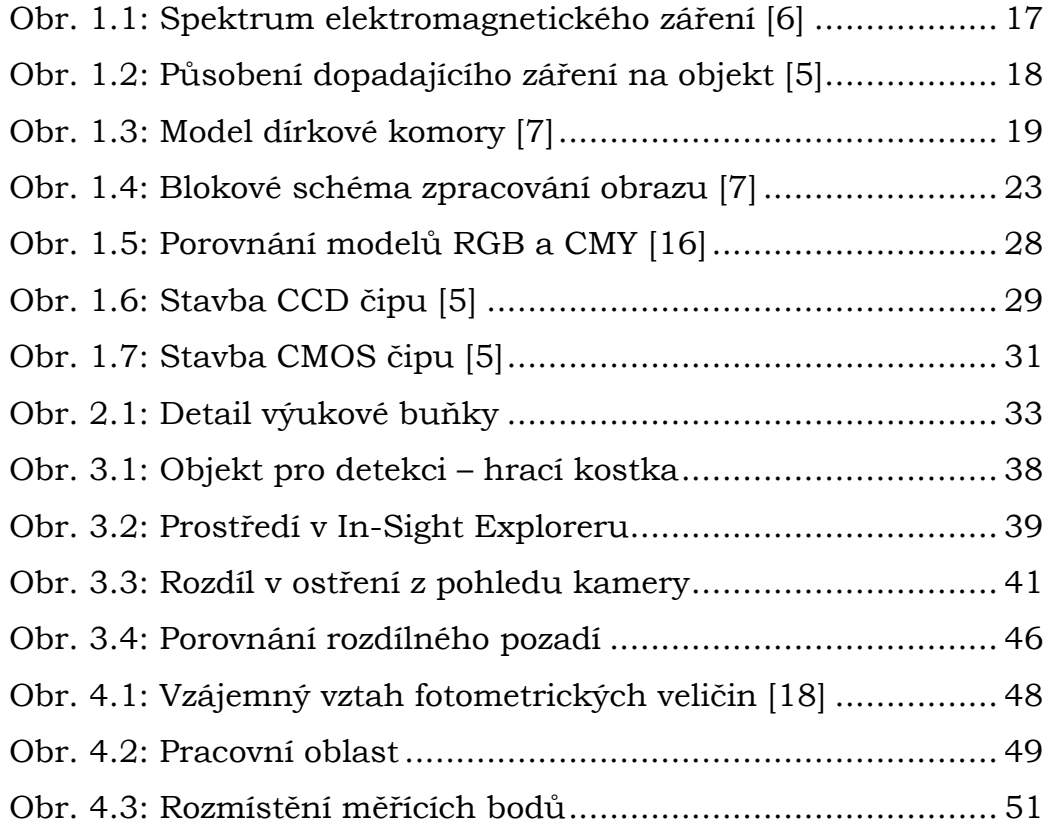

## **Seznam zkratek**

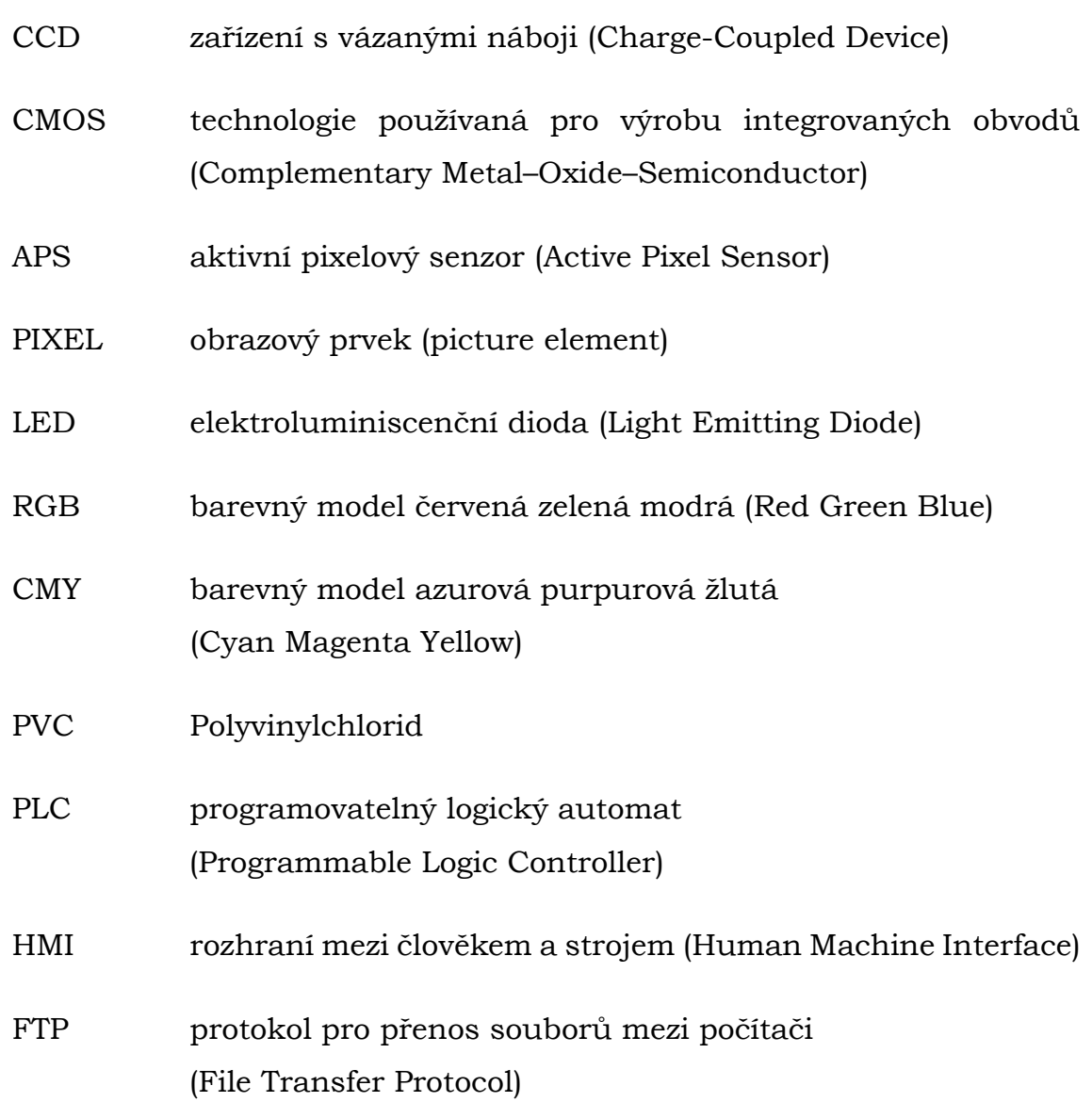

## <span id="page-12-0"></span>**Úvod**

Současná společnost prochází celosvětovou průmyslovou revolucí, v pořadí již čtvrtou, která je obecně známá jako "průmysl 4.0". Hlavními rysy tohoto trendu ve světě průmyslu je všeobecná digitalizace, automatizace výroby a tím způsobené změny na trhu s prací. Zjednodušeně lze průmysl 4.0 chápat jako způsob, jak zvýšit produktivitu při snížení nákladů na výrobu a zlepšení pracovních podmínek na pozicích vykonávaných člověkem. V neposlední řadě je smyslem modernizace získat kompletní přehled o výrobě díky online sledování všech nezbytných parametrů, ať již pro udržení vysoké kvality výroby, nebo pro správné provedení všech proaktivních úkonů údržby, z čehož plyne mnohanásobné zvýšení spolehlivosti daného systému. Současná snaha o nahrazení lidské pracovní síly pomocí robotů je velmi nákladný krok. Pro plnou automatizaci daného pracoviště je nezbytné nový systém kompletně odladit, aby byl schopný práci odvádět v minimálně stejně kvalitní míře jako člověk a nedocházelo ke špatným vyhodnocením. Proto, aby byl systém dokonale robustní, je nezbytné investovat do modernizace průmyslu značné množství finančních prostředků. Onu robustnost pomáhá dotvářet kombinace robotické práce s využitím strojového vidění. Díky modernímu pokroku ve vědě a technice je nyní reálné vytvořit systém, který dokáže nahradit člověka, a to nejen v manuální činnosti, ale také z pohledu přemýšlení a rozhodování. Stále se zlepšující neuronové sítě dopomáhají umělé inteligenci správně analyzovat a vyhodnocovat různé situace rychleji a mnohdy i kvalitněji, než to dokáže člověk.

Předkládaná diplomová práce se zaměřuje na strojového vidění společnosti Cognex. První část práce je zaměřena na obecnou rešerši v oblasti zpracování obrazu. Jsou zde popsány základní principy, jak reálný svět převést na obrazovou informaci a tu následně převést do formátu, se kterým se dá v počítačové technice dále pracovat. Dále je vysvětlena základní problematika při obecném zpracování obrazu. Následně jsou shrnuty základní typy snímačů: CCD a CMOS.

13

V další části práce je shrnuta použitá technika ve výukové robotické buňce, jež je umístěna ve školní laboratoři. Mimo jiné se jedná o popis kamerového systému Cognex, průmyslového robota FANUC a jejich vzájemného komunikačního propojení.

Třetí část diplomové práce zpracovává praktickou část, ve které je řešena demonstrační úloha. Jedná se o detekování hrací kostky v oblasti snímané kamerou.

V poslední části je vytvořena studie současného stavu osvětlení. Na základě poznatků z praktické části práce jsou poté navrhnuty případné změny, které by tento systém udělaly více odolným a kvalitnějším.

## <span id="page-14-0"></span>**1 Strojové vidění**

Strojové vidění je legitimní vědecká disciplína, která pomocí nejrůznějších technických prvků kopíruje schopnosti základního lidského smyslu – vidění. Historické základy strojového vidění jsou datovány přibližně do 70. let 20. století, kdy se rozvoj počítačové techniky dostal na úroveň schopnou zpracovávat v rozumném časovém úseku větší objem dat. Zásadním podílem se na vývoji podílela laboratoř umělé inteligence na Massachusettské univerzitě MIT, která byla otevřena již v roce 1959. [1]

V devadesátých letech minulého století se začíná více než 100 firem zaměřovat na prodej a distribuci prvků pro vytvoření strojového vidění (úměrného k dané době). V této době jsou vyvíjena LED světla pro průmysl a dochází k jejich využití právě ve strojovém vidění, taktéž dochází k dosažení pokroku ve funkcích senzorů a architektury řízení, což dále zvyšuje schopnosti systému. Největší posun však nastává začátkem 21. století, z důvodu sledování a udržení maximální kvality výrobků. Tento pokrok je podpořen již zmíněnou průmyslovou revolucí, digitalizací průmyslu a s tím spojených technologických novinek. [2,3]

Dochází k vývoji inteligentních systému, které na základě obrazového podnětu dokáží získat cenné informace pro danou aplikace a může s nimi být dále pracováno. Zásadní roli hrají při vyhodnocení obrazové informace doposud získané zkušenosti, na základě kterých je proveden vyhodnocovací algoritmus.

V případě lidského oka je vyhodnocení provedeno v mozku. Samotné oko je orgán, pro který je zásadní viditelné světlo o vlnové délce 350 – 750 nanometrů. Toto viditelné světlo vnímají světločivé buňky oční sítnice, kde je světelný impuls přeměněn na elektrický. Pomocí nervů je tento impuls veden do mozku, respektive zrakovou dráhou do zrakového centra v mozkové kůře. Oko tedy jen posílá získaný obraz dále ke zpracování. [4]

Proces zpracování obrazu je ve strojovém vidění stejně jako u oka závislý na předchozích zkušenostech. Samotné získání a přenos obrazu je pro moderní aplikace téměř bezcenné, protože je stále postrádáno automatické vyhodnocení. Při zakomponování procesu zpracování lze hovořit o přínosu v podobě získání "strojové inteligence", která nahrazuje lidský faktor a uceluje kvalitu rozhodování v další posloupnosti pracovního úkonu. Informace získané díky tomuto umělému procesu lze dále využít pro daný typ aplikace v řídicím systému, od kterého se odvíjí další rozhodnutí. [3, 19]

## <span id="page-15-0"></span>**Zhodnocení a uplatnění**

Momentální průmyslový trend směřuje k eliminaci lidského faktoru u práce, která je monotónní, fyzicky náročná nebo dokonce nebezpečná. Strojové vidění v tomto smyslu hraje zásadní roli, neboť nahrazuje člověka z pohledu jeho rozhodování a přemýšlení. Průmyslová kamera dokáže velmi kvalitně pořídit snímek a okamžitě ho odeslat do řídicího systému, kde dojde k vyhodnocení a následným krokům v předem naučeném algoritmu. Vše se odehrává maximálně v řádu jednotek sekund, z čehož pramení výrazné zrychlení oproti lidskému měření. Obecně lze shrnout hlavní výhody následovně:

- **propojitelnost** vyhodnocení systému přímo komunikuje s ostatními perifériemi – prvky v komplexním systému výroby,
- **rychlost** změření a vyhodnocení měřené veličiny je výrazně rychlejší a přesnější, na rozdíl od využití mechanických měřidel, především díky schopnosti provádět více náměrů zároveň,
- **bezkontaktní měření** zamezení poškození výrobku při měření pomocí bezdotykového měření,
- **variabilita** schopnost provádět na jednom systému více kontrol podle zvoleného výrobního/inspekčního programu.

## <span id="page-16-0"></span>**Získání obrazové informace**

Při pořízení obrazu jde o zachycení spektra záření, zpravidla toho viditelného. Toto záření se nazývá elektromagnetické a má dvě složky. Elektrická složka reprezentována *vektorem intenzity elektrického pole E* a magnetická složka popsána *vektorem magnetické indukce B*. Vektory jsou vzájemně kolmé, kmity probíhají směrem k šíření vlny a mají souhlasnou fázi. Elektromagnetické spektrum vyjadřuje šíření vln ve vakuu podle vlnových délek.

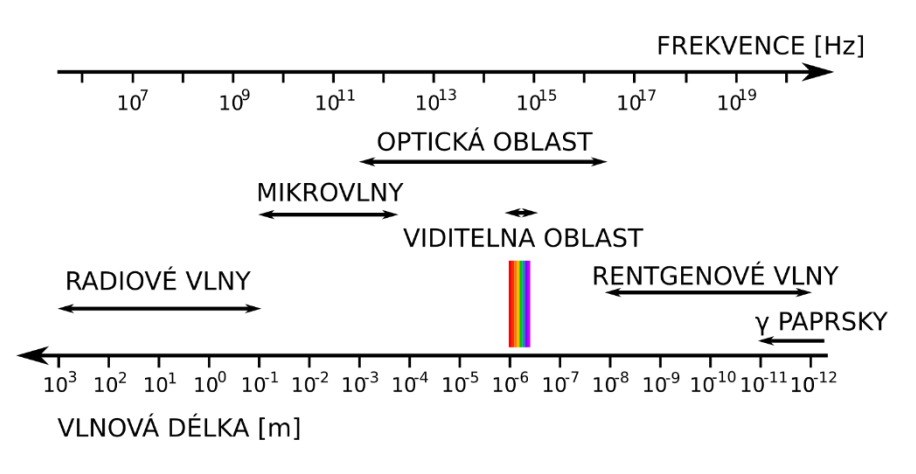

**Obr. 1.1: Spektrum elektromagnetického záření [6]**

Vlnová délka vyjadřuje vzdálenost dvou nejbližších vrcholů vlnění v postupném fázovém kmitání neboli v periodě jednoho celého kmitu. Její matematický popis je vyjádřen v rovnici *1*:

$$
\lambda=\frac{c}{f},
$$

*(1)*

kde: λ[m] ... vlnová délka,

c [m/s] … rychlost světla ve vakuu,

f [Hz] … frekvence vlnění.

Jednotlivé druhy záření se rozlišují podle zdroje záření a velikosti vlnové délky. Celé spektrum záření je ukázáno na obr. 1.1, viditelná oblast spektra se pohybuje přibližně mezi 380–780 nm vlnové délky. Při dopadu záření na sledovaný objekt se záření rozdělí na několik dílů. Část se odrazí od objektu, část je pohlcena, případně část projde skrze objekt nebo může dojít k emitaci záření přímo od objektu. Tento úkaz je ovlivněn vlnovou délkou elektromagnetického záření a vlastnostmi objektu (materiál, teplota). Na obr 1.2 je ilustrován princip interakce záření s objektem. [5]

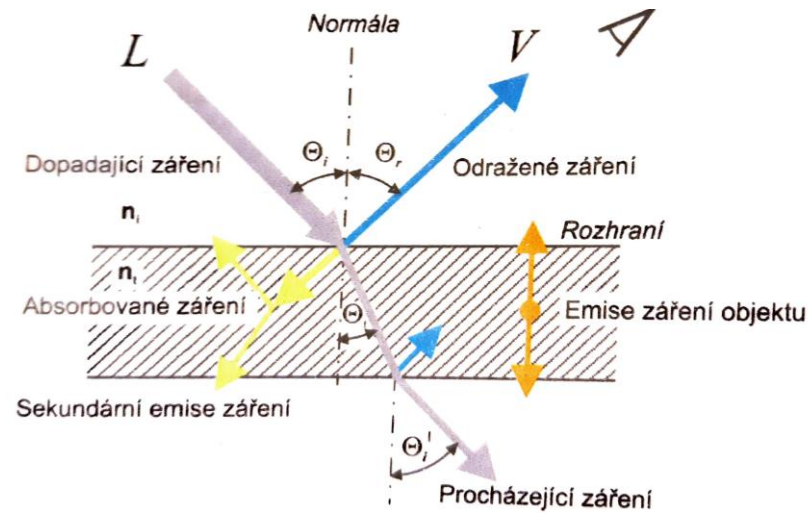

**Obr. 1.2: Působení dopadajícího záření na objekt [5]**

## <span id="page-17-0"></span> **Obraz a jeho reprezentace**

V této kapitole je nutné si pod pojmem *obraz* představit více než jen samotný snímek zájmového předmětu nebo jeho okolí. Je potřeba ho chápat jako signál, který je získán ze snímacích prvků a následně je převeden do n-rozměrného pole, přičemž se minimálně jedná o dvourozměrné pole. Obraz je definován jako vjem, který lidské oko zaznamenává na sítnici poté, co na ní dopadne světlo. Z pohledu fyziky je možné toto snímání brát jako převod vstupní veličiny, tedy například hodnotu jasu z kamerového senzoru na signál spojitý v čase. Zjednodušeně lze tvrdit, že podstatou zpracování obrazu je převod informace z okolního světa ("analogový obraz") do digitální podoby, ve které dochází k dalšímu zpracování.

#### <span id="page-18-0"></span>**1.3.1 Obrazová funkce**

Vše, co je kolem nás, je trojrozměrné. Naproti tomu sítnice oka zachycuje obraz ve dvou rozměrech. Tento dvourozměrný obraz je výsledek takzvaného středového promítání (také známého jako perspektivní zobrazení). To je možné zjednodušeně popsat na modelu dírkové komory, viz obr. 1.3.

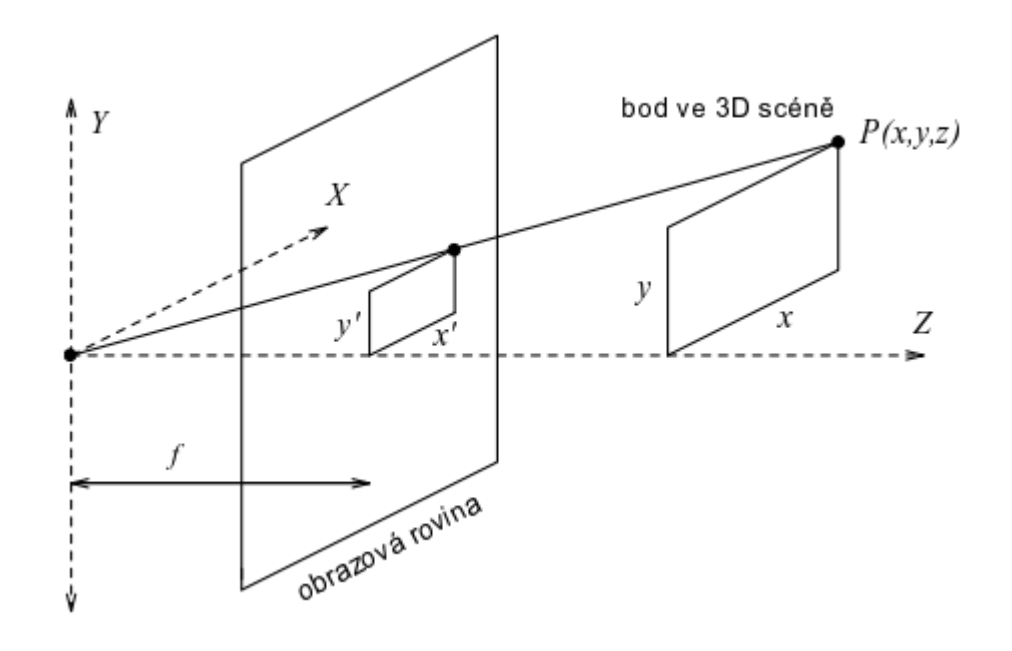

**Obr. 1.3: Model dírkové komory [7]** 

<span id="page-18-1"></span>Pro zachování kladných souřadnic je obrazová rovina zobrazena zrcadlově k rovině *xy*. Nechť bod *P* ve trojrozměrné scéně má souřadnice *x, y, z* a zároveň *f* vyjadřuje vzdálenost obrazové roviny od středu promítání. Souřadnice *x', y'* náleží bodu, který je promítaný do 2D obrazové roviny. Na základě zákonů optiky je možné pro perspektivní zobrazení tvrdit, že:

$$
x'=\frac{xf}{z}, y'=\frac{yf}{z}.
$$

*(2)*

V případě, že vzdálenosti obrazové roviny od perspektivního zobrazení dosahuje hodnot blížících se k nekonečnu, pak je výše uvedené nelineární perspektivní zobrazení nahrazeno ortografickým zobrazením. Při praktické aplikaci je možné ono nekonečno nasimulovat tak, aby vzdálenost pozorovaných objektů byla výrazně větší, než je vzdálenost *f*. U ilustrovaného modelu dírkové komory dochází ke ztrátě informace. Veškeré body, které leží na ose *z*, respektive na polopřímce od středu promítání směrem do scény, jsou zobrazeny v jednom bodě. Ztráta informace má za následek nemožnost rekonstrukce 3D objektu z jediného snímku 2D obrazu. Pro částečný popis je potřeba využít minimálně dvou obrazů, přičemž větší počet obrazů umožní reálnější interpretaci. [7, 19]

Jak je již výše uvedeno, obraz je chápán jako signál o více rozměrech. Z matematického hlediska je definován jako *obrazová funkce f (x, y)*, která je spojitá. Hodnoty obrazové funkce odpovídají některé fyzikální veličině (jas, teplota, vzdálenost, …), která je zapsána jako souřadnice v rovině. Na základě počtu proměnných je rozlišováno několik základních obrazů:

- statický obraz v rovině,  $f(x, y)$ ,
- statický obraz v prostoru,  $f(x, y, z)$ ,
- dynamický obraz v rovině,  $f(x, y, t)$ ,
- dynamický obraz v prostoru, f (x, y, z, t).

Z uvedených možností je viditelné, že třetí rozměr lze získat zachycením obrazu v čase dokonce i u statických dvoudimenzionálních obrazů. Poslední případ poukazuje na speciální případ, kdy je 3D obraz představen v čase.

### <span id="page-19-0"></span>**1.3.2 Úrovně reprezentace obrazu**

Obraz, který poskytne kamera, je digitální obraz, který lze brát jako soubor pixelů (diskrétních obrazových bodů) zapsaných v matici. Pixel jako jeden bod ze snímku odpovídá množství dopadající energie,

respektive jasu a nabývá pouze jedné hodnoty. Strojové vidění není pouhé snímání obrazu a jeho následné reprezentování v počítačové technice. Je definováno několika úrovněmi reprezentace obrazové informace, algoritmy nezbytnými pro jejich správnou funkčnost a jejich vzájemnými vztahy. Pro další pochopení je dobré definovat si dva pojmy – *vstup* a *model*. Vstupem se rozumí vstupní obraz reálného světa, model je poté jeho digitální reprezentace. Reprezentaci obrazu je možné rozdělit do čtyř úrovní podle její organizace.

- **Ikonická úroveň** je nejnižší úrovní, která obsahuje digitální obrazy ve formě získaných obrazových dat neboli matice v celočíselném formátu. Tyto matice již mohly projít základním předzpracováním obrazu ve formě jasové nebo geometrické transformace, filtrování šumu nebo zaostření. Je pravděpodobné, že získaný obraz je zkreslený díky špatnému způsobu snímání nebo zhoršeným okolním podmínkám, a právě proto se provádí výše zmíněné obrazové předzpracování.
- **Příznaky** jsou části obrazu, které jsou spojeny do skupin. Jednotlivé skupiny příznaků seskupují podobné objekty s určitou pravděpodobností, aby byla následující analýza snazší.
- **Objekty** jsou výsledkem segmentace. Za pomoci segmentace dochází k rozdělení obrazu na jednotlivé pixely. Do každého pixelu je zapsaná viditelná informace z objektu, jako je barva, jas nebo textura. Jedná se o úplnou interpretaci obrazových dat. Při složitějším zadání úlohy může dojít k částečné segmentaci a poté je úplnost zaručena až v dalším kroku algoritmu.
- Poslední úrovní v hierarchii reprezentace obrazových dat jsou takzvané **relační modely**, které popisují kvantitativní a kvalitativní vlastnosti obrazových objektů. Kvantitativní přistup popisuje objekty pomocí souboru číselných charakteristik (velikost objektu). Naproti tomu kvalitativní

přístup popisuje vzájemný vztah mezi objekty a jejich tvarovými vlastnostmi. Popis je ovlivněn výběrem algoritmu pro rozpoznávání. [5]

Za předpokladu omezení se na dvourozměrné obrazce je možné postup zpracování obrazu interpretovat pomocí diagramu na obr. 1.3. Dílčí postup v algoritmu lze vyjádřit jako jednotlivé reprezentace (v diagramu zobrazeno oválně) a samostatné úlohy (v diagramu zobrazeno obdélníkem), které popisují postup právě mezi reprezentacemi. Výše zmíněné čtyři základní úrovně reprezentace obrazu jsou v tomto diagramu zobrazeny.

#### <span id="page-21-0"></span>**1.3.3 Základní problémy při interpretaci obrazu**

Celý proces, který je doposud popisován, se vlastně snaží napodobit lidský proces při vnímání okolí pomocí očního ústrojí. Toto technické kopírování lidského vidění ale přináší několik problémů. Základním problémem je transformace obrazu z reálného trojrozměrného okolí světa do dvourozměrného zobrazení v počítači. Tím bezpochyby dochází k první ztrátě dat z reálného světa. Při zpětné tvorbě 3D obrazu z 2D obrazu - sejmutého pouze pomocí jedné kamery - nastane situace, kdy není jednoznačně specifikované řešení a je zde nekonečně mnoho řešení, jak rekonstrukce dosáhnout. Tomu lze předejít sledováním polohy objektu vůči kameře, nebo použitím druhé kamery pro získání dalšího obrazu. [8]

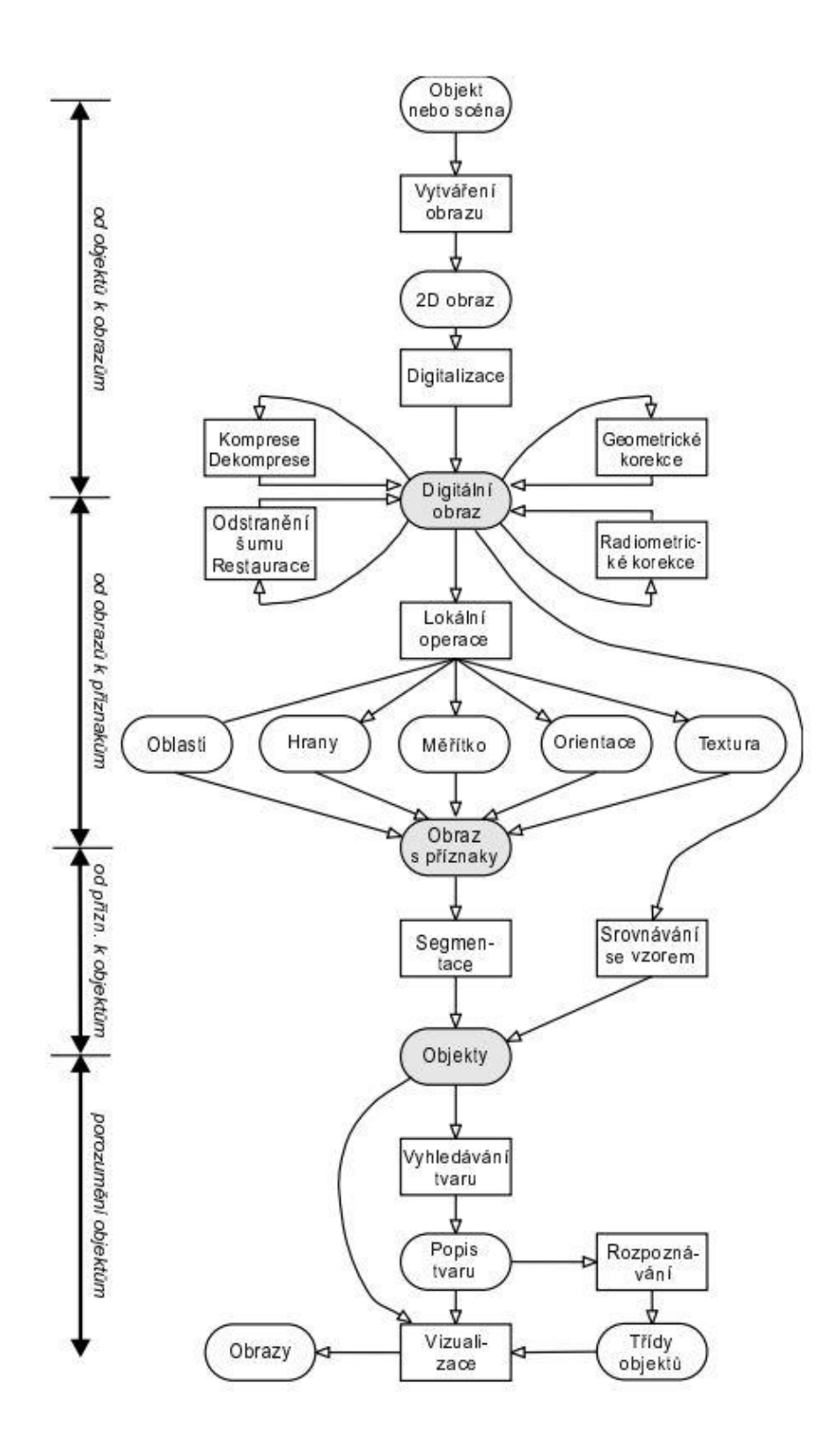

<span id="page-22-0"></span>**Obr. 1.4: Blokové schéma zpracování obrazu [7]**

I přes stále se zlepšující výpočetní techniku a všeobecný pokrok je nutné respektovat výkon jednotek pro řízení kamer. Zpravidla je touto jednotkou na zpracování počítač. Velké množství dat z obrazů má za následky extrémní zpomalení nebo dokonce nemožnost zpracování úloh. Tento problém je možné vyřešit vhodným navrhnutím parametrů pro danou aplikaci (maximální rozlišení kamery, formát obrazu, frekvence snímání, předzpracování obrazu v kameře).

S velkým objemem dat souvisí vyhranění zájmové oblasti, kterou má kamera snímat. Lze tuto oblast omezit na nutné minimum, čímž se rychlost snímání a vyhodnocení zefektivní. Na druhou stranu dojde ke znemožnění komplexní kontroly objektu, kde je tento problém patrný zejména při snímání vícero detailních bodů, které jsou od sebe vzdálenější.

Třetí problém je možné popsat na vzájemné spojitosti jasu a textury při snímání trojrozměrných objektů. Hodnota jasu je ovlivněna mnoha faktory, od správného výběru kamery pro dané prostředí přes odrazivost povrchu snímaného objektu až po okolní osvětlení. Ideální je snímat pozorovaný objekt na pozadí rozdílného kontrastu pro jednoznačné vymezení všech jeho detailů. Problém může nastat při nesprávné poloze snímacího prvku vůči objektu, nestabilních světelných podmínkách způsobených například denní dobou a přímým osvětlením pomocí slunce. Všechny tyto faktory je nutné eliminovat, nebo alespoň minimalizovat jejich vliv na samotný proces interpretace obrazu. [19]

## <span id="page-23-0"></span> **Digitalizace**

Digitální obraz, který nese informace o reálném světě, je nezbytný pro další obrazové zpracování. V tomto kroku je již informace v konečné podobě omezená vlastnostmi snímacího systému. Samotný snímač je povětšinou zdrojem spojitého signálu, následně je zesílen a pomocí A/D převodníku převeden do digitální podoby na diskrétní signál. Digitalizace se skládá ze dvou kroků, vzorkování obrazu a kvantování

spojité jasové úrovně. Vzorkování je ekvivalentní k obrazové funkci *f (x, y)*, obraz je vzorkován v matici *M × N*. [9]

Současně je nezbytné dodržet vzorkovací pravidlo, které popisuje Nyqustův-Shannonův teorém. Ten hovoří o správném zvolení vzorkovací frekvence *F<sup>s</sup>* (index "*s"* z angl. *sample*/*vzorek*). Vhodný výběr této frekvence zaručí možnost úplné rekonstrukce spojitého frekvenčně omezeného signálu z jeho vzorků. Podmínku, kterou je nutné splnit, vyjadřuje následující vztah:

$$
F_s = \frac{1}{T_s} \ge 2 \cdot f_{max},\tag{3}
$$

kde: F<sub>s</sub> [Hz] ... vzorkovací frekvence,

T<sup>s</sup> [s] … vzorkovací perioda,

fmax [Hz] … nejvyšší frekvence dílčí harmonické složce.

Jak je patrné ze vztahu *3*, vzorkovací frekvence musí být minimálně 2x vyšší, než je maximální frekvence jedné harmonické složky, která je obsažena ve vzorkovaném signálu. V oblasti zpracování obrazu je teorém interpretován tak, aby interval vzorkování byl menší nebo maximálně roven jedné polovině rozměru detailů v obraze, avšak je vhodné toto pravidlo nebrat jako absolutní. Existují specifické aplikace, které vyžadují vzorkování až pětinásobně jemnější, zde však vzniká problém se zvýšenou náročností na paměť vyhodnocovacího zařízení. Obecné nedodržení vzorkovacího teorému vede ke ztrátě části informací z původního spojitého signálu. Tento jev se nazývá *aliasing*. Ona ztráta informace je způsobena překrytím frekvenčních spekter signálu, který je vzorkován. Tomuto jevu je nutné předcházet, jelikož se zpětná rekonstrukce provádí velmi složitě a mnohdy dokonce není vůbec možná. Ochranou proti vzniku zkreslení signálu je antialiasingový filtr, který

veškeré vyšší frekvence, než udává teorém, odfiltruje. U digitálních snímačů se umisťuje sklo, které část detailů lehce rozostří a vůbec nedojde k jejich dopadu na snímač. Současně je nutné vybrat vhodnou vzorkovací mřížku neboli plošné uspořádání bodů během vzorkování. Zpravidla se využívá pravidelná mřížka. Pravidelných mnohoúhelníků, jejíchž sít plně pokrývá rovinu, existují jen tři druhy: rovnostranný trojúhelník, čtverec a pravidelný šestihran.

Dalším krokem je *kvantování*. Amplituda obrazové funkce musí být po počítačovém zpracování vyjádřena jako digitální údaj. Aby se snímací systém blížil citlivostí k lidskému oku a nevznikaly chybné kontury, je nutné zachovat co nejvíce detailů. Toho se docílí velikostí kvantovací úrovně, čím větší je úroveň, tím přesnější jsou detaily. Lidské oko je schopné v monochromatickém obraze rozlišit přibližně 50 jasových úrovní. Tato hodnota by měla udávat přibližnou hranici počtu úrovní, pod kterou by neměl být digitální obraz kvantován. Většina systémů využívá kvantování do *k* intervalů, při použití *b* bitů je počet úrovní jasu *k = 2<sup>b</sup>*. Obecně se pro obrazový element používá 4, 6 nebo 8 bitů, přičemž jasovou úroveň vyšší než 50 zaručuje jen 6 nebo 8 bitů. [10]

## <span id="page-25-0"></span>**Kamerové snímače**

Pro aplikování strojového vidění je nezbytné dostat sledovaný objekt, respektive jeho obraz do digitální podoby pro další zpracování pomocí výpočetní techniky. Toho lze docílit použitím snímacího prvku, jehož úkolem je zachytit reálný obraz sledovaného prostředí. Ono zachycení proběhne na základě odrazu světla od scény směrem ke snímači. Světlo je fyzikálně popsané jako tok fotonů, kde každý foton nese rozlišnou hodnotu energie. Díky dopadu fotonů na prostředí dojde k uvolnění elektronů, tím se vytvoří elektrický náboj o určité hodnotě. Právě tato hodnota energie je veličina, která je převoditelná do digitální podoby, a lze tak získat obraz v digitální podobě. Kamera jako zařízení se skládá z objektivu, snímače a elektroniky, která je nezbytná pro další zpracování sejmutého obrazu.

Světelné snímače lze rozdělit, z pohledu principu činnosti do dvou základních kategorií. První z nich jsou snímače pracující na principu fotoemise. Jejich činnost je založena na vnějším fotoelektrickém jevu. Dopadající fotonové záření poskytne dostatečnou energii pro uvolnění volného elektronu. K fotoemisi elektronů dochází ihned poté, co elektromagnetické záření dopadne na látku. Pro kovy existuje limitující hodnota, při které ještě může dojít k emisi. Omezující parametr je  $\lambda_{\text{max}}$ neboli maximální vlnová délka záření dopadajícího na látku. [11]

Druhou možností jsou snímače založené na fotovoltaickém principu. Zde je využito vnitřního fotoelektrického jevu u polovodičových součástek. Při dopadu záření dojde k uvolnění elektronů uvnitř polovodiče, ty jsou energií vybuzeny k přechodu z valenčního do vodivostního pásu. To má za následek zvětšení vodivosti materiálu. Vybuzený elektron je u látek reagujících na fotovoltaický princip zdrojem elektrického napětí. Obdobný princip využívají dva základní typy snímačů, které se používají pro průmyslové aplikace. Jedná se o snímače CCD a CMOS APS. [11]

#### <span id="page-26-0"></span>**1.5.1 Základní barevné modely**

Jedná se o matematický model, který na základě jednotlivých podílů složek popisuje barvy. Všechny druhy barev se dají složit ze tří základních barev – červená (red), zelená (green) a modrá (blue). Z toho plyne základní matematický model RGB. Jedná se o aditivní míchání barev neboli vzájemné promíchávání tří výše zmíněných barev. Jednotlivé složky se sčítají a jejich výsledek je světlo o větší intenzitě. Každá namíchaná barva je dána určitým zastoupením základních barev, toto zastoupení se nazývá mohutnost a bývá udáváno mimo jiné také jako počet bitů. Pro 8 bitů je na komponentu rozsah 0-255 hodnot (2<sup>8</sup> = 256). Využití RGB modelu je stále patrné v zobrazovacích médiích, jedná se například o displeje, monitory a televize.

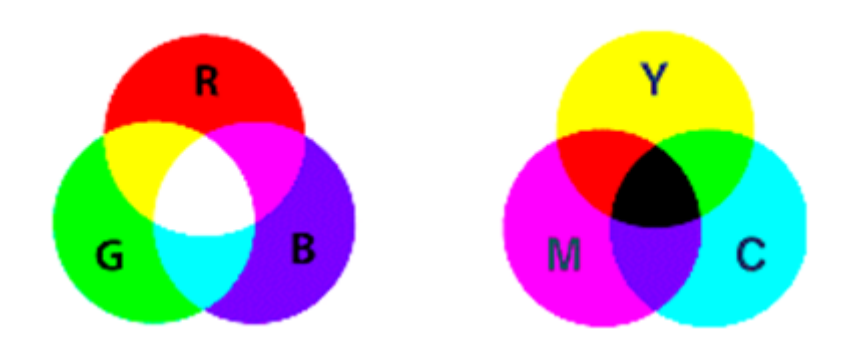

**Obr. 1.5: Porovnání modelů RGB a CMY [16]**

<span id="page-27-1"></span>Naopak model CMY pracuje na opačném principu. Složky barev se vzájemně odečítají, jedná se tedy o subtraktivní barevný model. Základní barvy, ze kterých je tento model tvořen, jsou azurová (cyan), purpurová (magenta) a žlutá (yellow) barva. Princip je takový, že přidáním další nové barvy se část původního světla odečte. CMY model je využíván v tiskárnách. Smícháním základních tří barev lze získat černou barvu, naproti tomu v RGB modelu smícháním tří základních barev je získána barva bílá.

### <span id="page-27-0"></span>**1.5.2 CCD**

CCD zařízení jako nábojově vázané prvky vznikly na konci šedesátých let minulého století pro kamerové systémy používané pro průmyslové účely. Zjednodušeně se jedná o zařízení založené na jednoduchém principu. Jak je již v kapitole *1.5* zmíněno, CCD snímač využívá vnitřního fotoelektrického efektu. Dopadající intenzita světla (fotony) na křemíkové destičky snímače vytvoří elektrický náboj (volné elektrony), který se nepohybuje svévolným směrem. Elektrony jsou ukládány do potenciálových jam, kde jsou postupně shromažďovány. Jedna potenciálová jáma odpovídá jednomu pixelu CCD snímače, přičemž obrazové snímače CCD obsahují matici pixelů. Pro získání výstupního signálu v podobě elektrického napětí je nezbytné postupně náboje přesouvat napříč maticí směrem k okraji. Vytvoření barevného obrazu lze docílit postupným snímáním ve třech barvách nejčastěji za pomoci RGB modelu. Pro získání výsledné barvy je třeba zachycenou intenzitu světla filtrovat. Toho lze docílit dvěma přístupy:

- využití tří expozic stejného obrazu pro jednotlivé RGB filtry,
- uplatnění jednoho filtru přímo na čip, případně rozložení barevných pixelů pomocí Bayerovy masky.

První zmíněný přístup není vhodné použít v aplikacích, kde dochází k zachycení objektů, které se rychle pohybují. Mezi jednotlivými expozicemi je nezbytné flitry měnit. Oproti tomu druhý zmíněný přístup získá barevný obraz pomocí jediné expozice, rozlišení a citlivost však nejsou tak kvalitní.

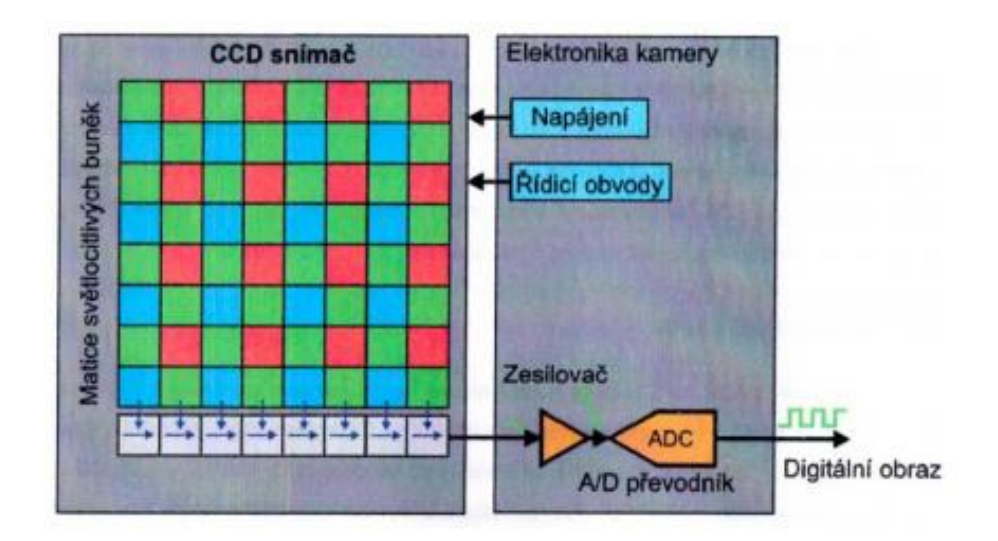

**Obr. 1.6: Stavba CCD čipu [5]** 

<span id="page-28-0"></span>Bryce Bayer v roce 1976 nechal patentovat masku, která je ve skutečnosti polem barevných filtrů používajících se pro filtraci dopadajícího světla na čip. Maska je složená ze tří typů filtrů, kde každý filtr propouští jen jedno světlo jedné vlnové délky. Hodnoty propuštěných vlnových délek jsou 630 nm (červená), 530 nm (zelená) a 450 nm (modrá). Uspořádání filtrů je v pravidelné mřížce. Z důvodu zvýšené citlivosti lidského oka na zelenou barvu v porovnání s ostatními barvami je zastoupení elementů propouštějících zelenou barvu dvakrát větší. [14, 15]

#### <span id="page-29-0"></span>**1.5.3 CMOS**

Technologie CMOS je využívána již od 60. let. Stala se základním prvek při výrobě mikroprocesorů a logických obvodů; od 90. let je také využívána jako čip pro optické snímače. Obrazový snímač, také uváděný jako APS, se skládá z aktivních pixelů, kde každý z nich obsahuje minimálně jeden zesilovač.

Také zde je využíván fotoelektrický efekt, i konstrukce je totožná s CCD architekturou. Rozdíl nastává v principu čtení, kde u CMOS čipů dochází k přímému čtení buněk. Každý pixel, respektive každá buňka citlivá na světlo obsahuje svůj vlastní zesilovač a díky tomu může probíhat její adresace a čtení pomocí souřadnic *X* a *Y*. To způsobuje rychlejší čtení záznamu obrazu a menší energetickou náročnost. Technologické uspořádání CMOS umožňuje čip osadit řídícími obvody a prvky, které jsou potřebné pro získání digitálního obrazu. Kvůli potřebě mít zesilovač pro každou buňku je na čipu méně místa a světlocitlivá fotodioda musí být menší. To způsobí menší poměr mezi plochou fotodiody a pixelu (tzv. faktor plnění), které se kompenzuje zvýšením zesílení. Nevýhoda vzniká v podobě zvýšeného šumu, který lze částečně zmírnit použitím mikročočky umístěné nad každou buňku. [5, 12, 13]

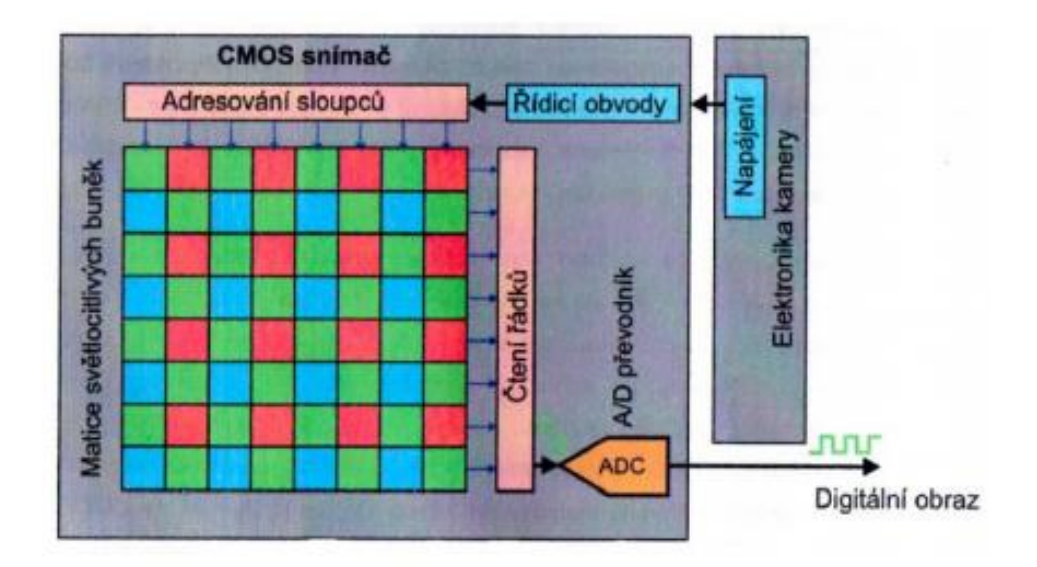

**Obr. 1.7: Stavba CMOS čipu [5]** 

<span id="page-30-0"></span>Přestože obě architektury pracují na stejném fotoelektrickém principu, jejich vlastnosti jsou významně odlišné. Pro lepší orientaci jsou primární rozdíly rozepsány v bodech:

- *input*:
	- o U CCD čipů je vstupním signálem paket elektronů, u CMOS je tomu elektrické napětí.
- *output*:

-

- o Výstupem u CCD je analogový signál (převeden na napětí), u CMOS je výstupem digitální signál v binární podobě.
- *rychlost čtení:* 
	- o Díky maticově adresovaným buňkám u CMOS probíhá čtení mnohem rychlejší.
- *dynamický rozsah: 1*
	- o CMOS má větší dynamický rozsah než CCD.

<sup>1</sup> Jedná se o veličinu udávající poměr největšího a nejmenšího zachytitelného signálu.

- *šum*:
	- o Z důvodu nižšího faktoru plnění (jedná se o poměr plochy fotodiody a velikosti pixelu) u CMOS je šum vyšší, naproti tomu CCD čipy disponují velmi kvalitním obrazem.
- *energetická náročnost*:
	- o Pro CMOS čipy platí výrazně nižší spotřeba energie z důvodu použití zesilovacího prvku pro každou světlocitlivou buňku, CCD čipy mají až 50x vyšší spotřebu.
- *složitost*:
	- o Z pohledu složitosti čipu i systému je náročnější technologie CMOS, která má více obvodů přímo na čipu, CCD čipy mají technologii opačnou.
- *cena*:
	- o Náklady na výrobu jsou u CCD čipu mnohanásobně vyšší, jelikož se jedná o výrobní technologii, která je specializovaná na určité aplikace, CMOS čipy jsou oproti tomu hojně využívány ve standartních aplikacích, jelikož se jedná o standartní logické obvody. [5, 12, 13]

## <span id="page-32-0"></span>**2 Popis výukové robotické buňky**

Praktická část diplomové práce je zaměřena na výukovou buňku, která je umístěna v laboratoři inteligentních robotů a řízení (učebna A TK-3) na půdě Fakulty Mechatroniky, informatiky a mezioborových studií Technické univerzity v Liberci. Následující kapitola se věnuje podrobnějšímu popisu pracoviště.

Na tomto modelu, který je využíván při výuce, je možné demonstrovat práci robota v reálném například průmyslovém prostředí. V laboratoři se nachází tři téměř totožná pracoviště.

<span id="page-32-1"></span>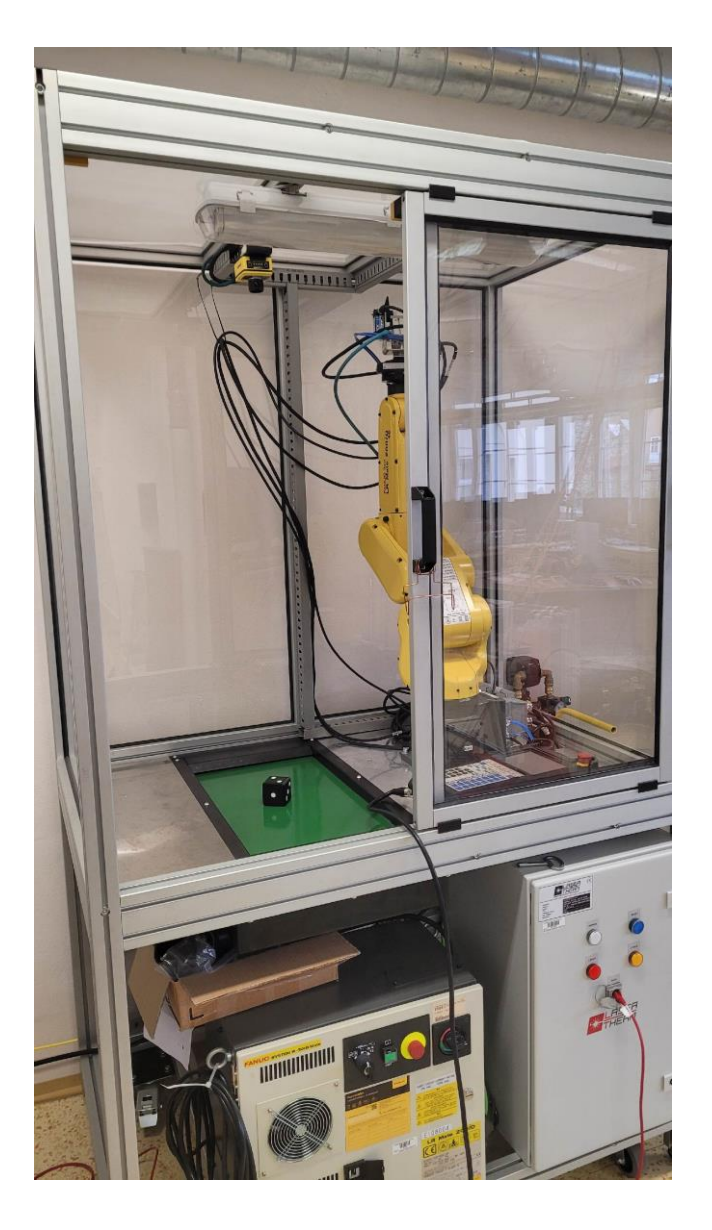

**Obr. 2.1: Detail výukové buňky**

Z pohledu napájení je pracoviště opatřeno vlastním přívodem elektrické energie skrze rozváděč, který je umístěn ve spodní části buňky. Vedle elektrické energie je pracoviště také napojeno na rozvod stlačeného vzduchu potřebného pro chod pneumatických prvků. Konstrukce buňky je tvořena z hliníkových profilů s transparentními plexiskly, díky kterým je celý model průhledný ze všech stran, a to včetně stropní části. Buňka je ve spodní části opatřena kolečky pro lepší manipulovatelnost s možností zajištění, jedná se o mobilní pracoviště. Vnější rozměry buňky jsou 1200 x 2000 x 800 mm (*šířka* x *výška* x *hloubka*). Přístup do vnitřní části buňky je možný přes dvířka na jedné straně, ta jsou zajištěna koncovým magnetickým spínačem. Při práci v automatickém režimu jsou tato dvířka zajištěna proti otevření. Slouží tedy, spolu s konstrukcí, jako bezpečnostní prvek. Dále následuje popis osazených prvků uvnitř pracoviště.

## <span id="page-33-0"></span> **Robot FANUC**

Základním prvek celé buňky je robot. V tom případě se jedná o průmyslového robota značky FANUC typu LR Mate 200iD/4S. Je to šestiosý robot s dosahem 550 mm a maximální nosností 4 kg, to vše při hmotnosti 20 kg. Koncový efektor je opatřen pneumatickými kleštěmi a pneumatickou přísavkou s kulatým kloubem. Pro řízení robota je použito řídící jednotky R-30iB Plus včetně dotykového iPendantu k usnadnění ovládání robota. Předností jednotky je možnost komunikace přes technologii ethernet, lze tedy propojit robota s dalšími roboty nebo například s počítačem.

## <span id="page-33-1"></span>**Ostatní zařízení buňky**

Pracovní prostor, který má robot k dispozici, obsahuje mimo pevnou plochu také pásový dopravník. Rozměry pracovní oblasti uvnitř buňky jsou 570 x 710 mm s maximální výškou 1000 mm od paty robota.

Pás na dopravníku, jehož vrchní vrstvu tvoří PVC o rozměrech 510 x 300 mm, je lesklé zelené barvy a je využíván pro přepravu ve vodorovné poloze. Jeho zakomponování do buňky přibližuje reálné průmyslové prostředí, je na něm možné například simulovat automatickou dopravu materiálu. Zbytek pracovní plochy zabírá lesklá nerezová deska. Jak již bylo zmíněno výše, všechna tři pracoviště jsou téměř totožná. Jedna z buněk se odlišuje od zbylých použitými snímači.

První odlišností je, že pro přiblížení lidských hmatových schopností lze využít snímač síly FANUC FS-15iA. Ten umožňuje robotu snímat moment a sílu, jakou působí na koncový efektor. Senzor se dokáže přiblížit na lidskou úroveň v oblasti kompletace náročnějších kusů nebo obrábění. Snímač je umístěn na zápěstí robota. Díky integraci inteligentní funkce *inteligence*<sup>2</sup> je spojení s robotem přímé.

Druhým rozdílem je, že dalším snímačem, který je použit pouze v jedné buňce, je senzor pro měření vzdálenosti od společnosti SICK typu OD2-P250W150I0. Laserový snímač je schopen měřit v rozsahu 100 mm až 400 mm. Spojení s řídicím systémem robota je pomocí analogového vstupu.

Posledním rozdílem je využití kamerového systému iRVision<sup>3</sup>, jenž je součástí inteligence robota. Pro snímání je použita kamera KOWA SC130 E B/W, která snímá v různých stupních šedi. Stejně jako senzor SICK je i kamera připevněna na koncovém efektoru.

Naopak ve všech třech buňkách je na jejich stropní části pevně umístěna kamera společnosti Cognex.

#### <span id="page-34-0"></span>**2.2.1 Kamerový systém Cognex**

Kamera, která je v robotické buňce staticky umístěna v horní části na hliníkové konstrukci, míří na pásový dopravník. Vzdálenost mezi pracovní plochou, respektive pásovým dopravníkem a objektivem

-

<sup>2</sup> Integrovaná funkce robotů Fanuc LR Mate 200iD/4S. Dostupné z: *https://www.fanuc.eu/cz/cs/roboty/str%c3%a1nka-filtru-robot%c5%af/%c5%99adalrmate/lrmate-200id-4s*

<sup>3</sup> Tamtéž, str. 29.

kamery, je 1050 mm. Jedná se o kameru společnosti Cognex z řady In-Sight 7000, přesný typ je In-Sight 7802/C. Její senzor je schopný snímat barevný obraz. Plochu, kterou kamera snímá (zorné pole) lze také vyjádřit jako pracovní oblast kamery o rozměrech 360 x 290 mm.

Statické snímání je vhodné z hlediska snadnější instalace a nastavení parametrů snímání. Za předpokladu, že nebude brán v potaz sluneční svit, který by mohl ovlivnit zorné pole kamery, je právě tato instalace výhodná z důvodu stejných podmínek během celého pracovního procesu. Naopak umístění kamery na dynamickou část zvýhodňuje možnost posunu zorného pole kamery, což vede ke zlepšení přesnosti, detailnějšího snímání nebo zvládnutí stejné práce, kterou je schopno vykonávat více statických kamer. Zde je však nutné počítat s náročnějším nastavením parametrů z důvodu nestabilních světelných podmínek.

Pro nastavení kamery výrobce dodává software In-Sight Explorer se dvěma možnostmi přístupu k programování. První z nich je programování kamery pomocí tzv. *spreadsheet* (podobné známým tabulkovým procesorům). Tento způsob umožňuje flexibilní programování s možností úplné kontroly nastavení. Uživatelsky přívětivější způsob nabízí prostředí EasyBuilder. Intuitivní rozhraní provede uživatele nastavením krok za krokem. [17]

#### <span id="page-35-0"></span>**2.2.2 Systém iRVision**

iRVision je plně integrovaný vizuální detekční systém společnosti FANUC, který obohacuje roboty o schopnost vidění a díky tomu pomáhá zefektivnit pracovní cyklus, který vykonávají. Koncepce tohoto systému je postavena tak, aby se jednalo o co nejjednodušší systém bez nutnosti odborných znalostí programování kamerových systémů nebo vytváření softwaru pro rozpoznávání obrazu. Všechny druhy iRVision, stejně jako ostatní produkty společnosti FANUC, mají podporu v simulačním softwaru FANUC ROBOTGUIDE, kde je možné vytvořit simulační program pro konkrétní aplikaci. Druhou možností je programování kamery přímým spojením na IP adresu kamery a následně její hodnotu
zadat do prohlížeče Internet Explorer. Systém je schopný snímat ve formátu 2D, 2½D a 3D. Pro každý formát je možné následně vybrat různý typ procesu. Rozlišuje se snímání nepohybujících se součástí, snímání nadrozměrných součástí, inspekční snímání nebo snímání čárových kódů. Samotné sestavení programu pro strojové vidění je intuitivní.

### **2.2.3 Osvětlení buňky**

Současný stav osvětlení uvnitř výukové buňky je řešen jedním centrálním svítidlem, které se nachází na stropní část konstrukce. Osvětlení je navrženo tak, aby osvětlovalo celou buňku včetně paty robota. Umístění do krajní části je nevhodné z pohledu nerovnoměrného osvětlení pracovní oblasti. Problematika stávajícího osvětlení je podrobněji popsána v kapitole 4.

## **3 Praktická úloha**

Pro demonstrační úloha je vybrána úloha rozpoznávání objektu včetně určení jeho charakteristických prvků. Detekovaným předmět je zvolen mnohostěn – hrací kostka. Při zanedbání zkosených hran lze tento předmět brát jako krychli o délce hrany 50 mm. Na tmavě černé kostce jsou bílé puntíky, které určují hodnotu na vhozené kostce. Zmíněnou detekcí charakteristických prvků na objektu je myšleno určení hodnoty na kostce. Kostka představuje vhodný předmět pro úlohu rozpoznávání. Detekce probíhá v celém oblasti zorného pole kamery, tudíž je kostka při každém hodu jinak natočena vůči referenčnímu modelu v programu. Navíc každá její stěna obsahuje různý počet bílých puntíků, čímž lze rozšířit možnosti detekce na kontrolu aktuální hodnoty.

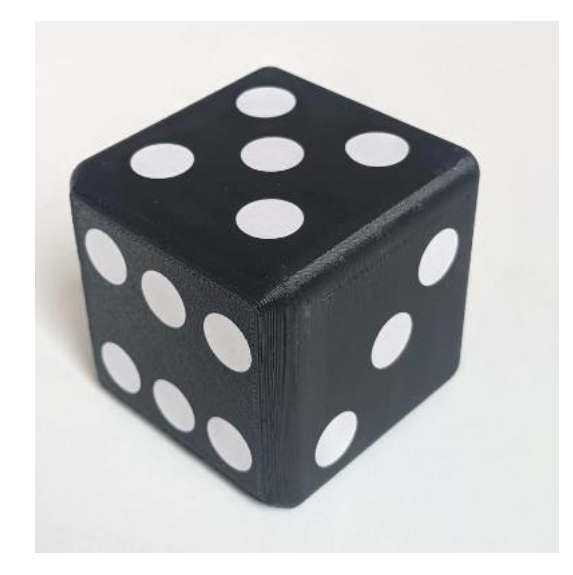

**Obr. 3.1: Objekt pro detekci – hrací kostka**

S ohledem na lesklý povrch pásového dopravníku, respektive oblast zorného pole kamery, je povrch podložen bílým papírem. Tato změna umožňuje, aby více vynikl kontrastní rozdíl, a kroky nastavení jsou tak patrnější. Pro porovnání je totožná detekce vytvořena při využití barvy dopravníku. Výsledky jsou shrnuty na konci této kapitoly.

Jelikož jsou robotické buňky zamýšlené primárně pro potřeby praktické výuky v Laboratoři inteligentních robotů, bylo současně při práci na praktické úloze přistoupeno k vytvoření jednoduchého manuálu, který je přílohou této diplomové práce. Manuál má za cíl rozšířit možnosti praktické výuky o zakomponování kamerového vidění při simulaci automatického procesu. V průmyslu je stále více využívána umělá inteligence pro zvýšení efektivity, produktivity, ale také bezpečnosti. Schopnost vidění je jeden ze základních pilířů automatizace procesu. Tento učební text má proto za úkol seznámit studenta se základní orientací a postupy v softwaru In-Sight Explorer, který je určen pro programování kamerového systému společnosti Cognex.

### **Prostředí In-Sight Explorer**

Pro programování kamery Cognex In-Sight řady 7000, konkrétně 7801/C, je společností dodáván software In-Sight Explorer. Jak je již zmíněno v kapitole 2.2.1, uživatel má na výběr ze dvou prostředí, ve kterých může pracovat. Rozdíly z pohledu uživatelského ovládání mezi intuitivním *EasyBuilderem* a tabulkovým procesorem *Spreadsheet* jsou ukázány v příloze A.

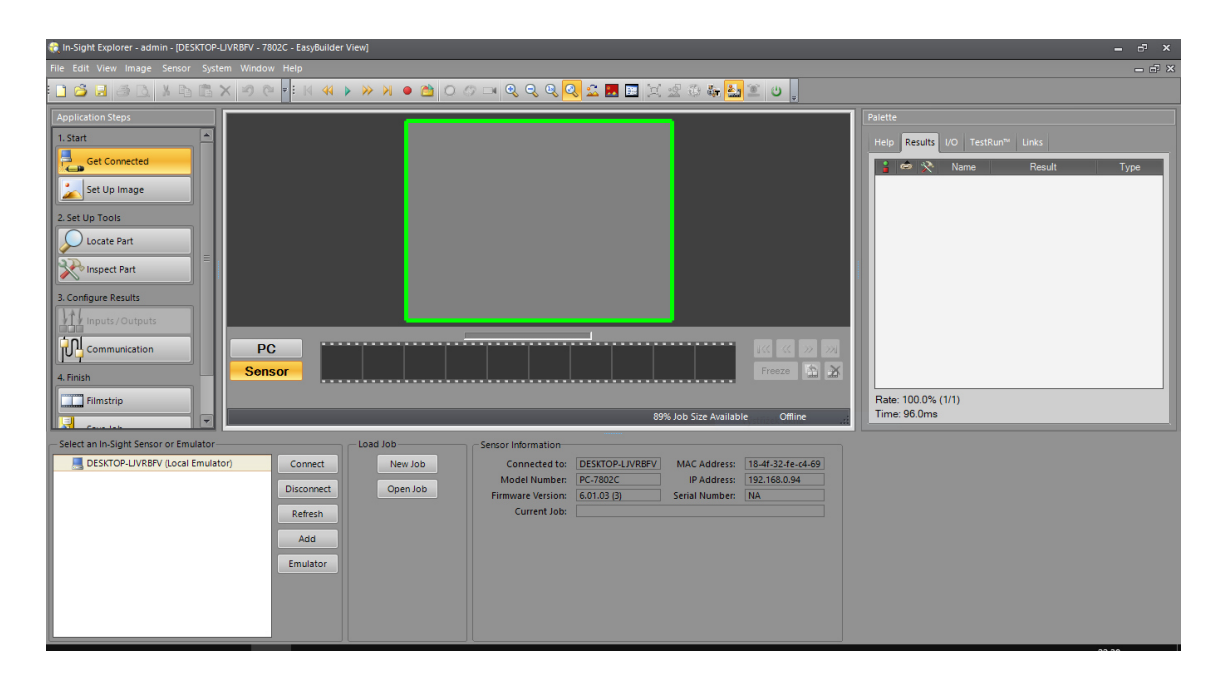

**Obr. 3.2: Prostředí v In-Sight Exploreru** 

### **3.1.1 Externí komunikace**

Software In-Sight Vision lze chápat jako mezičlánek v jednom pracovním cyklu. Proto je nezbytné přenášet získaná data mezi dalšími zařízeními. S ohledem na primární využití v průmyslu nabízí In-Sight Vision standardní možnosti jako je komunikace s PLC, HMI, FTP servery nebo roboty. Kamera použitá v laboratoři je spojena s kontrolérem společnosti Siemens SINAMICS V90, který využívá protokol PROFINET.

### **Tvorba programu**

Po navázání komunikace mezi kamerou a počítačem se v programu ukáže obraz, který je kamerou vysílán. Konkrétní kamera je vybavena snímačem s barevným obrazem. Před samotným programováním je nutné kameru vhodně nastavit s ohledem na konkrétní podmínky. V jedné z výukových buněk je kamera navíc vybavena speciálním objektivem, který umožňuje nastavení clony<sup>4</sup>. Jedná se o objektiv TAMRON 71033 s nastavitelnou clonou f/1,4 – f/16 a manuálním ostřením. Regulací clony lze zaručit ostrost snímku při různých světelných podmínkách. Optimálních podmínek je dosaženo při hodnotě clony  $f/2.0$ .

Bez správného zaostření objektivu dochází ke splynutí barev jednotlivých pixelů v oblasti hranice kostky, proto je nezbytné pootočením prstence na objektivu správně kameru zaostřit.

<sup>-</sup><sup>4</sup> Clona mechanicky reguluje množství světla, které prochází skrz objektiv ke snímači.

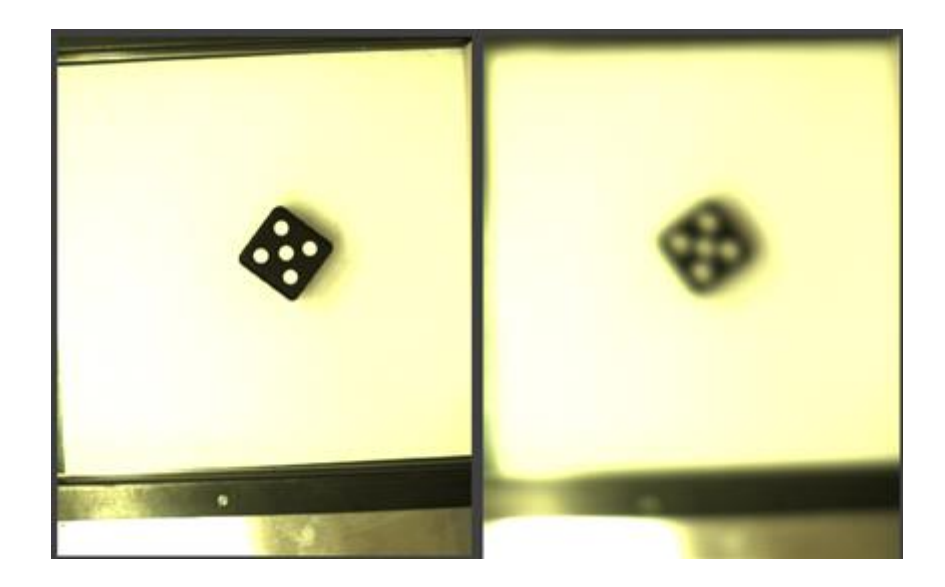

**Obr. 3.3: Rozdíl v ostření z pohledu kamery**

Druhým parametrem, který ovlivní budoucí kvalitu detekce objektu, je vhodné nastavení času expozice<sup>5</sup>. Tyto dva parametry jsou přímo ovlivněny světelnými podmínkami. Vzhledem k umístění jednoho zářivkového osvětlení v buňce jsou v zorném poli patrné stíny od kostky. Ty jsou způsobeny nerovnoměrným osvětlením prostoru a také díky výšce kostky. Správné nastavení hodnoty clony a času expozice se projeví tak, že jsou stíny minimální a kostka je v zorném poli jednoznačně rozeznatelná i včetně všech hran.

### **3.2.1 Nalezení kostky**

Prvním krokem v aplikaci je omezení prostoru, který kamera považuje za pracovní oblast pro kontrolu. Následně je nutné naučit program rozpoznávat zkoumaný předmět. Umístěním zkoumaného předmětu – hrací kostky do omezeného zorného pole kamery a s využitím funkce *Pattern* lze software naučit rozpoznat kostku. In-Sight Explorer nabízí několik lokalizačních algoritmů, mezi tři základní patří:

- PatMax RedLine<sup>TM</sup> Pattern,
- PatMax<sup>®</sup> Pattern,
- Pattern.

<sup>-</sup><sup>5</sup> Expozice, resp. expoziční čas určuje dobu průchodnosti světla ke snímači.

Hlavní rozdíl mezi jednotlivými algoritmy je jejich schopnost učit se správně rozpoznat, a to s ohledem na ovlivnění zorného pole okolními podmínkami. Funkce *PatMax RedLineTM Pattern* a *PatMax® Pattern* vynikají vysokou mírou rozpoznání při různém osvětlení, ať se jedná o různé světelné podmínky způsobené denní dobou, odlesky ve zkoumaném prostředí nebo různou polohou a rotací vzorku. *PatMax RedLineTM Pattern* dokáže být navíc až 7x rychlejší při snímání ve vysokém rozlišení než druhý zmíněný algoritmus. Vzhledem k sofistikovanosti obou algoritmů bylo při tvorbě programu přistoupeno k základnímu algoritmu *Pattern*, který nedisponuje tak kvalitním nástrojem pro umístění a kontrolu. Míra shody mezi trénovaným modelem a zkoumaným prvkem (dále skóre) se pohybuje při použití funkce *Pattern* v rozmezí 50–100 %, zatímco pomocí funkce *PatMax RedLineTM Pattern*  bylo nejnižší skóre 90 %. Aby nebylo možné zaměnit zkoumanou kostku s jinou, jsou v programu využity kontrolní funkce, pomocí kterých se zachová kvalita detekce.

Součástí algoritmu *Pattern* je také krok, který provede kalibraci kamery včetně měření v reálných jednotkách. To se provede vyplněním známé hodnoty na trénovaném modelu. Každou funkci, která je využita v programu, lze specifikovat v jejím nastavení. Tato specifikace omezuje práh rozpoznatelnosti, respektive s jakou přesností je nutné splnit podmínky pro kladné vyhodnocení výsledku. S ohledem na charakter úlohy, kdy je hrací kostka vždy nově vhozena do zorného pole, je umístění kostky pokaždé v jiné poloze. Z tohoto důvodu je nutné ve specifikaci funkce *Pattern* povolit možnost rotace předmětu, v konkrétním případě postačuje tolerance o ±90° díky tvaru pravidelného mnohoúhelníku. Druhým omezujícím nastavením je Accept threshold (z angl. *práh akceptovatelnosti*). V konkrétním případě je skóre nastaveno na hodnotu 50, které zaručuje rozpoznání kostky v celé oblasti zorného pole.

#### **3.2.2 Kontrolní funkce**

Funkce Pattern dokáže nalézt mnohoúhelník o přibližné délce hrany 50 mm. Pomocí inspekčních funkcí lze zpřesnit hledání správného předmětu. V případě, že je velikost kostky známá, je vhodné hlídat rozměry. Nabízí se použití funkce *Distance* v měřících nástrojích. Nástroj pracuje na základě detekce dvou protilehlých hran, u kterých je využit hranový detektor. Ten má za cíl poznat pomocí rozdílné hodnoty bitu, kde se nachází konec kostky. Omezením na minimální šířku hrany v jednotkách pixel je možné zpřesnit hledání od nalezeného šumu, který je způsobený okolním vlivem. Po nastavení obou hran je měřena vzdálenost mezi nimi. Navíc je možné omezit pásmo s přesností na 3 desetinná místa v jednotkách mm, pro které bude vyhodnocení kladné. I přes velikost zorného pole kamery a vzdálenost mezi pracovní plochou a kamerou je dosaženo měření s přesností ±0,5 mm. Kontrola správné velikosti kostky zároveň dokáže odhalit, zda je kostka celou svojí spodní stěnou na pracovní ploše, případně zda se stále nachází ve stejné vzdálenosti od snímače kamery jako při tvoření programu. Není tedy možné program podvést tím, že bude kostka vhozena do zorného pole, které bude v jiné výšce při stejném pozadí.

Druhým bodem kontroly je hlídání barvy s využitím funkce *Color*. Její princip spočívá ve vytvoření knihovny známých barev, se kterými bude následně nalezená barva v prostoru vymezeném ohraničením porovnávána. Získání barev do knihovny je možné přímo z referenčního snímku nebo namícháním barev v RGB prostoru. Jelikož jsou na kostce puntíky, je vhodné pro tuto kontrolu vybrat co možná největší prostor bez těchto puntíků. Nabízí se použití jednoho z krajů, kde se ani v jednom ze šesti případu nenachází bílý puntík. Minimální skóre shody s trénovanou barvou dosahuje přes 90 % bez ohledu na polohu kostky v pracovní oblasti.

Posledním krokem kontroly je počítání hodnoty kostky. Tato detekce je podmíněna využitím funkce *Blobs*, která s ohledem na nastavenou oblast v *Pattern* hledá v této oblasti skvrny. V nastavení funkce je možné omezit se na počet skvrn, které je možné detekovat. Při využití této funkce na hrací kostku je omezení minimálního počtu skvrn od jedné do šesti. Současně je možné určit interval, který udává naměřený počet pixelů na jeden puntík. Tento parametr je důležitý z pohledu detekce konkrétní kostky s jednotným rozměrem každého bílého puntíku. Splněním této podmínky je přesnost detekce zvýšena, zároveň je eliminována možnost záměny za kostku stejných rozměrů s rozdílným poloměrem puntíku. Dále je možné v nastavení omezit hledání "blobu" pouze na bílé nebo černé barvy, čímž se opět zvýší schopnost programu.

### **Zhodnocení**

S ohledem na závěry předchozí podkapitoly je detekce hodnoty na hrací kostce splněna. Navíc byla použitím vybraných inspekčních nástrojů zaručena detekce v omezeném zorném poli s kontrolou polohy kostky. Možnost záměny za jiný předmět stejného charakteru je taktéž minimalizována. Program na rozpoznání kostky je tvořen za světelných podmínek odpovídajícím dennímu světlu, přičemž je odzkoušen i za použití čistě umělého osvětlení.

Pro ověření úspěšnosti detekce je uveden výsledek opakovatelnosti. Tento pojem je dobře známý především v průmyslu, udává úspěšnost kontroly při určitém počtu opakování za různých podmínek. Výstupem je procentuální úspěšnost. V tomto případě je provedeno 50 různých hodů. Výsledky lze rozdělit na kompletní úspěšnost detekce za splnění všech funkcí a úspěšnost dílčích kontrol. Celkem došlo ke třem chybným vyhodnocením u stejné kontroly. Výpočet procentuální úspěšnosti programu je následující:

úspěšnost = 
$$
\frac{(počet hodů celkem - počet chybných vyhodnocení) \cdot 100}{počet hodů celkem}
$$

*(4)* 

úspěšnost = 
$$
\frac{(50 - 3) \cdot 100}{50}
$$
  
úspěšnost = 94 %

Na základě výpočtu v rovnici *4* je absolutní kvalita detekce vyhodnocena úspěšností 94 %.

Důvodem chyby byla ve všech případech funkce měření rozměru kostky, přesněji nebyl splněn limit s přesností ±0,5 mm. Detekci hran v určitých místech zorného pole kamery ovlivňují stíny, které se vyskytují z důvodu jejího nerovnoměrného osvětlení. Nalezení hrany je poté složitější, jelikož je barva kostky podobná tmavému stínu. Při zachování požadavku na přesnost je tento problém řešitelný výměnou osvětlení. Umístěním vhodně navrženého zdroje světla centrálně nad dopravníkový pás by vznikla rovnoměrně osvětlená plocha s vyváženou intenzitou v celé oblasti. Současně by mohlo dojít ke zvýšení přesnosti jednotlivých kontrol. Podrobnější rozbor stávajícího stavu osvětlení buňky je popsán v následující kapitole 4.

V případě porovnání funkčnosti programu pro detekci kostky při uvažování bílého pozadí a pozadí tvořeném pásem na dopravníku jsou na první pohled patrné rozdíly. Při využití bílého pozadí jsou díky barvě zkoumaného předmětu vysoké kontrastní rozdíly. Naopak pozadí na dopravníku je tmavší, čímž kostka lépe splyne s okolím. Nejzásadnějším rozdílem je ale vysoká odrazivost světelných paprsků od gumového pásu. Rozdíl z pohledu kamery je na Obr. 3.4. První dva snímky zachycují variantu pozadí dopravníkového pásu, přičemž jsou rozdílné v použitém osvětlení. První snímek odpovídá stavu při současně zapnutém stávajícím osvětlení v robotické buňce a plném osvětlení učebny, zatímco na druhém snímku je využito pouze osvětlení učebny. Třetí varianta je při využití bílého pozadí za plného osvětlení, tedy zapnutého zdroje světla v buňce a všech stropních světel v učebně.

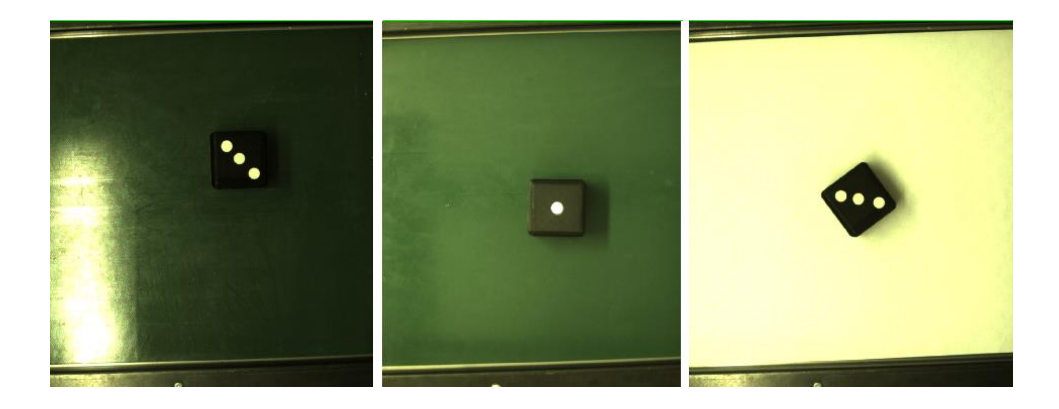

**Obr. 3.4: Porovnání rozdílného pozadí**

Při tvorbě programu na zeleném pozadí je primární problém v samotném nalezení předmětu. Experimentální metodou je zjištěno, že použitý vyhledávací algoritmus v tomto konkrétním případě nemá zásadní vliv na kvalitu detekce. Respektive, problém se nachází v samotném rozpoznání kostky. Při zapnutém osvětlení v buňce je detekce téměř nemožná v celém zorném poli kamery, protože dochází ke značně odlišným světelným podmínkám. Levá část pole je přesvětlena, a navíc značně odráží dopadající světlo. Z těchto důvodů je detekce (při zachování požadavku na její kvalitu) za těchto podmínek nerealizovatelná.

Vypnutím tohoto zdroje světla jsou podmínky o něco lepší. Sice již nedochází k přesvětlení, o to více se zde však projevuje nedostatek rovnoměrného světla v podobě ztížené detekce předmětu. Bez ohledu na použití hledacího algoritmu práh rozpoznatelnosti předmětu nepřesahuje skóre 20 %. Při nastavení kontrolních funkcí je tento problém znatelný, jelikož právě kontrolní funkce detekuje předmět v celé hledané oblasti a na základě nalezené polohy předává tyto hodnoty pro další zkoumání. Pokusem je zjištěno, že detekce při minimálním skóre 20 % nezaručuje správné nalezení předmětu. Při testování se několikrát stalo, že program vyhodnotil přesvětlený prostor v hledané oblasti jako hledanou kostku. S ohledem na nepřesnost není možné získat relevantní data pro porovnání detekce s využitím bílého pozadí, respektive stávajícího gumového pásu.

# **4 Studie osvětlení robotické buňky**

Oko je pro lidské tělo zásadním orgánem, pomocí kterého je člověk schopen vnímat okolí. Ze všech lidských smyslů je zrak právě ten nejdůležitější. Díky vnímání různých kontrastů je oko schopno vnímat obrys těles, orientovat se v prostředí a odhadovat vzdálenost. Pomocí čípků zase umí rozlišovat barvy. To vše vede ke schopnosti okamžitě reagovat na okolní prostředí za různých světelných podmínek. Stejně tak funguje i strojové vidění v průmyslu. Předpoklad pro správné fungování celého systému je vidět okolí a umět s ním pracovat. Strojové vidění je ovlivněno třemi zásadními parametry, a to zvoleným snímačem, softwarovou výbavou pro zpracování obrazu a právě světlem, za kterého probíhá optická inspekce. Tato kapitola je zaměřena na světelné podmínky při vykonávání činnosti strojového vidění a možné přístupy k návrhu osvětlení s ohledem na použití v robotické buňce FANUC.

### **Osvětlení pracoviště**

Osvětlení pracovního prostředí zásadně ovlivňuje efektivitu vykonané práce. Toto platí především pro prostředí, kde je využita lidská pracovní síla. Nevhodně navržené osvětlení vede k horší koncentraci, zvyšuje únavu a podporuje vznik chorob. Právě proto jsou světelné podmínky usměrněny legislativou, respektive hygienickými normami. V těchto normách jsou mimo jiné sepsány hodnoty doporučené intenzity osvětlení pro konkrétní prostředí. Pro lepší pochopení problematiky osvětlení je v následující kapitole vytvořen stručný přehled základních fotometrických veličin.

### **4.1.1 Základní světelné veličiny**

Fotometrické veličiny popisují, jak lze vnímat elektromagnetické záření neboli světlo. Ačkoli je vnímání světla do značné míry subjektivní, tyto veličiny byly standardizovány Mezinárodní komisí pro osvětlení již v roce 1971 a následující rok schváleny Mezinárodním výborem pro míry a váhy. Následuje stručný výčet základních veličin.

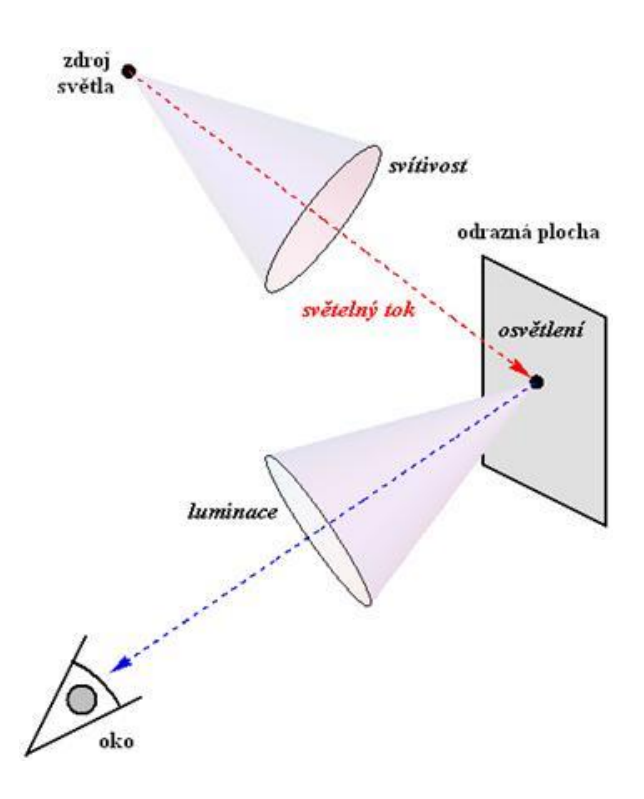

**Obr. 4.1: Vzájemný vztah fotometrických veličin [18]**

- *Svítivost: I – kandela [cd],* 
	- o intenzita světelného toku v daném směru,
	- o jedná se o základní jednotku Soustavy SI.
- *Světelný tok: Φ – lumen [lm],* 
	- o množství světelné energie vyzářené zdrojem za jednotku času.
- *Luminace (jas): L – kandela na metr čtverečný [cd.m-2],* 
	- o podíl části světelného toku ΔΦ dopadajícího na plochu ΔS v prostorovém úhlu ΔΩ pod daným úhlem α.
- *Inzenzita osvětlení: E – lux [lm.m-2],* 
	- o světelný tok, který dopadá na danou plochu.
- *Světelná účinnost: K – lumen na watt [lm.W-1],* 
	- o vyjadřuje s jakou účinností je zdroj schopen přeměnit vstupní energii na emitující záření. [18]

# **Analýza snímaného prostředí**

Při prvním prozkoumání pracovní oblasti v buňce si lze povšimnout velmi odrazivých míst. Kombinace nerezové desky a lesklé gumy na dopravníku není z pohledu světelných podmínek ideální.

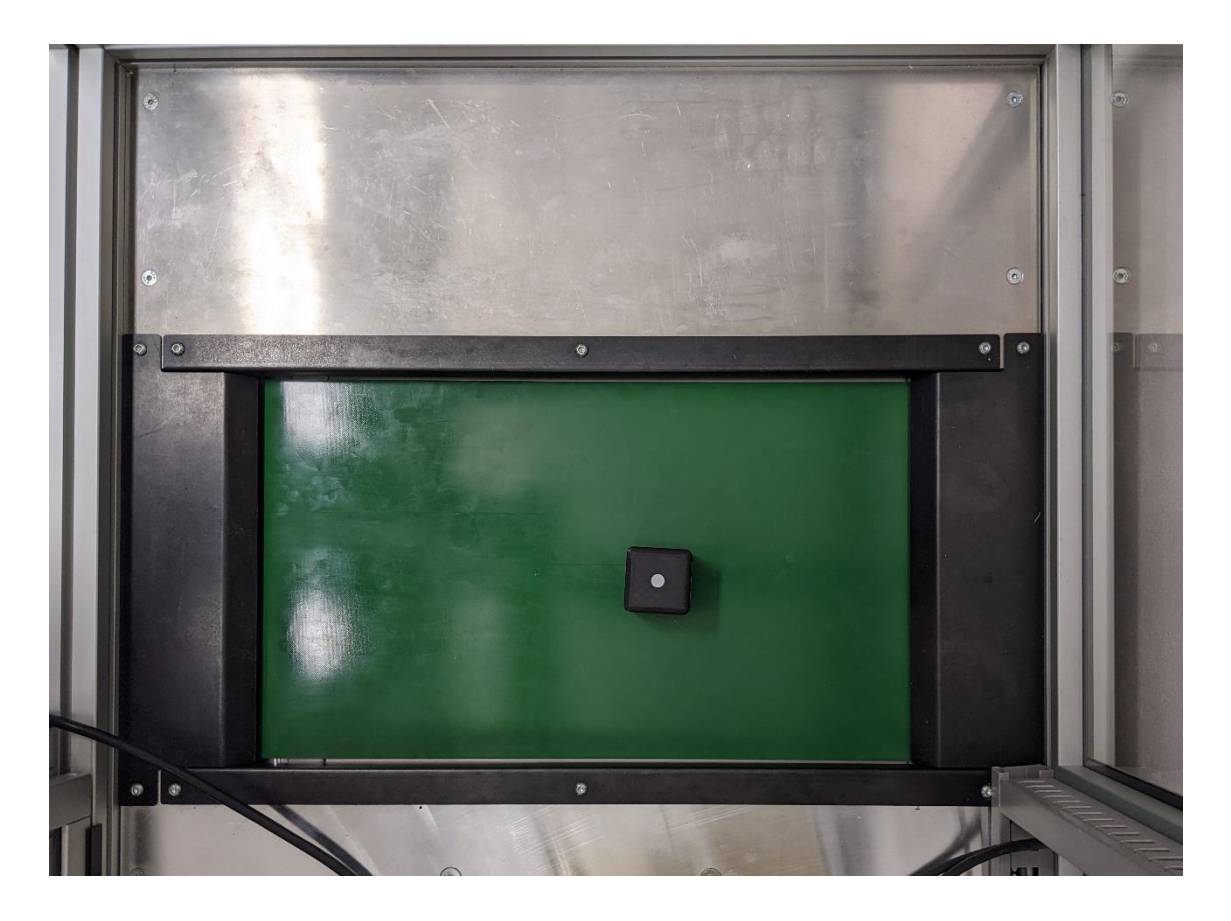

**Obr. 4.2: Pracovní oblast**

Dochází zde k velkým odleskům, které vedou ke snížení schopnosti správně rozpoznávat prostředí. S odkazem na experimentální zkušenosti získané v kapitole 3 je nutné za současných podmínek improvizovat, přesněji snažit se zmenšit odrazivost použitých materiálů. Při tvorbě programu bylo zjištěno, že lepší oblast z pohledu rovnoměrného osvětlení se nachází v pravé polovině zorného pole, jelikož jeho levá část je extrémně přesvětlená a není zde dodržena vyšší hodnota index podání (černá kostka se v této oblasti prezentuje jako tmavě šedé těleso). Dále je zjištěno, že stávající pás je příliš lesklý a kamera není schopna vytvořit v celém zájmovém regionu dostatečný kontrastní rozdíl mezi okolím a hledaným předmětem.

### **Současný stav osvětlení**

Denní světlo, které stav osvětlení uvnitř buňky neovlivňuje, lze jako vstupní faktor do současného stavu světelných podmínek nezahrnovat. Vzhledem k transparentním stěnám buňky, nevyjímaje stropní část, lze momentální osvětlení rozdělit na dvě různá. První osvětlení je umístěno v horní části pracoviště na rámu konstrukce. Jedná se o prachotěsné svítidlo DUST LED PS 2xT8/60cm, které obsahuje dvě LED trubice. Technické parametry trubice jsou:

- příkon: 10 W,
- teplota chromatičnosti: 4000 K,
- světelný tok: 1000 lm,
- index barevného podání: >80.

Svítidlo se nachází v krajní části stropu u dvířek pro vstup do buňky. Navíc je namířeno kolmo na pracovní plochu, kterou osvětluje přibližně z 50 % (umístění svítidla je patrné z Obr. 4.2, kde je v levé části odráženo od pracovní plochy). Je pravděpodobné, že stávající zdroj světla má plnit roli osvětlovače buňky jako celku, nikoli zdroje světla pro strojové vidění. Z pohledu kamerové detekce je současný stav nevhodný především svým umístěním. Základní požadavek na osvětlení v aplikacích strojového vidění je vytvořit pro kameru takové podmínky, ve kterých je schopna detekovat maximální kontrast zkoumaného předmětu vůči pozadí. V případě montáže v rovnoběžné poloze s dopravníkovým pásem by bylo docíleno rovnoměrného osvětlení v celé oblasti zájmové části, a následné nastavení parametrů kamery a softwaru by tak bylo snazší.

Druhým faktorem, který zásadně ovlivňuje světlené podmínky, je centrální osvětlení celé učebny. Právě z důvodu průhledného stropu dopadá značná část světelných paprsků z tohoto zdroje. Problematika současného osvětlení oběma způsoby při detekci předmětu je již zmíněna ve zhodnocení v předchozí kapitole. Je patrné, že tento zdroj světla nelze vypnout, protože by došlo k porušení hygienických podmínek pro osvětlení pracovního prostředí.

## **Měření stávajícího osvětlení**

Jelikož dochází k velkým rozdílům v osvětlení pracovní plochy, které jsou patrné pouhým okem, je přistoupeno k porovnání stavu osvětlení ve třech různých případech. Měření je provedeno pomocí senzoru okolního světla od společnosti Texas Instruments, konktrétněji sensor OPT 3001. Pro měření je určeno 5 bodů, mezi kterými je patrný rozdíl naměřených hodnot. Jejich rozmístění je uvedeno na Obr. 4.3.

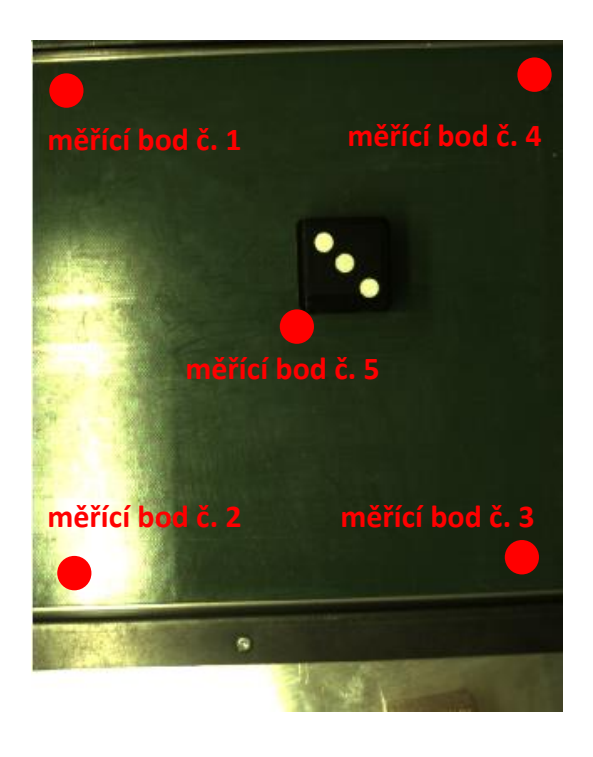

**Obr. 4.3: Rozmístění měřících bodů**

V prvním případě je měření provedeno za současného využití centrálního osvětlení laboratoře a svítidla ve výukové buňce, poté následuje měření pouze při osvětlení v buňce, respektive při zapnutém centrálním zdroji.

|                      | Porovnání intenzity osvětlení za různých<br>podmínek |       |        |
|----------------------|------------------------------------------------------|-------|--------|
|                      | učebna + buňka                                       | buňka | učebna |
| měřící bod č. 1 [lx] | 651,4                                                | 347,0 | 312,3  |
| měřící bod č. 2 [lx] | 696,6                                                | 410,4 | 308,2  |
| měřící bod č. 3 [lx] | 607,4                                                | 351,2 | 271,2  |
| měřící bod č. 4 [lx] | 615,4                                                | 303,4 | 323,3  |
| měřící bod č. 5 [lx] | 643,7                                                | 355,0 | 326,2  |

**Tab. 1: Naměřené hodnoty osvětlení ve zkoumané oblasti**

Naměřené hodnoty jednoznačně dokazují již několikrát zmíněný fakt, že nedochází k rovnoměrnému osvětlení zkoumané oblasti. Na ploše velké přibližně 0,1 m2 lze naměřit rozdílné hodnoty až o 12 %. S ohledem na již zmíněnou nutnost zapnutého centrálního světla v laboratoři z důvodu dodržení hygienických norem je patrné, že intenzita osvětlení dosahuje průměrně hodnoty 300 lx. Tím je splněna podmínka správně osvětleného pracoviště. Současně lze tvrdit, že není nutné mít zapnuté osvětlení v buňce (z pohledu hygienické normy), protože činnost, kterou na daném pracovišti osoba vykonává, nevyžaduje vyšší hodnotu osvětlení.

Za nejužitečnější část měření lze považovat příklad, kdy je využito osvětlení laboratoře a současně je osvětlena i buňka, a to z toho důvodu, že tento způsob osvětlení bývá velmi často za běžných okolností využíván. Rozdíl mezi nejvyšší a nejnižší naměřenou hodnotou činní 89,2 lx, zatímco zprůměrováním všech naměřených hodnot je získán výsledek 642,9 lx. Rozptyl hodnot je znatelný, ale vzhledem na nevhodně umístěné osvětlení také předpokládaný.

Na porovnání naměřených hodnot při zapnutém osvětlení laboratoře a samotném osvětlením svítidlem v buňce je pozoruhodné, že se hodnoty příliš neliší. S ohledem na umístění svítidla ve vzdálenosti 1 m od zkoumané oblasti a centrálního osvětlení v laboratoři, které je více než 3,5 m od stejného místa, rozdíl necelých 50 lx není až tak velký. Z pohledu detekce kamerovým systémem jsou však tyto hodnoty již nedostatečné. V prvním zmíněném případě je možné detekovat kostku s minimálním skóre shody vůči naučenému objektu, přičemž úspěšnost detekce byla mizivá. Při použití buňkového osvětlení naopak dochází k výrazným kontrastním rozdílům. Pro změnu je ale nutné omezit zorné pole o polovinu, jelikož v místech pod zářivkou není možné detekovat, při stejném nastavením parametrů, jako ve zbylé oblasti.

## **5 Návrh zlepšení**

Při tvorbě aplikace se objevilo několik problémů, které zásadní měrou ovlivňují optické podmínky. Z analýzy současného stavu osvětlení vyplývá, že aktuální svítidlo nevytváří vhodné podmínky pro detekci. Zároveň použité materiály, které tvoří pracovní prostor, jsou příliš odrazivé a znesnadňují kamerovému systému správně vidět. V případě požadavku snímat detailnější předměty (drobné vady) vyvstává třetí problém, kterým je příliš velká vzdálenost mezi kamerou a zkoumanou oblastí. S ohledem na fakt, že se jedná o výukovou buňku a v jedné buňce je navíc osazena kamera na koncovém efektoru robota, je však třetí problém čistě hypotetický.

Z pohledu kamery tvoří pásový dopravník téměř celou oblast zorného pole. Jelikož je lehce vsazen pod rovinu, kterou tvoří nerezová deska, kde je mimo jiné připevněn i robot, vzniká zde lehký výškový rozdíl. Kvůli tomu je zorné pole omezeno pouze na pás. Odrazivost od desky je možné v tomto případě zanedbat, proto je nutné zaměřit se na změnu pásu. Vhodnou variantou je vyměnit stávající gumový pás za nový, který nebude lesklé barvy a nebude docházet ke zrcadlení světelných paprsků směrem do objektivu kamery. Pás je tvořen z jednoho kusu, který je navlečen na dva válce, jejich pohyb obstarává elektromotor. Použitý pás je standardní barvy, většina výrobců nabízí právě tuto variantu. Díky běžné šířce dopravníku 300 mm, respektive šířce pásu 290 mm, je možné nechat si tento kus vyměnit za vhodnější. V případě detekování černé kostky je ideální využít bílého pozadí, kvůli maximálnímu vyniknutí kontrastu. Pro změnu detekovat předmět krémové barvy na bílém podkladě je opět náročné. S ohledem na autorovi zkušenosti z průmyslové oblasti je vhodné využít modrý, případně zelený PVC pás s úpravou proti dalším odrazům dopadajícího světla. Možnou alternativou k výměně kus za kus je nanesení lepivé fólie na současný pás.

Při zbavení se odlesků z okolí přichází na řadu změna osvětlovače pro kameru, respektive jeho správná volba. Pro kamerové systémy existuje mnoho druhů osvětlovačů, které plní různé účely. V dnešní době jsou využívány již výhradně jako zdroj světla diody LED pro jejich snadnou regulaci, nízkou spotřebu a stálost v průběhu dlouhé životnosti. Je však nezbytné zamyslet se nad tím, které předměty se plánují pomocí kamery vyhledávat, přesněji o jaký druh detekce se bude jednat. Není snadné jednoznačně stanovit jeden druh osvětlovače, který bude vhodný pro všechny druhy aplikace. V případě omezení se na podobný druh aplikace, která je vytvořena v této diplomové práci, přicházejí poté v úvahu dva typy osvětlovačů. Plošné osvětlovací pole vytváří směrované světlo, které dopadá na objekt pod určitým úhlem. Je vhodné především pro temné pracovní oblasti. Druhou možností je použití kruhového osvětlovače, který disponuje rozptýlenějším světlem směřujícím přímo od kamery. V případě osvětlení lesklých předmětů ale dochází ke vzniku odlesků.

Jelikož je pracoviště zamýšleno jako výuková buňka, je předvídatelné, že se bude učit detekce na základních předmětech a je cíleno na její univerzálnost a to s ohledem na pochopení principu, jak aplikaci pro strojové vidění správně využít.

### **6 Závěr**

Cílem této diplomové práce je využít kameru a její software pro aplikaci strojového vidění v univerzitní laboratoři. Při seznámení se s kamerovým systémem a následnou tvorbou ukázkové úlohy autor naráží na zásadní problémy, které ovlivňují optické podmínky. Jelikož je tento problém v průběhu práce několikrát zmíněn, v poslední kapitole jsou navrženy možné úpravy, které by měly světelné podmínky vylepšit.

Z důvodu nefunkčnosti pohonu pásového dopravníku v době řešení diplomové práce je úloha otestována jiným způsobem. Pohybující se plocha je nasimulována položením kostky na papír a následným pohybem papíru z jedné krajní polohy do druhé. Při nastavení nulového zpoždění během kontinuálního snímání je předmět po celou dobu detekován včetně všech přidružených kontrolních funkcí. Přílohou této práce je video, které dokazuje otestování kontroly předmětu při pohybu.

Další přílohou, která je součástí diplomové práce, je manuál pro programování kamerového systému Cognex. V tomto návodu je naznačen postup tvorby programu pro detekování kostky v obou možnostech programování, které software In-Sight nabízí. Zároveň by měl manuál sloužit jako pomůcka při praktických hodinách, ve kterých je výuková buňka Fanuc používána.

Při realizaci demonstrační úlohy vyvstává problém s nestálým osvětlením v celé zkoumané oblasti. Z důvodu nevhodného pozadí PVC gumy na pásovém dopravníku je nutné změnit jeho barvu. Pro vytvoření maximálního kontrastu mezi oblastí zorného pole a zkoumaného objektu dochází k jeho náhradě za čistě bílé pozadí. Z těchto podmínek je již možné bezpečně hrací kostku nalézt a aplikovat na ni další funkce včetně detekování její hodnoty.

V průběhu práce na praktické části zpočátku dochází k nesprávnému nastavení ohniska a doby expozice. Za současného osvětlení se v pravé části kostky vyskytuje stín, který je třeba

minimalizovat z důvodu hledání hran objektu. Dále je zjištěno, že v levé části zorného pole v místech pod svítidlem dochází ke značnému přesvícení oblasti. Porovnáním barvy ve zkoumané oblasti na kostce s referenční barvou z knihovny programu dochází k rozdílné shodovosti. Skóre detekce se v této oblasti pohybuje okolo 70 %. Tento problém se vyskytuje především, když se na vhozené kostce nachází hodnota jedna. Konkrétně v tomto případě zaujímá na předmětu majoritní plochu černá barva, na které dochází k větším odrazům v porovnání se stranou kostky při vhozené hodnotě 6, kde i v přesvětlené oblasti je barva detekována stále s větší než 90% úspěšností. Při snaze vytvořit totožný program na zeleném pozadí pásu dochází k problémům již při vyhledávání předmětu. Rozpoznat kostku je možné při nastavení akceptovatelného prahu rozpoznatelnosti 20 %. Touto hodnotou není zaručena detekce pouze zkoumaného předmětu, neboť často dochází k záměně za cizí předměty nebo prázdná místa v přesvětlené oblasti zorného pole. Pro detekování objektu v celé hledané oblasti je nutné následující funkce navázat na hledací algoritmus, jinak předmět musí být vždy ve fixní poloze. Zde je objeven základní problém, kvůli kterému je nutné změnit pozadí a vytvořit kompletní program za jiných podmínek.

Pro otestování, jak úspěšně program rozpoznává kostku, je provedeno 50 hodů, z nichž 3 hody jsou vyhodnoceny jako chybné. Chyba se ve všech případech vyskytuje v kontrole hlídání rozměru předmětu. Nastavený limit pro přesnosti měření 50±0,5 mm, do kterého se tyto tři hody nevejdou, lze považovat za přísný vzhledem k aktuálním podmínkám na pracovišti. V ostatních případech je kostka nalezena a hodnota na ní správně určena se 100% úspěšností.

# **Použitá literatura**

- [1] Mission & History. *MIT Computer Science & Artificial Intelligence Lab* [online]. Cambridge: Massachusetts Institute of Technology, 2020 [cit. 2020-09-20]. Dostupné z: <https://www.csail.mit.edu/about/mission-history>
- [2] SICILIANO, Bruno a Oussama KHATIB. *Springer handbook of robotics*. Berlin: Springer, 2008. ISBN 978-3- 540-23957-4.
- [3] Quick History of Machine Vision. *Epic Systems* [online]. St. Louis: EPIC Systems Group, LLC., © 1995-2020 [cit. 2020-09-20]. Dostupné z:<https://www.epicsysinc.com/blog/machine-vision-history>
- [4] Čivy: Ústrojí zraku. *Základy anatomie: nervový systém a čivy* [online]. Brno: Fakulta sportovních studií Masarykovy univerzity, 2014 [cit. 2020-09-20]. Dostupné z: [https://is.muni.cz/do/fsps/e](https://is.muni.cz/do/fsps/e-learning/zaklady_anatomie/zakl_anatomie_IV/pages/civy.html#ustroji-zraku)[learning/zaklady\\_anatomie/zakl\\_anatomie\\_IV/pages/civy.html#ustr](https://is.muni.cz/do/fsps/e-learning/zaklady_anatomie/zakl_anatomie_IV/pages/civy.html#ustroji-zraku) [oji-zraku](https://is.muni.cz/do/fsps/e-learning/zaklady_anatomie/zakl_anatomie_IV/pages/civy.html#ustroji-zraku)
- [5] HOTAŘ, Vlastimil. *Úvod do problematiky strojového vidění: Část 1 Základní principy a hardware*. Liberec: Technická univerzita v Liberci, 2015. ISBN 978-80-9474-156-6.
- [6] Spektrum elektromagnetických vln. Kurz fyziky pro DS Optika [online]. Praha: Matematicko-fyzikální fakulta Univerzity Karlovy, 2019 [cit. 2020-09-22]. Dostupné z: [https://physics.mff.cuni.cz/kfpp/skripta/kurz\\_fyziky\\_pro\\_DS/displ](https://physics.mff.cuni.cz/kfpp/skripta/kurz_fyziky_pro_DS/display.php/optika/1_1) [ay.php/optika/1\\_1](https://physics.mff.cuni.cz/kfpp/skripta/kurz_fyziky_pro_DS/display.php/optika/1_1)
- [7] HLAVÁČ, Václav a Miloš SEDLÁČEK. *Zpracování signálů a obrazů*. Praha: Vydavatelství ČVUT, 2001 dotisk. ISBN 80-01-02114-9.
- [8] HOTAŘ, Vlastimil. *Úvod do problematiky strojového vidění: Část 2 Základy zpracování obrazu*. Liberec: Technická univerzita v Liberci, 2015. ISBN 978-80-7494-202-0.
- [9] PEZZAROSSA, L. a kol. *A Computer Vision Algorithm for the Digitalization of Colorimetric Lateral Flow Assay Readout.* [online] Lyon: Symposium on Design, Test, Integration & Packaging of MEMS and MOEMS (DTIP). 2020, str. 1-6 [cit. 2020-09-22]. Doi: 10.1109/DTIP51112.2020.9139138. Dostupné z: <https://ieeexplore.ieee.org/document/9139138>
- [10] HAYES, M. H. *Digital Signal Processing. Schaum's outline Series.* New York: McGraw-Hill, 1998. ISBN 0-07-027389-8.
- [11] JIRSA, Jakub. Nová technologie kamerových systémů na obzoru. *Aldebaran* [online]. Praha: AGA, 2017 [cit. 2020-09-30]. Dostupné z: [https://www.aldebaran.cz/bulletin/2017\\_21\\_kub.php](https://www.aldebaran.cz/bulletin/2017_21_kub.php)
- [12] HOLST, Gerald C. a Terrence S. LOMHEIM. *CMOS/CCD Sensors and Camera Systems*. 2. vydání. Washington: JCD Publishing, 2011. ISBN 978-0-8194-8653-0.
- [13] Sensor Comparison II: Interline Scan, Frame Transfer & Full Frame. *Adept Turnkey* [online]. Perth: Adept Turnkey Pty, © 2011 - 2020 [cit. 2020-10-15]. Dostupné z: [http://www.adept.net.au/news/newsletter/200810](http://www.adept.net.au/news/newsletter/200810-oct/sensors.shtml) [oct/sensors.shtml](http://www.adept.net.au/news/newsletter/200810-oct/sensors.shtml)
- [14] Úvod do techniky CCD čipů. *Moravské přístroje, kamery pro astronomii* [online]. Zlín: Moravské přístroje, 2011 [cit. 2020-10-15]. Dostupné z: <https://www.gxccd.com/art?id=303&lang=405>
- [15] HÁJOVSKÝ, Radovan, Radka PUSTKOVÁ a František KUTÁLEK. *Zpracování obrazu v měřicí a řídicí technice* [online]. Ostrava: VŠB – Technická univerzita Ostrava, 2012 [cit. 2021-04-10]. ISBN 978-80-248-2596-0. Dostupné z: [http://www.person.vsb.cz/archivcd/FEI/ZOMRT/Zpracovani%20ob](http://www.person.vsb.cz/archivcd/FEI/ZOMRT/Zpracovani%20obrazu%20v%20merici%20a%20ridici%20technice.pdf) [razu%20v%20merici%20a%20ridici%20technice.pdf](http://www.person.vsb.cz/archivcd/FEI/ZOMRT/Zpracovani%20obrazu%20v%20merici%20a%20ridici%20technice.pdf)
- [16] PRANJAL. Color space Image Processing. *CronJ* [online]. Indie: CronJ IT Technologies Pvt, 2021 [cit. 2021-04-10]. Dostupné z: <https://www.cronj.com/blog/color-space-image-processing/>
- [17] In-Sight 7000 Features. *Cognex* [online]. Natick, USA: Cognex Corporation, 2021 [cit. 2021-04-12]. Dostupné z: [https://www.cognex.com/products/machine-vision/2d-machine](https://www.cognex.com/products/machine-vision/2d-machine-vision-systems/in-sight-7000-series)[vision-systems/in-sight-7000-series](https://www.cognex.com/products/machine-vision/2d-machine-vision-systems/in-sight-7000-series)
- [18] REICHL, Jaroslav a Martin VŠETIČKA. Fotometrické veličiny. *Encyklopedie fyziky* [online]. Praha: Jaroslav Reichl and Martin Všetička, © 2006 - 2021 [cit. 2021-04-12]. Dostupné z: [http://fyzika.jreichl.com/main.article/view/535-fotometricke](http://fyzika.jreichl.com/main.article/view/535-fotometricke-veliciny)[veliciny](http://fyzika.jreichl.com/main.article/view/535-fotometricke-veliciny)
- [19] CORKE, Peter. Robotics, *Vision and Control*. 2. vydání. 2017. Springer, 2017. Springer Tracts in Advanced Robotics, 118. ISBN 978-3-319-54412-0.
- [20] PLÍVA, Z., J.DRÁBKOVÁ, J.KOPRNICKÝ a L.PETRŽÍLKA. *Metodika zpracování bakalářských a diplomových prací* [online]. 3. upravené vydání. Liberec: Technická univerzita v Liberci, FM, 2019. ISBN 978- 80-7494-455-0. [cit. 2020-09-20] Dostupné z: <doi:10.15240/tul/002/978-80-7494-455-0>

**A Výukový materiál pro kamerový systém Cognex**

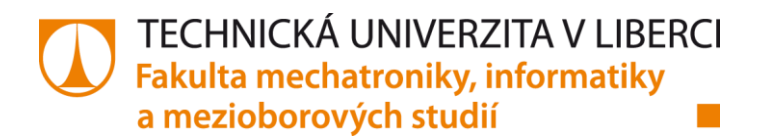

# **Výukový materiál pro kamerový systém Cognex v robotické buňce FANUC**

**Bc. Martin Justl** 

**Liberec 2021**

# **Obsah**

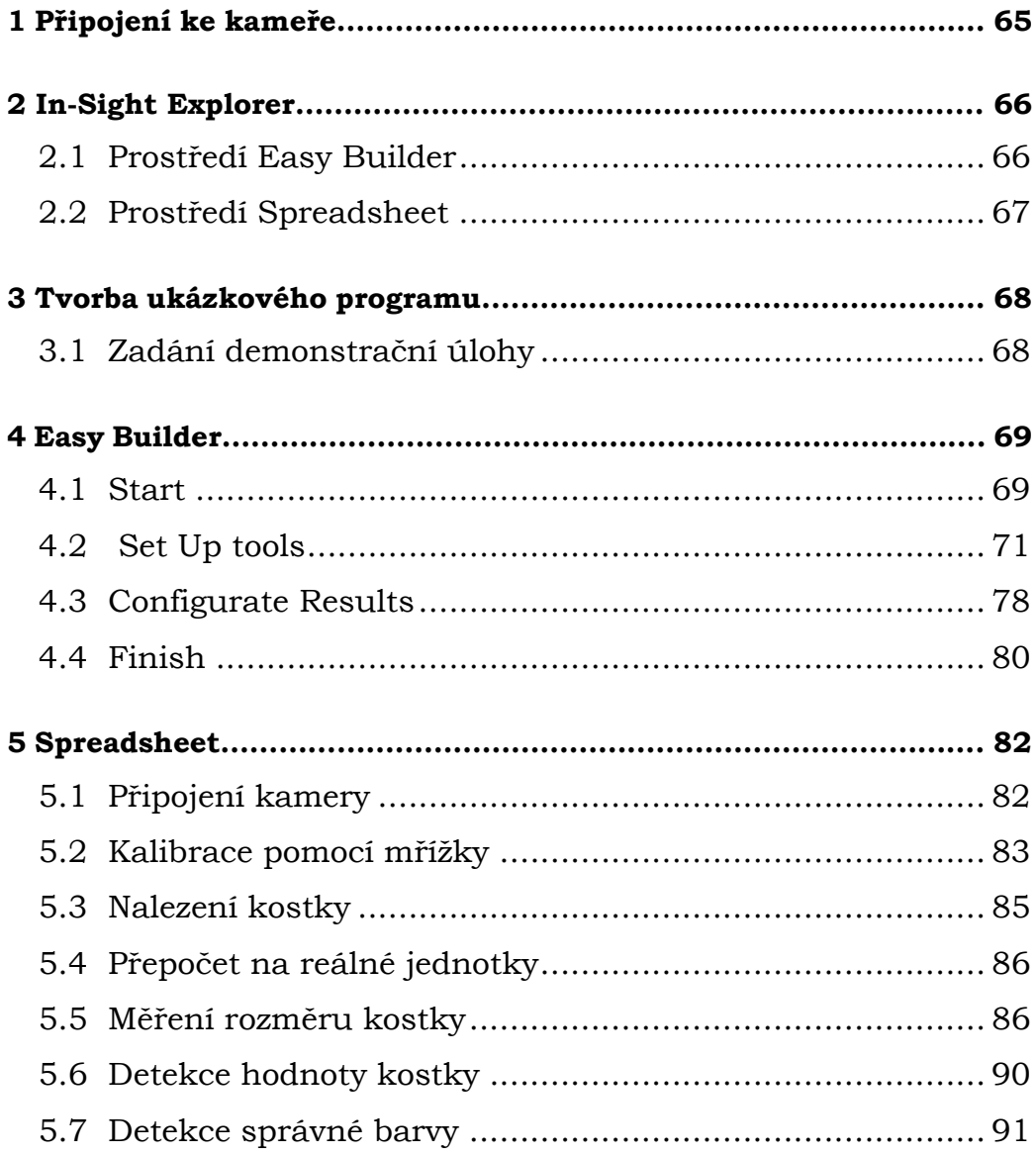

Předkládaný výukový manuál má za úkol seznámit studenta se základními možnostmi programování kamerového systému od společnosti Cognex. Tento systém je použit v robotické buňce FANUC v laboratoři na půdě Fakulty mechatroniky, informatiky a mezioborových studií. Předpokladem je nainstalovaný software In-Sight Explorer na počítači, proto je tento krok vynechán. Manuál byl tvořen za určitých světelných podmínek, které není možné vždy nastavit jednotně. Je doporučeno zapnutí osvětlení v robotické buňce a současně i centrálního osvětlení laboratoře.

Tento manuál vznikl v rámci diplomové práce na téma "Aplikace robotického vidění pro výukovou robotickou buňku FANUC".

# **1 Připojení ke kameře**

Pro připojení počítače a kamerového systému je nutné propojit obě zařízení pomocí datového kabelu. Pro správnou komunikaci je potřeba obě zařízení nastavit na stejnou IP adresu. K tomu je nutné otevřít v nastavení Windows **Síťová připojení** a vybrat položku **Ethernet**:

Ovládací panely > Síť a internet > Síťová připojení > Ethernet

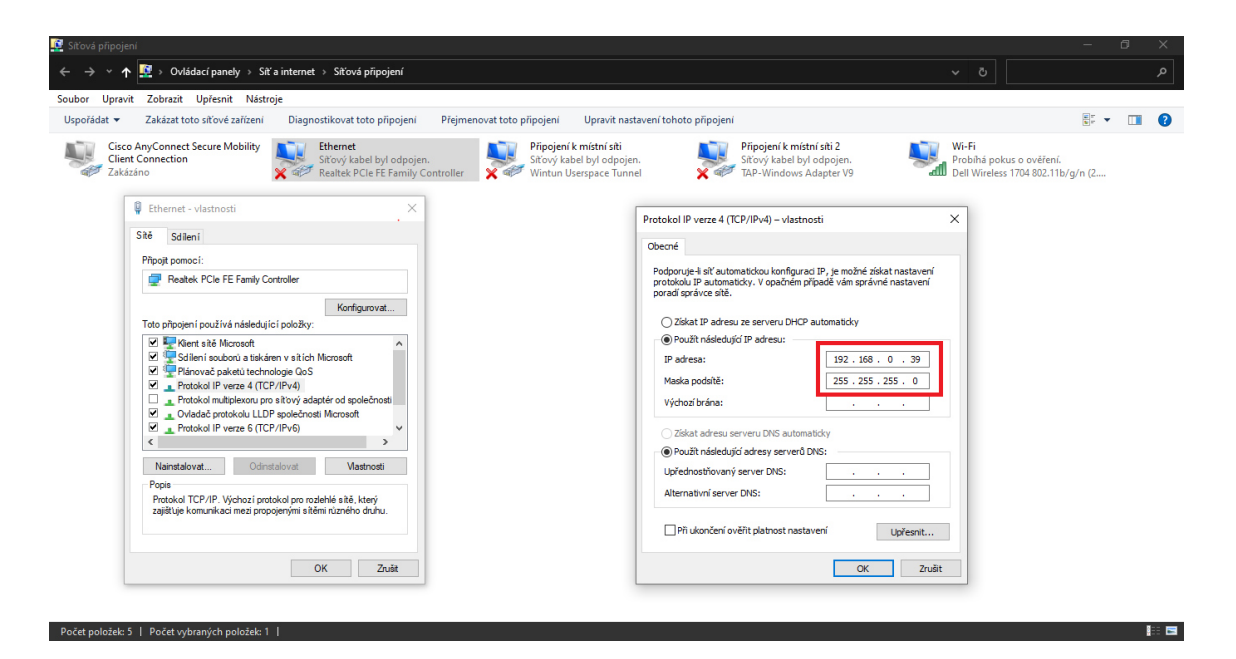

Po otevření vlastností ethernetu se objeví nové okno, kde je v záložce **Sítě** nutné nastavit **Protokol IP verze 4(TCP/IPv4)**. V nastavení zvolit položku **Použít následující IP adresu** a napsat následující hodnoty:

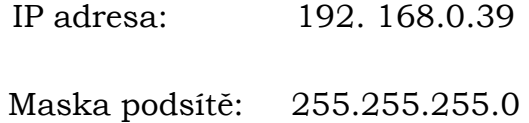

Nyní je počítač připojen na stejnou IP adresu jako kamera a je možné otevřít software. Bez tohoto kroku by nebylo možné v programu In-Sight Explorer kameru nalézt a připojit se k ní.

# **2 In-Sight Explorer**

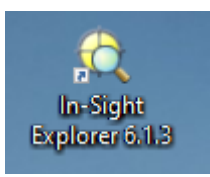

Po úspěšném navázání komunikace je možné přestoupit k samotnému programu. Programování kamery Cognex je možné provést dvěma způsoby: 1) v prostředí **Easy Builder** nebo pomocí 2) **Spreadsheet**.

# <span id="page-65-0"></span>**2.1 Prostředí Easy Builder**

Jedná se o intuitivní prostředí, které se uživatele snaží vést jednotlivými kroky pro správné nastavení rozpoznání obrazu. Přepnutí mezi prostředím **Easy Builder** a **Spreadsheet** je možné v záložce **VIEW**, kde se ve spodní části nachází položka pro přepnutí. Také je možné využít klávesovou zkratku **Ctrl + Shift + V**.

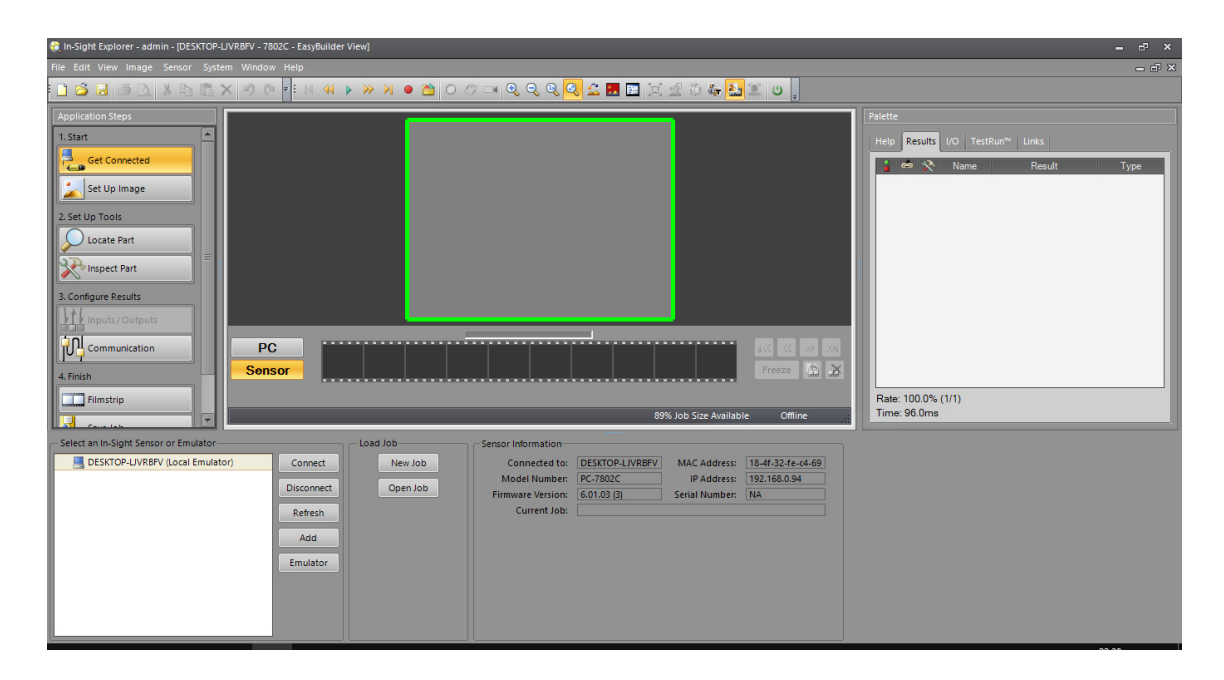

V levé části se nachází okno **Application Steps**. Zde je uživatel veden čtyřmi základními kroky programování. Při dodržení posloupnosti lze dosáhnout požadované aplikace.

Uprostřed se nachází hlavní okno s obrazem, který kamera zachycuje.

V pravé části aplikace se nachází okno **Palette**, kde je, mimo jiné, záložka nápovědy, výsledků nastavených pravidel a popis vstupů/výstupů.

# <span id="page-66-0"></span>**2.2 Prostředí Spreadsheet**

Oproti předchozímu prostředí je **Spreadsheet** vyvinuto pro uživatele, u kterých se předpokládá zkušenost s nastavováním kamerového procesu. Tomu odpovídá i vzhled samotného prostředí, jedná se tabulkový procesor se 400 řádky a 26 sloupci. Při prvním zapnutí je tato oblast zcela prázdná, veškeré kroky programu je třeba samostatně sepsat.

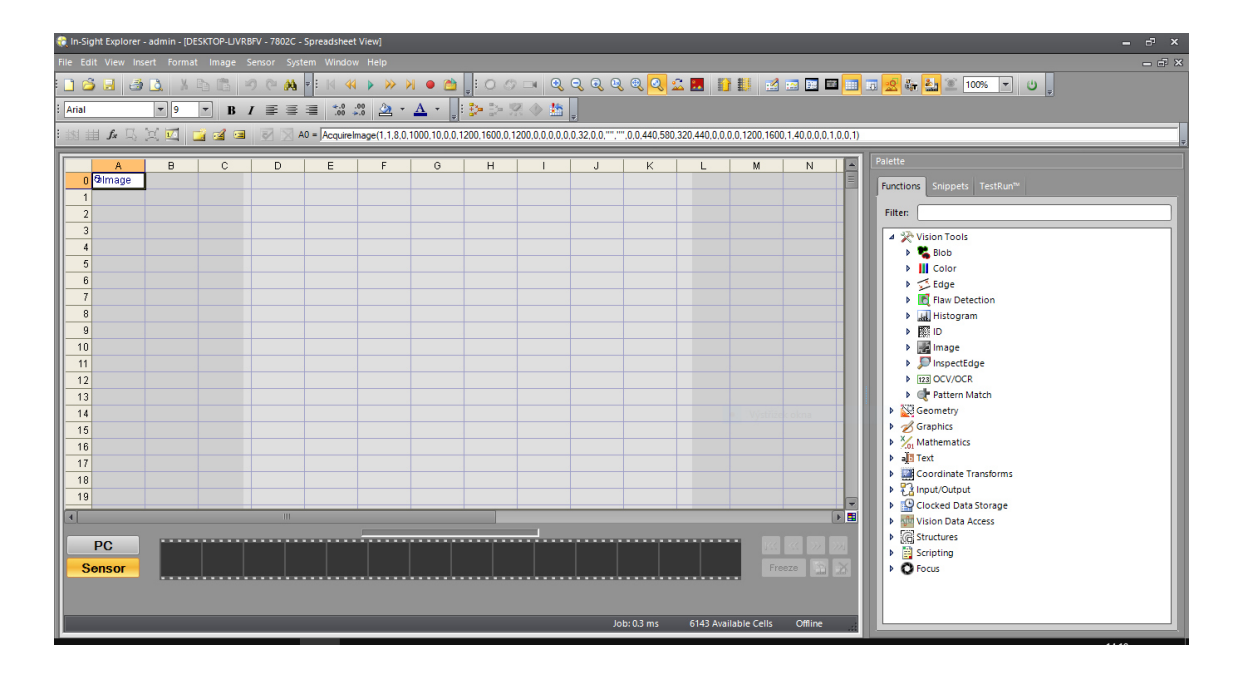

Oproti prostředí **Easy Builder** se zde nacházejí pouze dvě hlavní okna. První zmiňované je částečně průhledná tabulka, kde se nachází kód programu. Průhledný obraz pod tabulkou je výstup ze snímaného obrazu kamerou. Na pravé straně je opět okno **Palette**, se záložkami **Function**, **Snippets** a **TestRun**.

# **3 Tvorba ukázkového programu**

Pro pochopení a seznámení se se softwarem Cognex bude v následující kapitole vytvořen jednoduchý program. Ten bude demonstrován na obou možnostech programování. Prostředí **In-Sight Explorer** nabízí velké množství nejrůznějších nastavení, které není možné jednotně do tohoto manuálu sepsat. Při tvorbě aplikace je vhodné využívat kvalitně sepsanou nápovědu, kterou naleznete v záložce hlavního menu **Help**.

## <span id="page-67-0"></span>**3.1 Zadání demonstrační úlohy**

Rozpoznejte hodnoty na vhozené černé kostce s bílými puntíky o rozměrech 50 x 50 x 50 mm. Hledanou oblast omezte na pásový dopravník. Program má detekovat předmět v celé hledané oblasti, bez ohledu na polohu a natočení. Zakomponujte do programu omezující pravidla, která zamezí záměně za podobný předmět.

# **4 Easy Builder**

Pro úspěšném nastavení kamery je nezbytné projít 4 základní kroky. Kroky nazvané **Application Steps** jsou v levé části obrazovky.

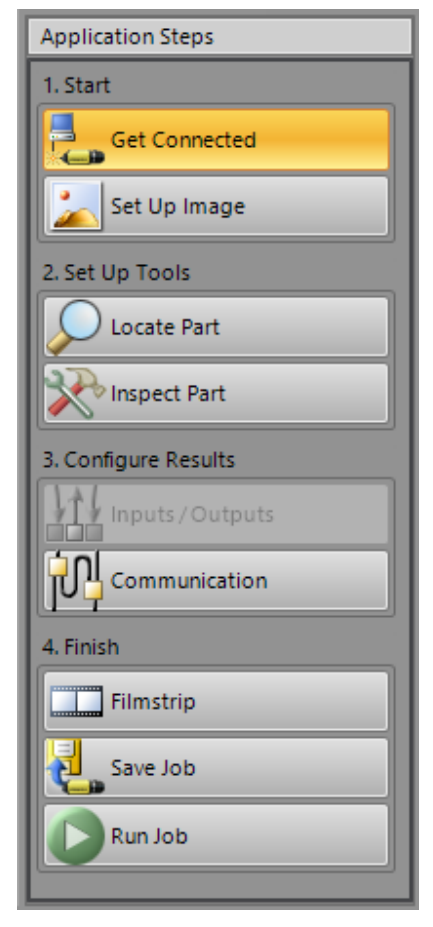

### <span id="page-68-0"></span>**4.1 Start**

### **Get Connected**

Zvolením položky **Get Connected** vyskočí okno s kamerami, ke kterým je možné se připojit. Tlačítkem **Connect** se vybraná kamera připojí k počítači.

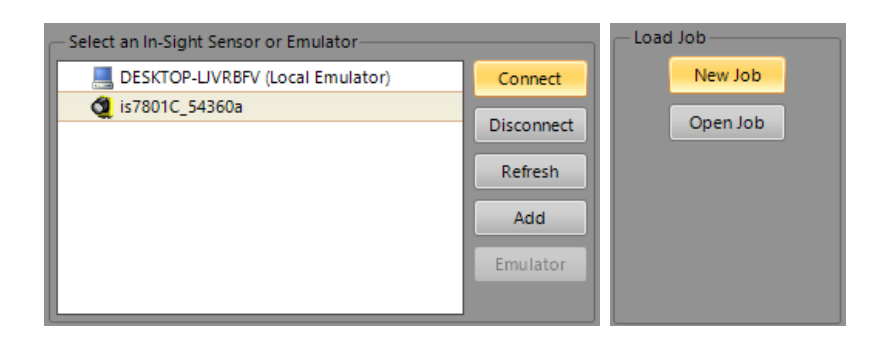

Položka **New Job** založí nový projekt.

## **Set Up Image**

Volbou položky **Set Up Image** se objeví okno **Acquire/Load Image**. Vybráním možnosti **Live Video** dojde k živému snímání kamery. Pro nastavení parametrů je vhodné vybrat **Trigger**.

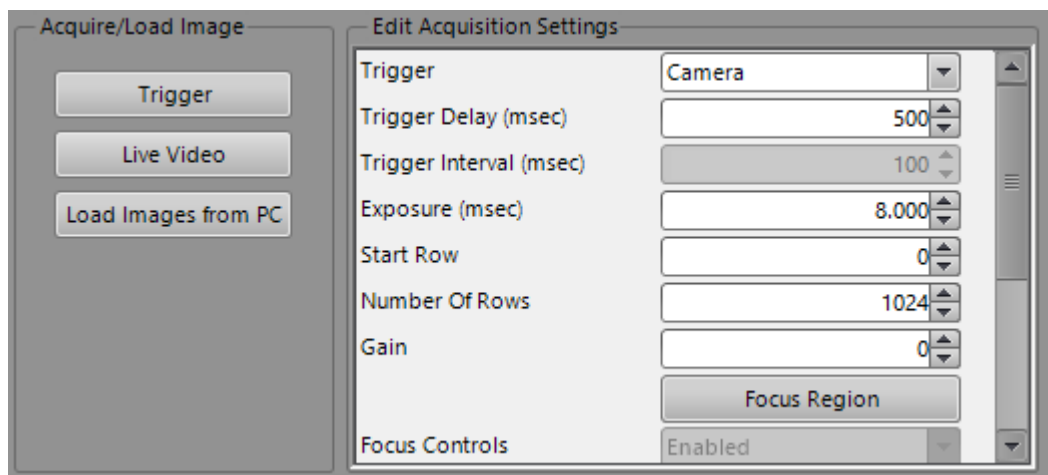

Hodnotou Exposure (expozice) se nastaví doba, po kterou je snímač vystaven světelnému záření. Nejlepší výsledky byly dosaženy při času 8 ms.

Pro měření v reálných jednotkách je nutné provést kalibraci. Výběrem **Edge to Edge** program změří délky dvou hran známých hran na snímaném předmětu.

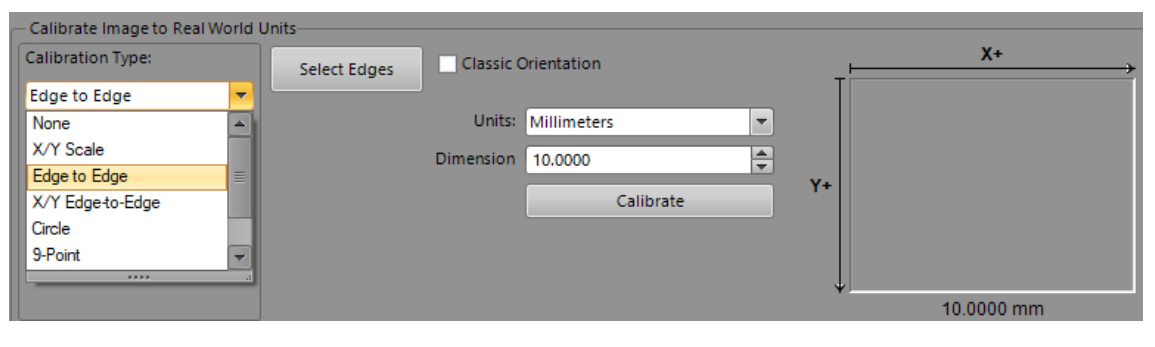

Zvolením položky **Select Edges** program nalezne hrany a vykreslí je světle modrou čarou.

Vybráním dvou protilehlých hran se tyto hrany

vyberou a zadáním známé hodnoty 50 mm se

 $\overline{a}$ 

Potvrzením položky **Calibrate** program měří v reálných jednotkách.

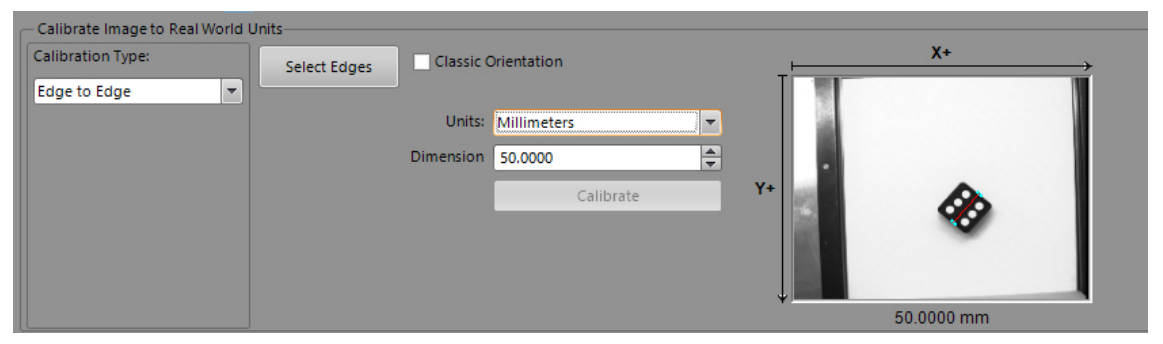

# <span id="page-70-0"></span>**4.2 Set Up tools**

provede korekce měření.

Zde se program učí rozpoznat hledaný předmět včetně splnění podmínek, kterými lze minimalizovat záměnu s jiným předmětem.

### **Locate Part**

Z nabízených možností, jak lokalizovat hledaný díl, je použit nástroj **Pattern**. V zorné oblasti kamery se objeví dvě ohraničení **Search**  (vymezení oblasti, kde má kamera hledat předmět) a

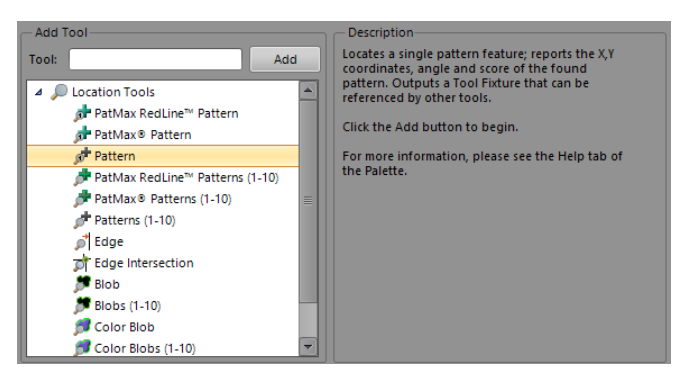

**Model** (naučení hledaného předmětu).

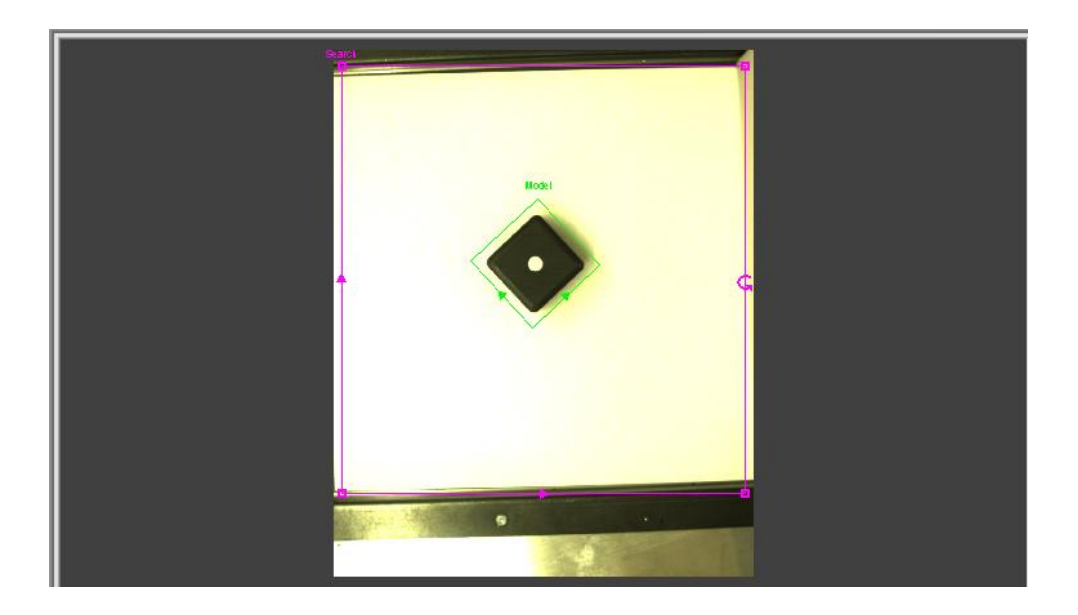

Po vymezení oblastí program umí rozpoznat předmět v zorném poli kamery. Pro možnost rozpoznávat předmět při různém úhlu je třeba vyplnit **Rotation Tolerance** na hodnotu 90°. Parametr **Accept Threshold** určuje, s jakou minimální přesností program považuje nalezený předmět za správný.
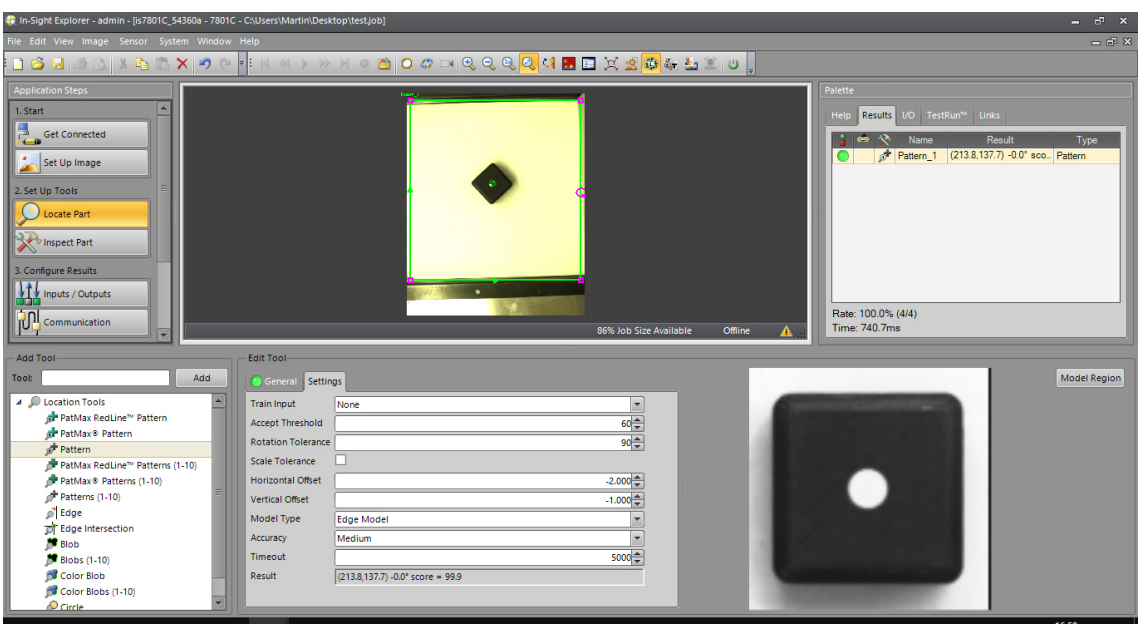

#### **Inspect Part**

V této části se definují kontroly daného dílu.

#### **Hodnota kostky**

Pro rozpoznání aktuální hodnoty kostky je využit algoritmus **Blobs**.

Vybráním položky **Blobs** je nutné definovat, kde má algoritmus hledat "skvrny". Opět se vybere celá kostka, na které budou hledány kontrastně rozdílné skvrny.

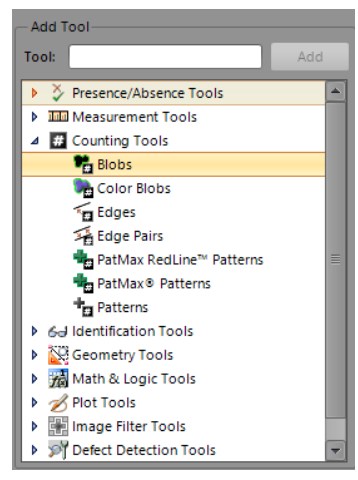

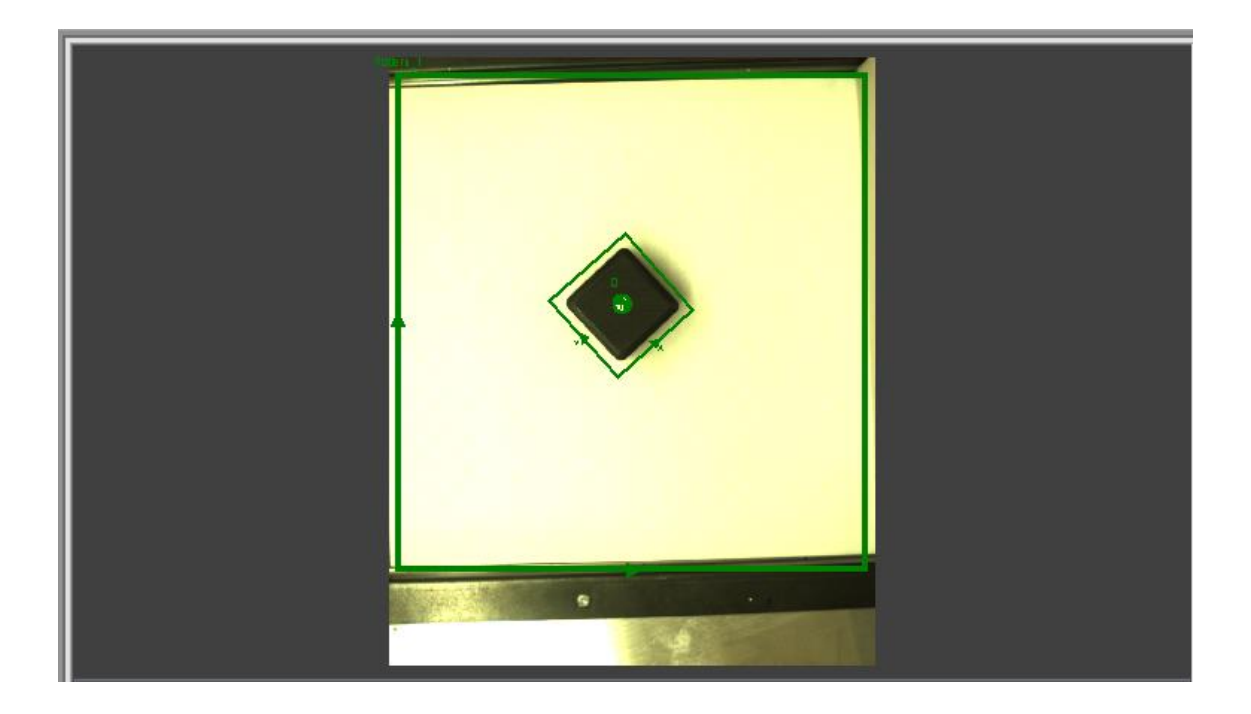

V záložce **Settings** lze zpřesnit výsledek hledání. Experimentálně zjištěné hodnoty jsou následující: barva puntíku bílá, práh pro barvu je přibližně 100 (pro celou oblast), oblast pixelů pro jeden puntík je v rozmezí mezi 1000 – 1200 pixely.

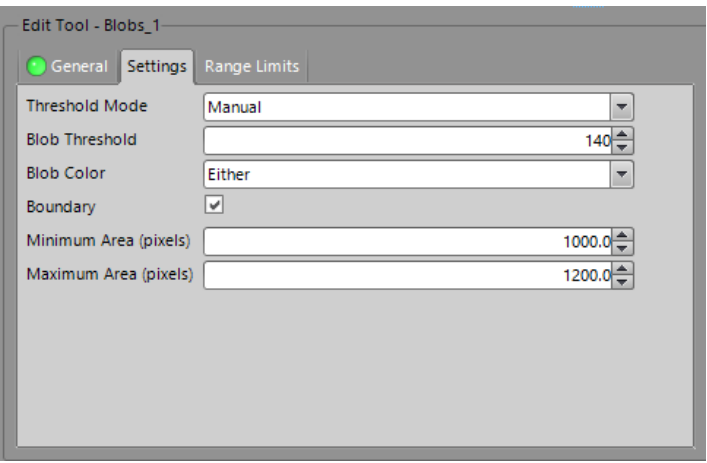

V záložce **Range Limits** se omezí počet nalezených puntíku na kostce v rozmezí 1  $1-6$ (kostka větší hodnotu najednou nemá).

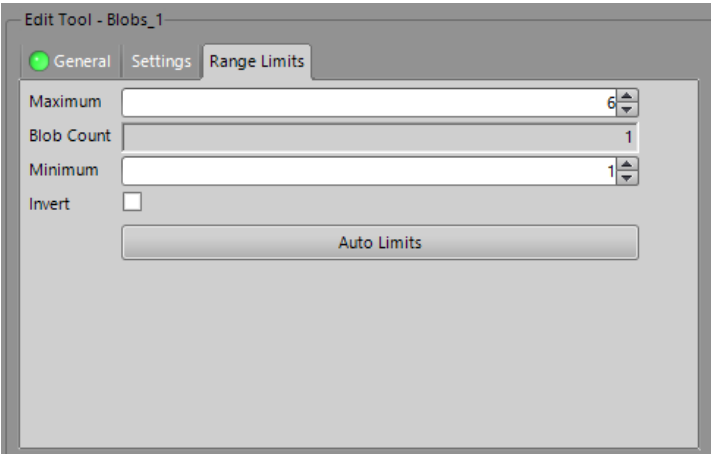

Nyní je algoritmus připraven rozpoznat, jakou hodnotu má kostka po hodu.

#### **Měření rozměru kostky**

Pro hlídání správných rozměrů kostky je třeba nalézt 2 protilehlé hrany a poté změřit jejich rozměr. K tomu je využit měřící algoritmus

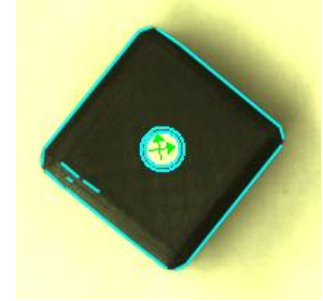

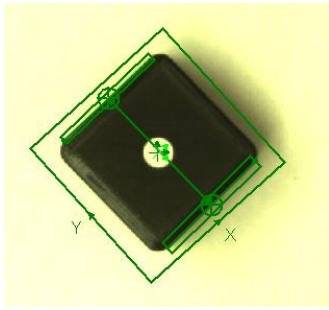

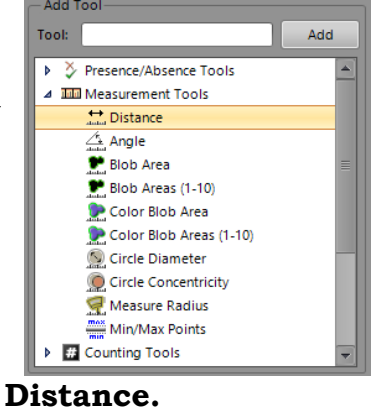

Kontrast hrany je nastaven na hodnotu 25, šířka hrany na 4. Tyto hodnoty byly opět zjištěny pomocí experimentu. Nastavení s těmito hodnotami spolehlivě detekuje

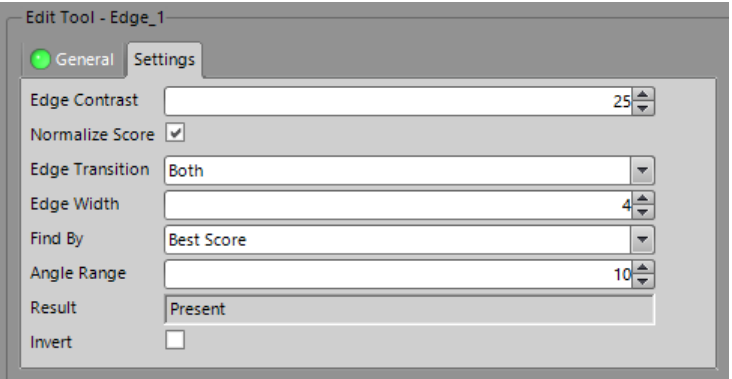

protilehlé hrany v celém zorném poli kamery.

V záložce **Range Limits** lze omezit interval, ve kterém bude kontrola považována za správnou, respektive se určuje, s jakou přesností je aplikace schopna detekovat.

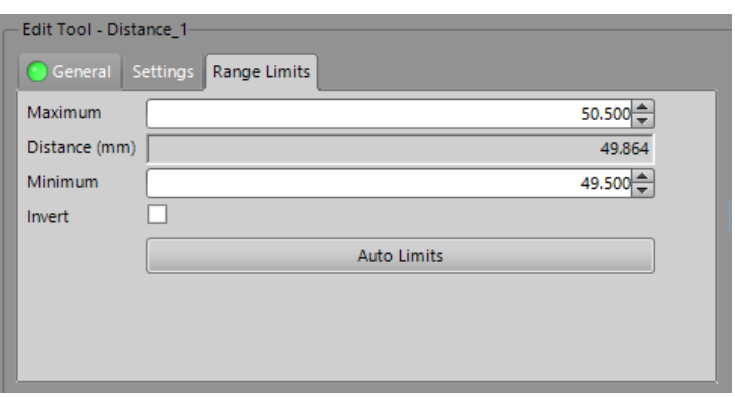

#### **Kontrola barvy kostky**

Pro hlídání správné barvy kostky je použit identifikační nástroj **Color**. Jako tvar je vhodné vybrat kruh o malém poloměru a umístit jej do světlejšího rohu.

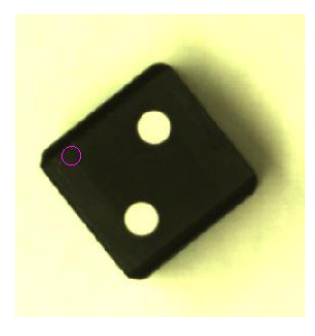

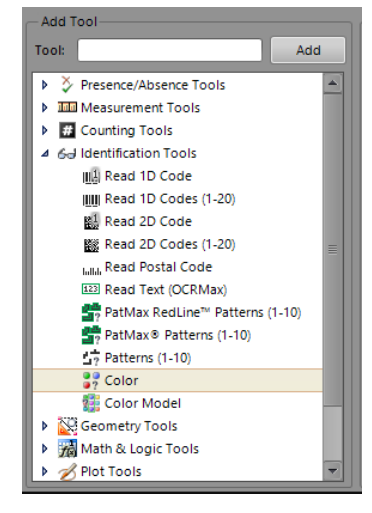

Po úspěšném umístění zkoumané plochy je třeba naučit program barvu, na základě které bude docházet k porovnání.

Práh shodovosti **Accept Threshold** určuje,

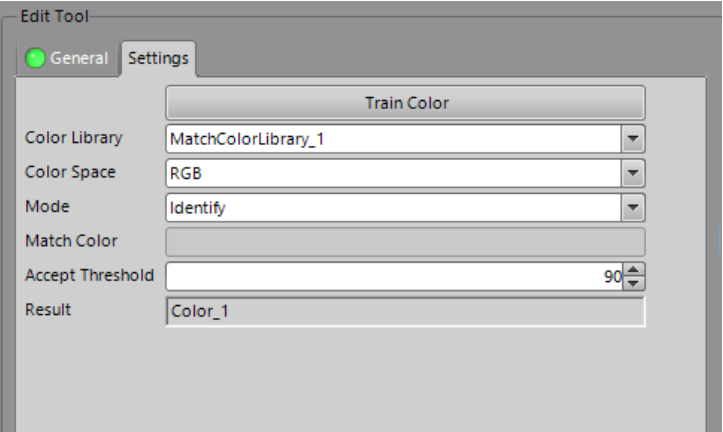

s jakou přesností porovnává program naučenou barvu vůči nalezené na kostce.

Kliknutím na **Train Color** se otevře knihovna barev. Naučit program novou barvu lze kliknutím na buňku **Add New Color**.

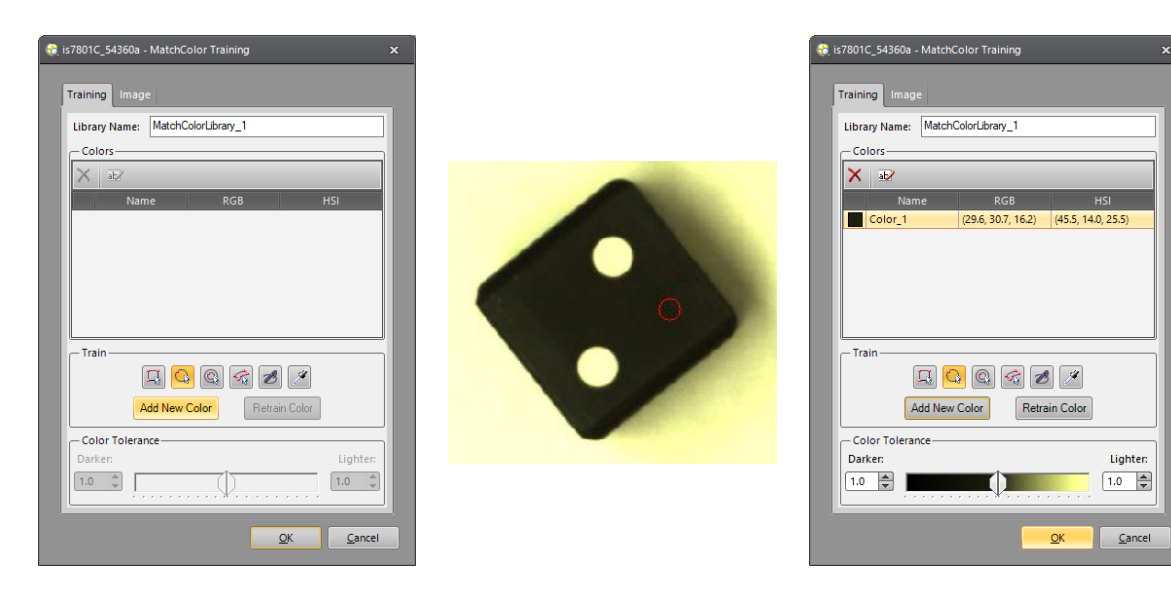

Znovu se umístí malý kruh na barvu, která bude považována za referenční. Vůči této barvě bude program hledanou oblast porovnávat.

V tomto okamžiku se v okně **Palette** vyskytuje několik nástrojů.

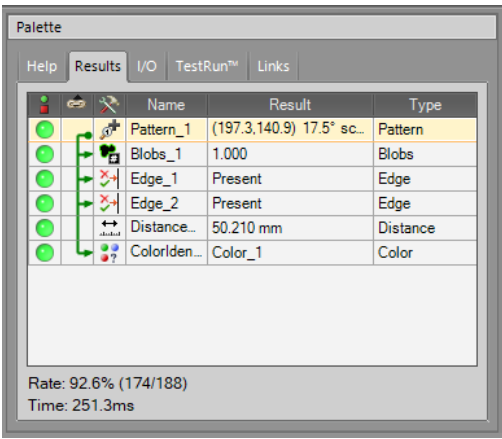

# **4.3 Configurate Results**

Nastavení výsledků z pohledu komunikace.

#### **Inputs / Outputs**

Nastavení vstupů a výstupů přímo na kameře. Pro vizuální kontrolu je vhodné nastavit světelné vyhodnocení pracovního cyklu, kterým kamera disponuje.

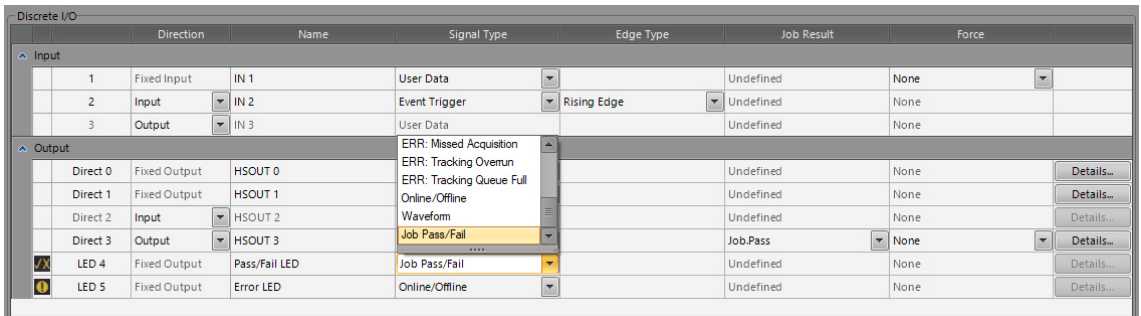

Pro výstup **LED 4** je v záložce **Signal Type** vhodné zvolit položku *Job Pass/Fail*, poté bude na kameře svítit buď zelené světlo pro OK výsledek, nebo červené světlo pro NOK výsledek.

### **Communication**

Vytvoření komunikace mezi kamerou a ostatní periférií.

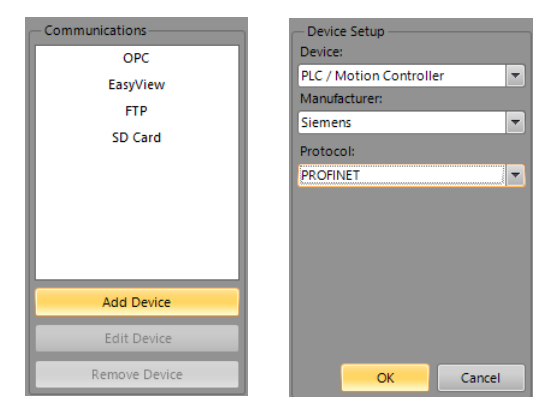

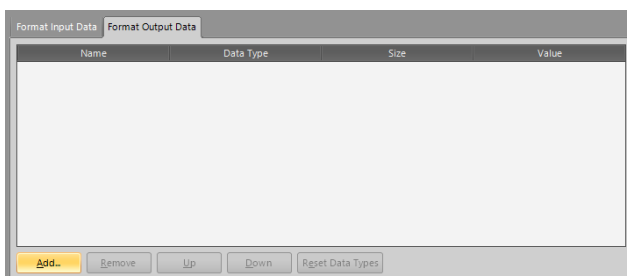

Nastavení posílání hodnot výstupu do PLC. S ohledem na charakter úlohy je vhodné posílat výsledek celkové kontroly, hodnotu kostky a změřený rozměr.

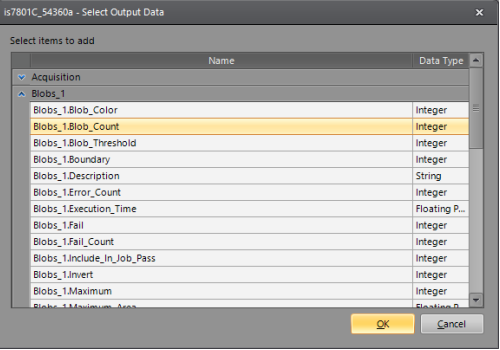

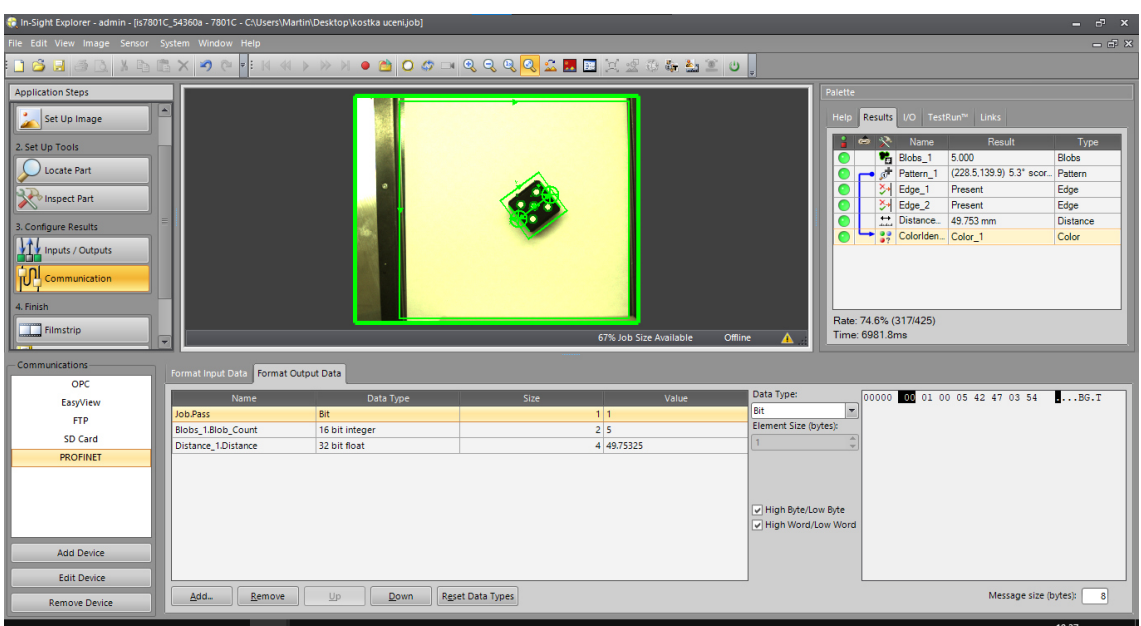

### **4.4 Finish**

### **Film Strip**

Možné nastavit ukládání NOK výsledků pro budoucí přenastavení .<br>ord/Playback Option parametrů a zlepšení detekování.

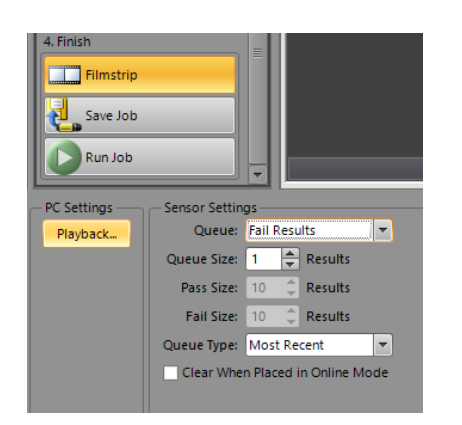

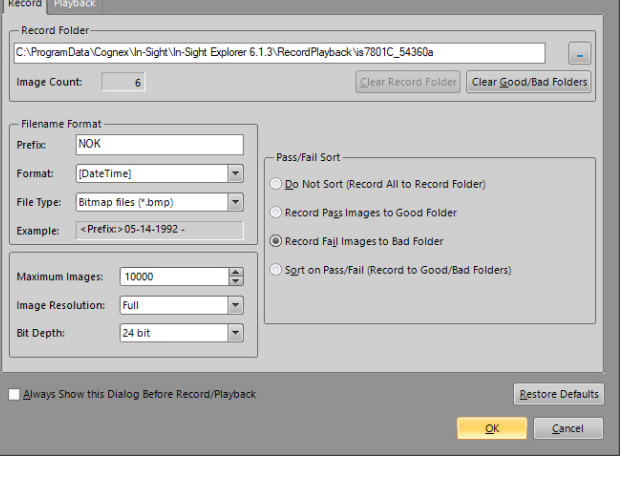

V nastavení je možné zvolit cestu, kam se budou snímky ukládat. Případně je možné omezit ukládání snímků pouze na ukládání NOK výsledků.

#### **Save Job**

Slouží pro uložení programu. Také jde nastavit, že při příštím spuštění bude program uveden do online režimu. Zároveň je možné provést zálohu programů kamery případně její obnovení.

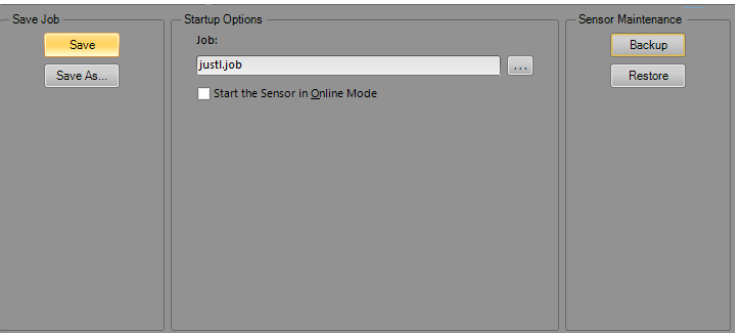

#### **Run Job**

Závěrečné shrnutí jednotlivých podmínek, celkový počet pracovních cyklů a počet, kolikrát daná kontrola proběhla v pořádku, případně kolikrát byla detekována chyba.

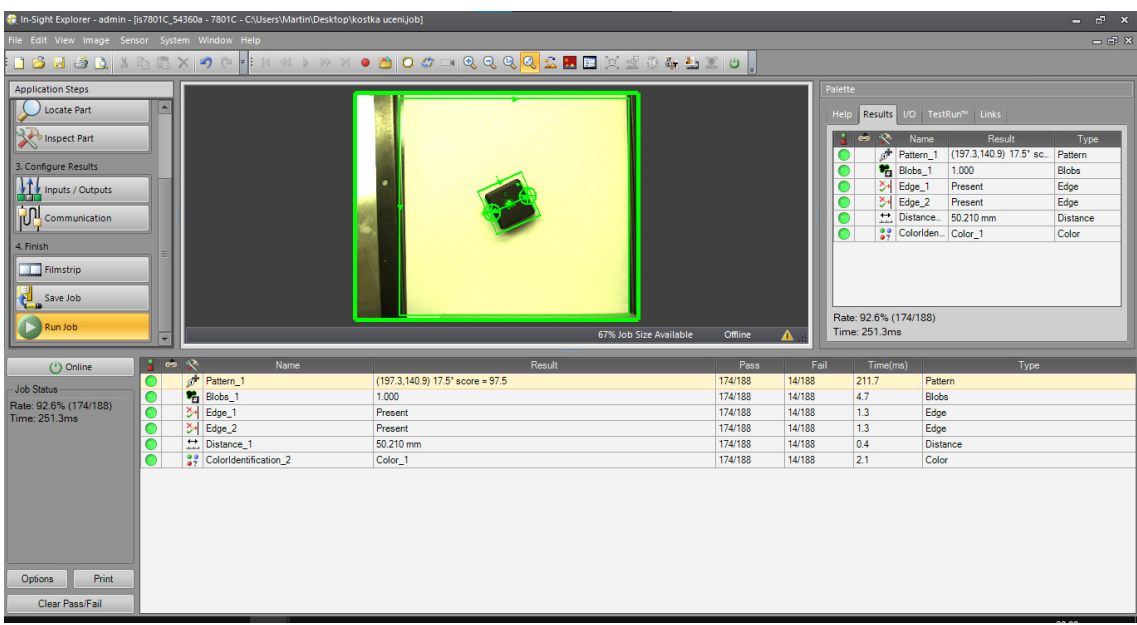

Zvolením položky **Online** se kamera uvede do online režimu, ve kterém již není možné upravovat daný program.

# **5 Spreadsheet**

Software **In-Sight Explorer** také nabízí možnost programování v tabulkovém procesoru. V následující kapitole je opět na hrací kostce ukázán zjednodušený postup programování. Jelikož je konfigurace výsledků popsána v předchozí kapitole, tato část se zabývá pouze samotným programem pro detekci předmětu a ostatních kontrol.

### **5.1 Připojení kamery**

Po úspěšném spuštění a založení projektu je vzhled programu následující:

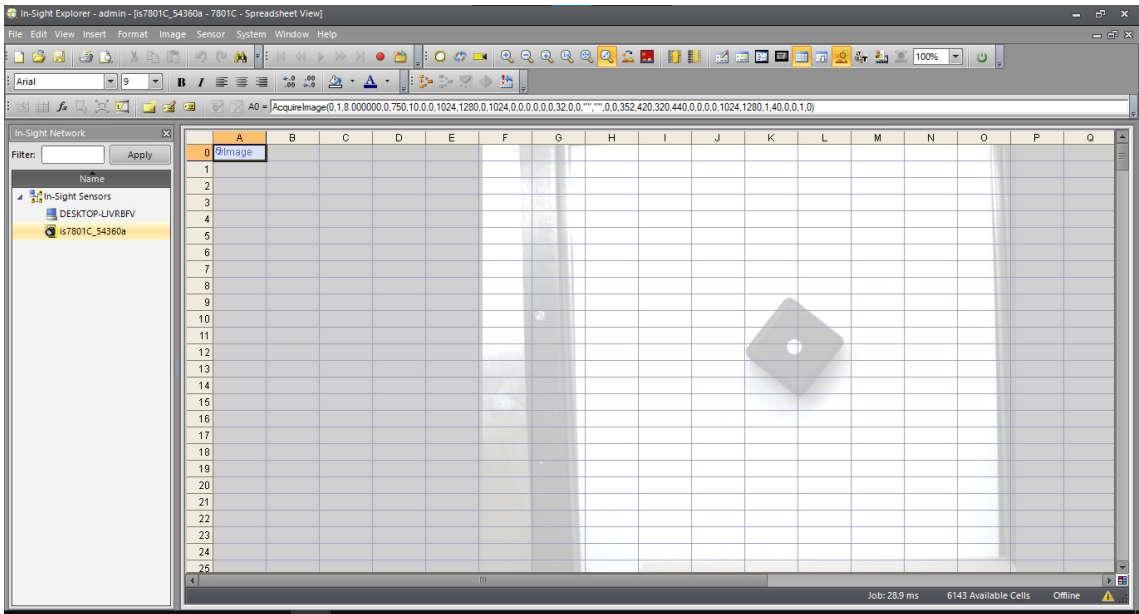

Nyní je třeba nastavit připojení kamery s programem.

V záložce **View** se zvolí položka **In-Sight Network**, následně v levé části v okně **In-Sight Network** po úspěšném zvolení dané kamery dojde k připojení. Po připojení je nutné se vrátit zpět do **Spreadsheet View** pomocí klávesové zkratky **Ctrl + Shift + V**, případně zvolením záložky **View** kde se zvolí položka **Spreadsheet**.

### **5.2 Kalibrace pomocí mřížky**

Nyní lze nastavit základní parametry kamery.

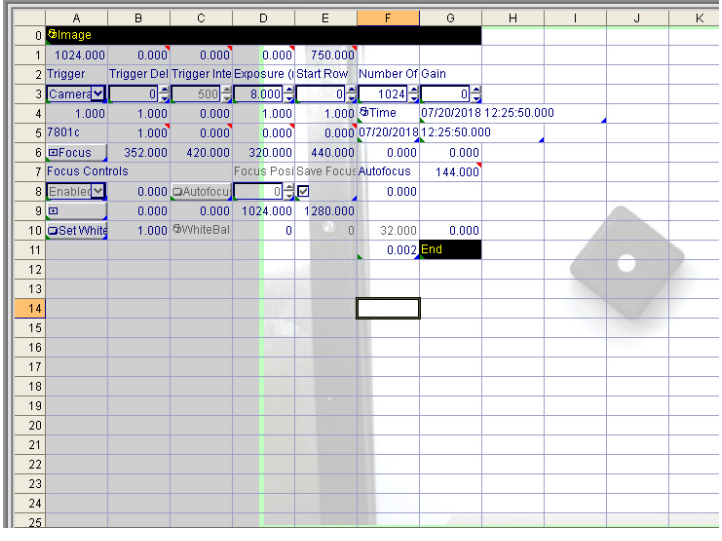

Kalibraci lze provést také pomocí kalibrační mřížky, postup je následující:

1) Do volné buňky zadat příkaz **Calibrate Grid** s odkazem na Image v buňce A0.

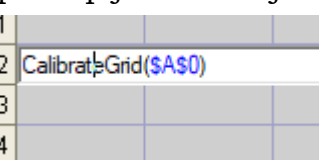

2) Po úspěšném zadání příkazu se objeví okno pro tisk kalibrační mřížky (lze využít mřížku v laboratoři). Hodnota mřížky 10 mm udává délku jedné hrany na mřížce, pomocí tohoto údaje

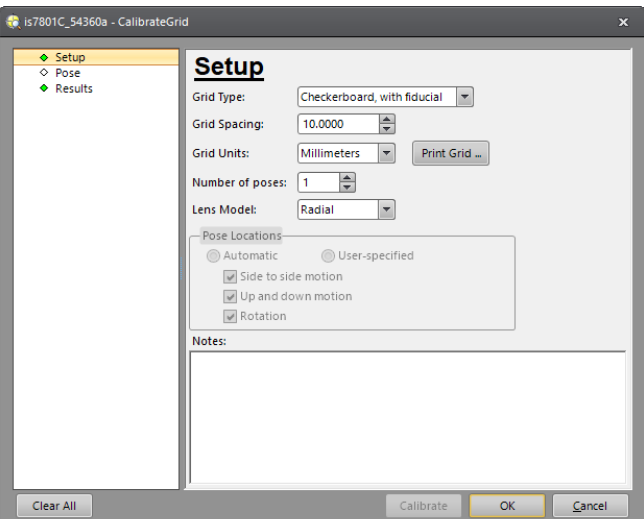

j

dojde ke správnému měření v pixelech.

3) Po umístění mřížky do zorného pole kamery zvolíme položku **Trigger** – kamera sejme mřížku a provede její měření.

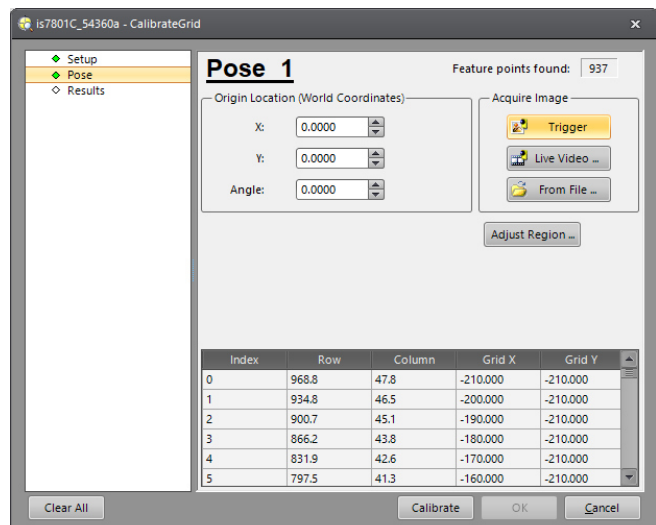

4) V zorném poli kamery se zobrazí mřížka.

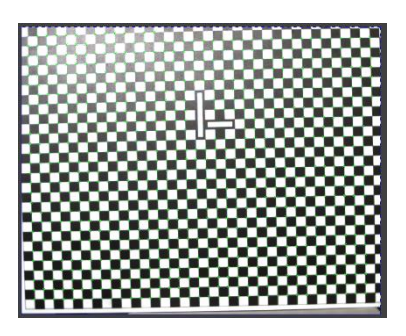

5) Vybráním položky**Calibrate** dojde ke kalibraci kamery vůči kalibrační mřížce.

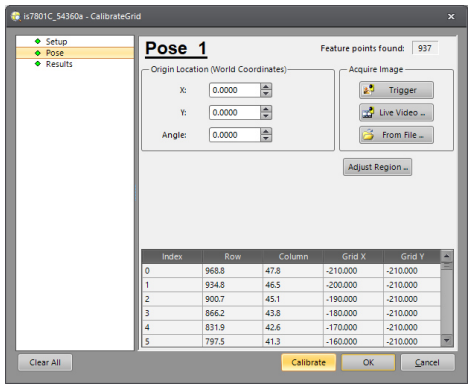

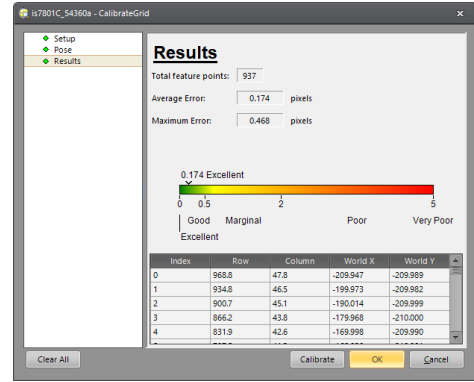

Potvrzením tlačítka **OK** je kalibrace hotová. Nyní program počítá hodnoty vůči kalibrační mřížce v jednotkách pixel.

### **5.3 Nalezení kostky**

Pomocí příkazu **FindPatterns** zadaného do volné tabulky se otevře okno s nastavením parametrů.

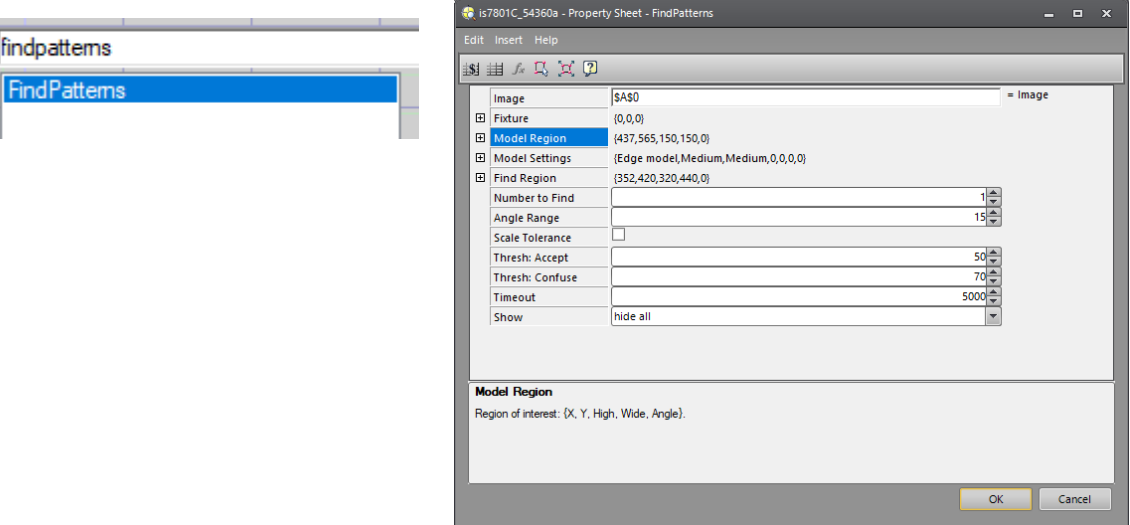

Provedením dvojkliku pravého tlačítka myši na položku **Model Region** se program přepne do posledního zachyceného snímku pro nastavení oblasti hledaného předmětu.

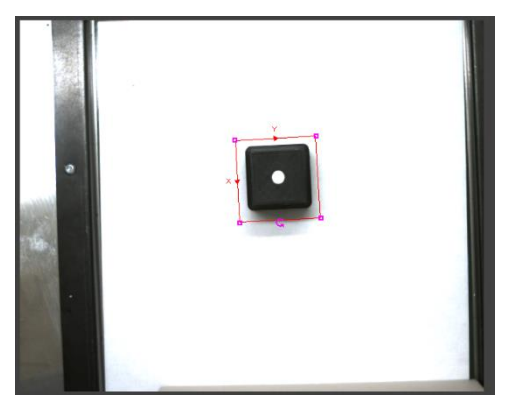

Stejným způsobem se postupuje v nastavení oblasti hledání **Find Region**.

Zbylé nastavení je totožné s nastavením v prostředí **Easy Builder**.

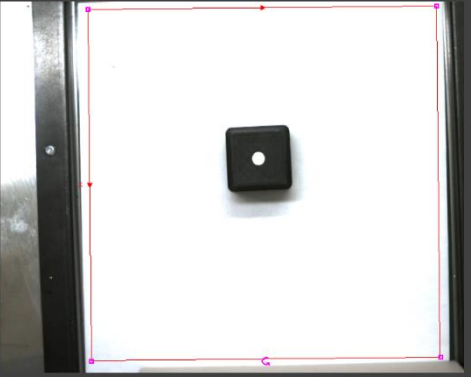

### **5.4 Přepočet na reálné jednotky**

Kalibrace pomocí mřížky nastaví program na měření v jednotkách pixel. Pro měření v reálných jednotkách je nutné provést transformaci.

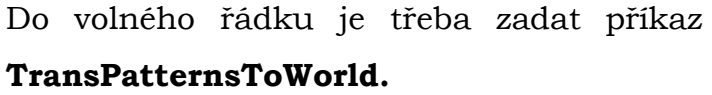

transpattemstoworld TransPattemsToWorld

Potvrzením příkazu se otevře nové okno:

V buňce **Calib** je nutné odkázat se na umístění buňky, ve které je provedena kalibrace pomocí mřížky.

Do buňky **Patterns** je nutné vložit odkaz umístění na Pattern, který byl vytvořen v předchozím bodě pro rozpoznání kostky.

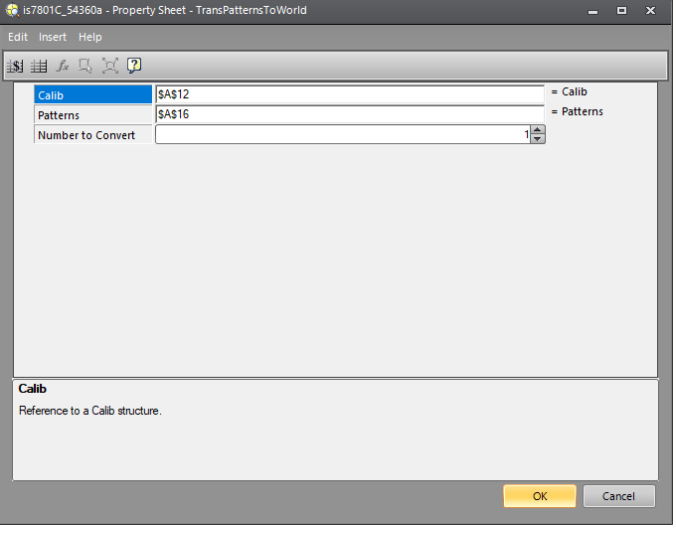

Po úspěšném provedení je program schopný měřit jednotky také v jednotkách **mm**.

#### **5.5 Měření rozměru kostky**

Pro ověření správného nastavení přepočtu měřených jednotek a pro stanovení první podmínky kontroly je vhodné změřit rozměr kostky, respektive dvou protilehlých hran.

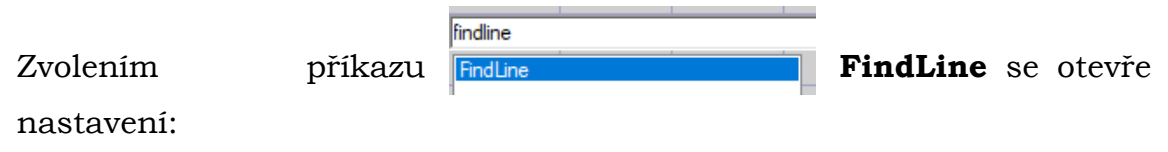

87

Položka **Fixture** zaručí omezení hledání hrany pouze uvnitř zkoumaného Patternu. Zde je nutné se odkázat na hodnoty **Row**, **Column** a **Theta**, které jsou změřeny v rámci hledání kostky v příkazu **FindPatterns**.

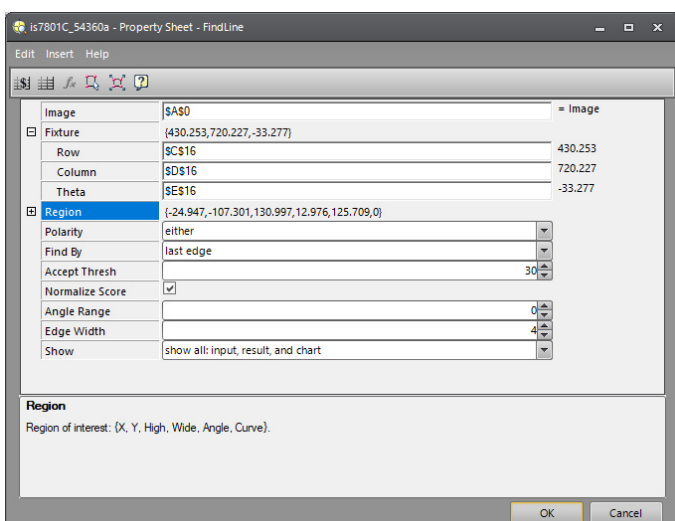

Pomocí dvojkliku pravého tlačítka myši na položku **Region** se otevře zorné pole kamery, zde se umístí hledaná hrana.

Obdobný postup detekce hrany se provede pro protilehlou hranu.

Nyní je třeba převést změřené jednotky při detekci

hran do jednotek **mm**.

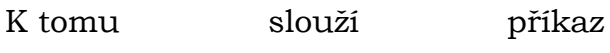

**TransEdgesToWorld**.

transedgestoworld TransEdgesToWorld

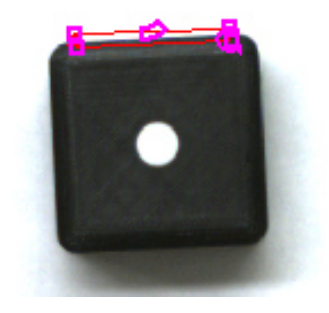

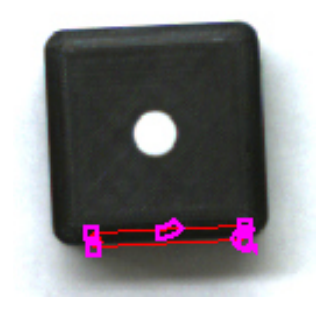

Položka **Calib** odkazuje na kalibraci, která byla provedena pomocí kalibrační mřížky.

Položka **Edges** odkazuje na kontrolu detekce hrany, která byla vytvořena v předchozím kroku.

Obdobný postup je třeba

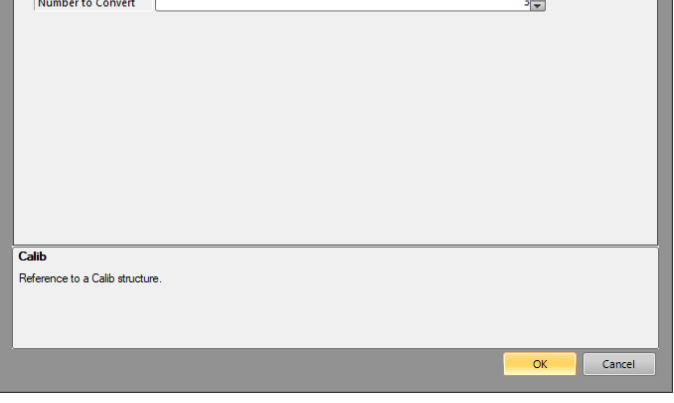

 $=$  Calib

 $= Edges$ 

provést pro obě hrany, aby bylo možné měřit délky těchto hran v jednotkách mm.

is7801C\_54360a - Property Sheet - TransEdgesToV

**SAS1**<br>B48

湖田小马区团

Edges

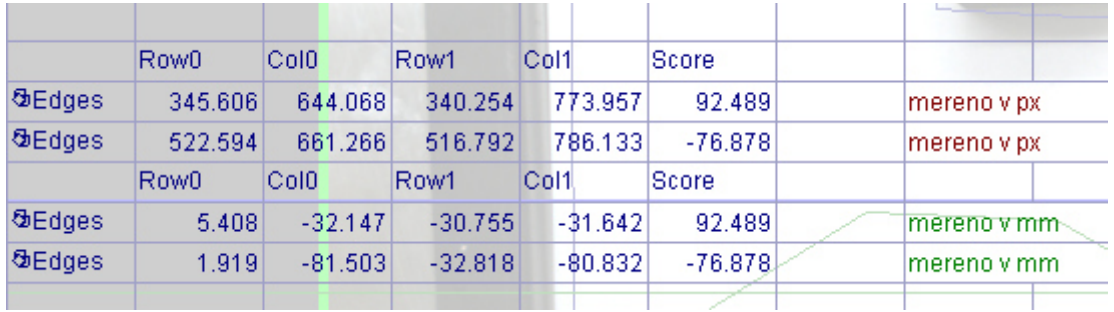

Pomocí příkazu **MidLineToMidLine** lze změřit délku mezi dvěma hranami.

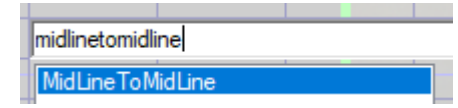

Do nastavení **Line0** je nutné zadat hodnoty první hrany po provedené transformaci jednotek do **mm**.

**Line1** obsahuje hodnoty druhé hrany (taktéž po provedené transformaci jednotek).

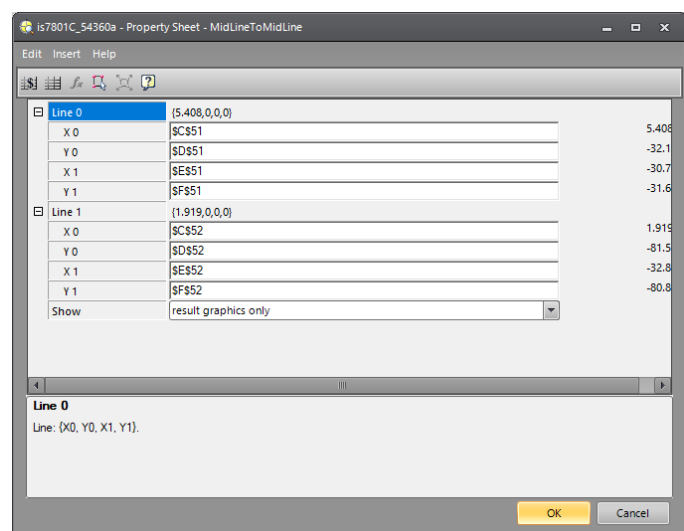

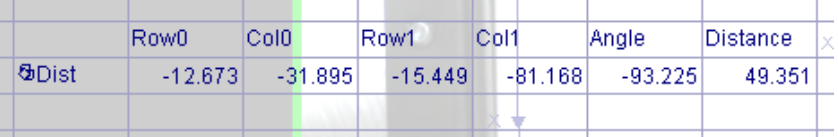

Nyní je měřen rozměr kostky, respektive dvou protilehlých hran v jednotkách **mm**. Pro zavedení kontroly je vhodné omezit rozsah rozměru. To lze provést pomocí příkazu **InRange.** 

První pozice odkazuje na změřenou hodnotu **Distance**, druhá pozice určuje minimální přípustný rozměr, poslední pozice určuje maximální přípustný rozměr.

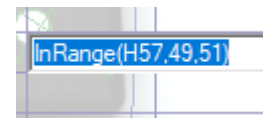

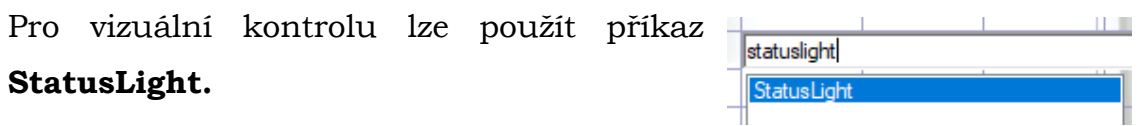

V řádku **Status** se odkazuje na pozici příkazu **InRange**. Dále se určí barvy při splnění, respektive nesplnění podmínky.

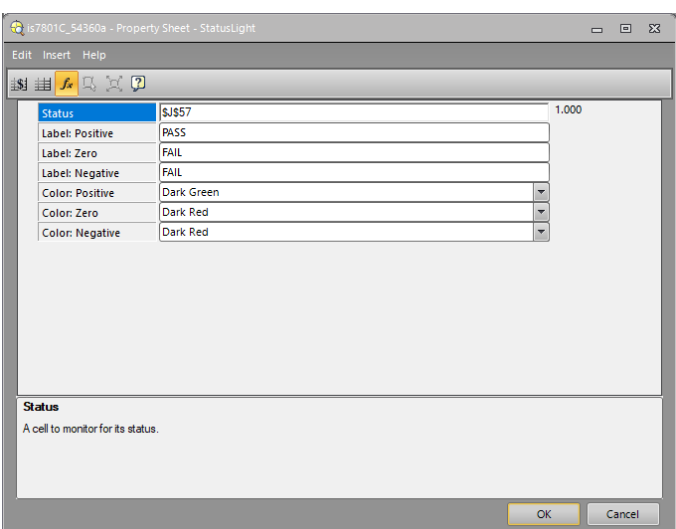

## **5.6 Detekce hodnoty kostky**

Pro počítání hodnoty na kostce je možné využít příkaz **DetectBlobs.** 

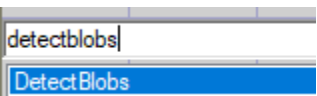

Po potvrzení příkazu se otevře nastavení.

Řádek **Fixture** opět odkazuje na nalezený **Pattern**, který již byl definován výše.

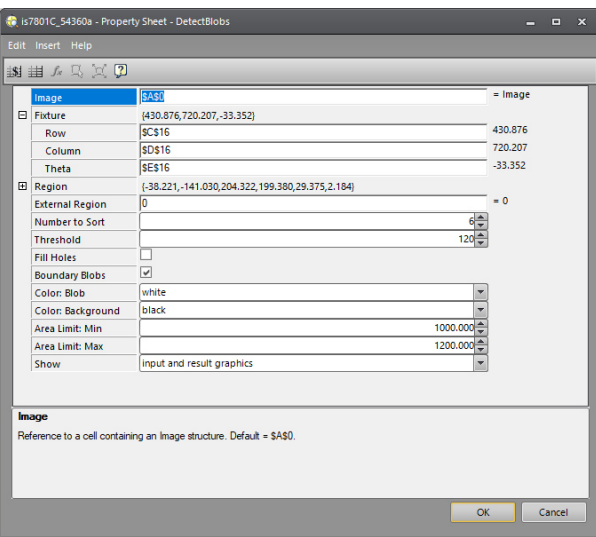

Provedením dvojkliku pravého tlačítka myši na položku **Region** se

program opět přenese do zorného pole kamery pro omezení oblasti, ve které se mají vyhledávat "skvrny".

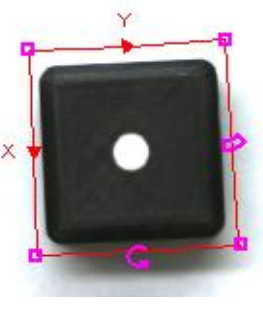

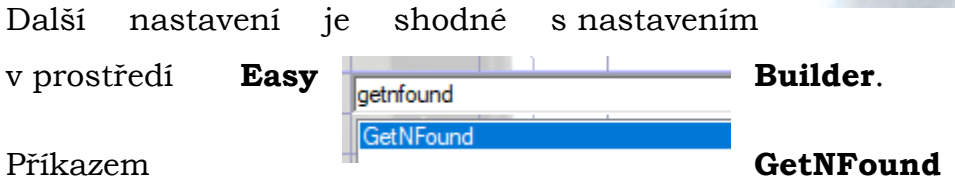

se vrací počet detekovaných blobů, tedy hodnota na kostce. Tento příkaz odkazuje přímo na buňku **Blobs**.

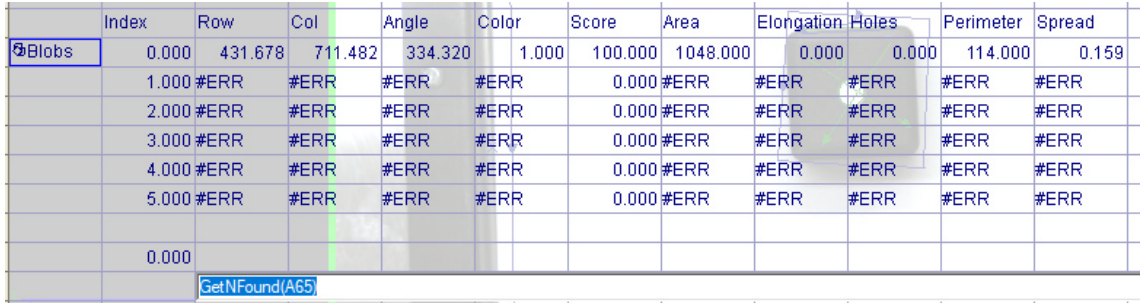

### **5.7 Detekce správné barvy**

Obdobný postup jako v **EasyBuilderu**. Nejprve je nutné stanovit referenční barvu, vůči které bude nalezená barva porovnávána.

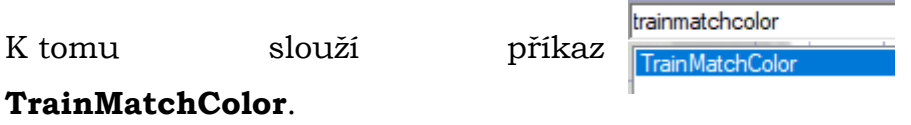

Po potvrzení příkazu vyskočí okno s nastavením. Kliknutím na **Add New Color** se program naučí referenční barvu:

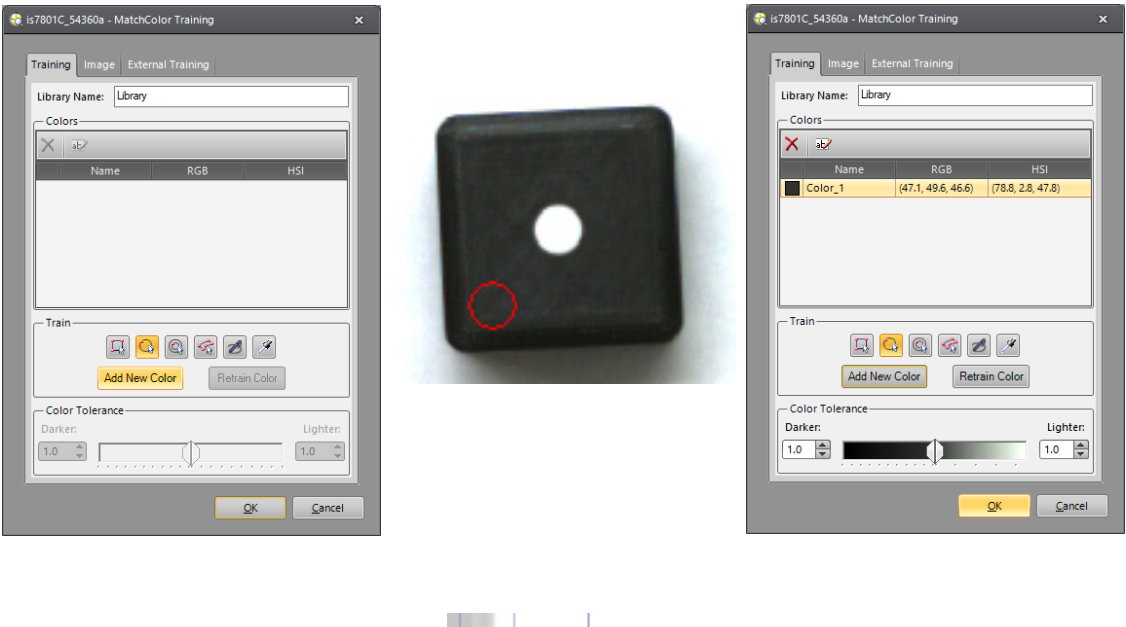

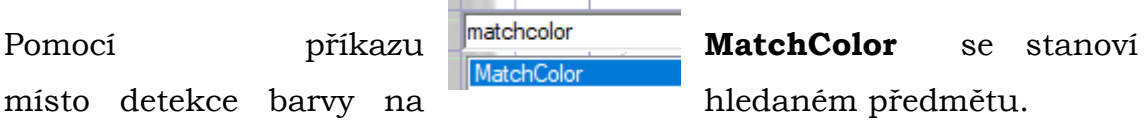

Řádkem **Fixture** lze opět omezit prostor na hledaný **Pattern**.

Řádek **Region** omezí prostor, ve kterém bude docházet k porovnání s referenční barvou.

V buňce **Match Color Library** je třeba se odkázat na řádek s příkazem **TrainMatchColor**, ve kterém je uložena knihovna s referenční barvou.

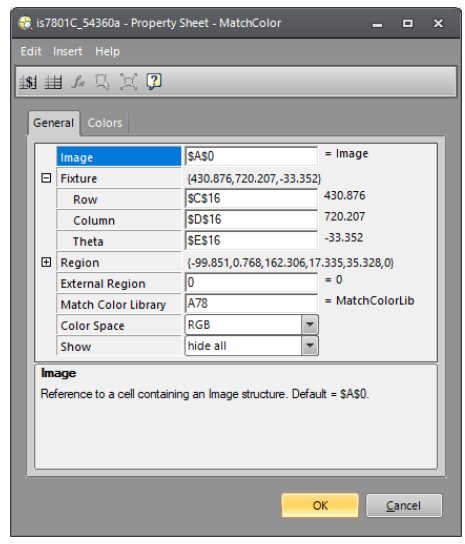

Prostou funkcí **IF** lze stanovit podmínku minimální shodovosti detekované barvy s referenční barvou. Na obrázku je práh nastaven na

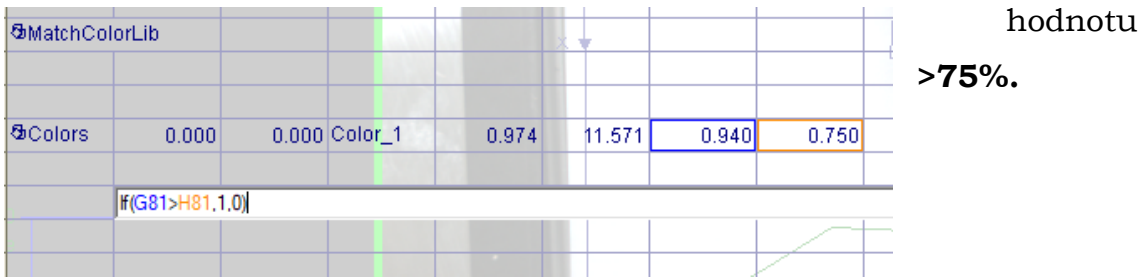

Nyní je program v prostředí **Spreadsheet** nastaven z pohledu detekce totožně, jako je program v prostředí **Easy Builder**.

# **B Obsah přiloženého CD**

- Text diplomové práce
	- o diplomova\_prace\_2021\_Martin\_Justl\_pdf
	- o diplomova\_prace\_2021\_Martin\_Justl\_docx
	- o kopie\_zadani\_diplomova\_prace\_2021\_Martin\_Justl\_pdf
- Výukový manuál pro kamerový systém Cognex v robotické buňce FANUC
	- o Manual\_2021\_Martin\_Justl\_pdf
- Zdrojový kód programu
	- o program pro rozpoznání kostky (v prostředí Explorer)
	- o program pro rozpoznání kostky (v prostředí Spreadsheet)
- Snímky s vyhodnocením kontroly 50 hodů
	- o vyhodnoceni\_ok
	- o vyhodnoceni\_nok
- Video
	- o Detekce pohybující se kostky